## LABOR EXCHANGE 9002/VETS 200 REPORTING SYSTEM

# User's Guide

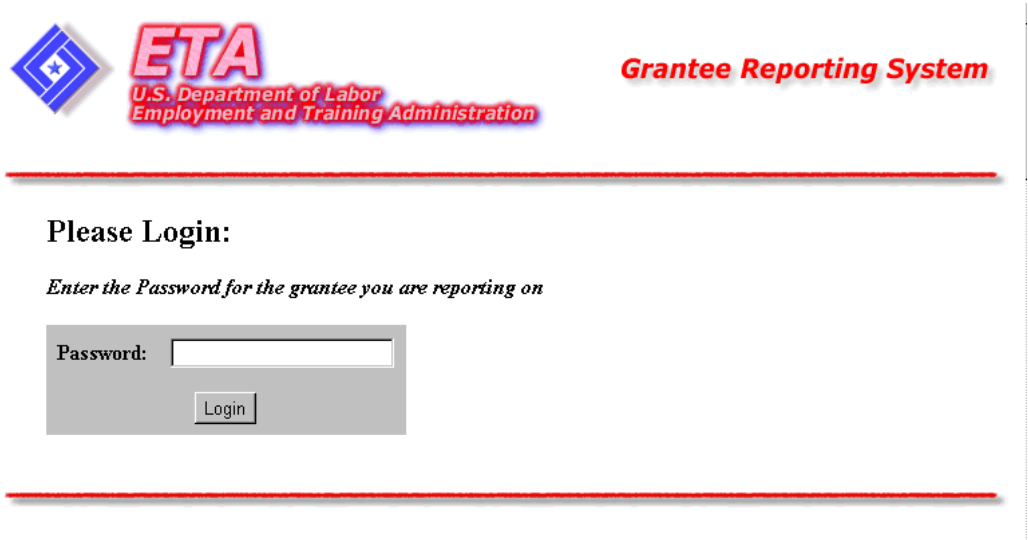

ETA Grantee Reporting System

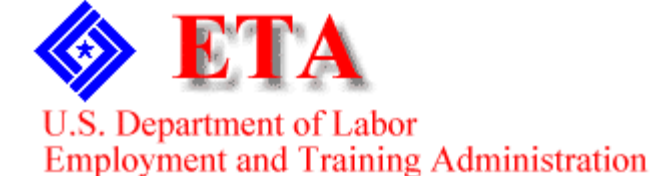

 $\frac{1}{2}$ 

Documentation **Version: 1.3**, October 30, 2002

### The **Labor Exchange 9002/VETS 200 Reporting System**

was designed, programmed, and documented for the:

United States Department of Labor Office of Workforce Investment Office of Adult Services Division of United States Employment Service

For LERS / VETS system information and support, contact: Ola Abina at [oabina@doleta.gov](mailto:oabina@doleta.gov) or you may call 202-693-2791

 Ola Abina U.S. Department of Labor 200 Constitution Avenue, NW Room C4514 Washington, DC 20210

## Contents

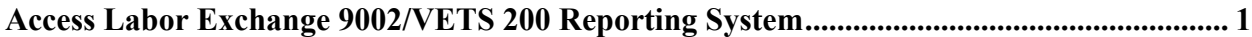

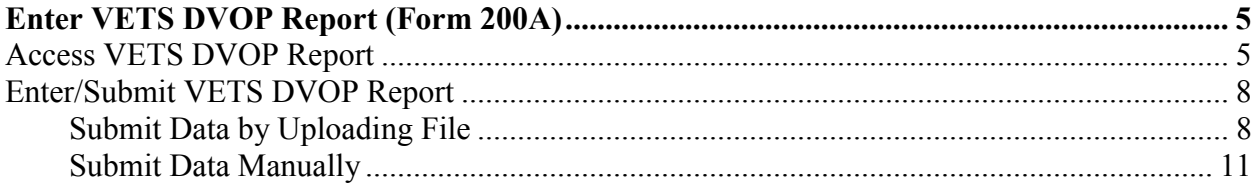

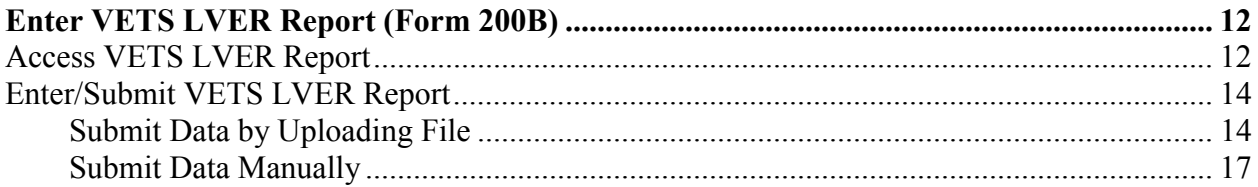

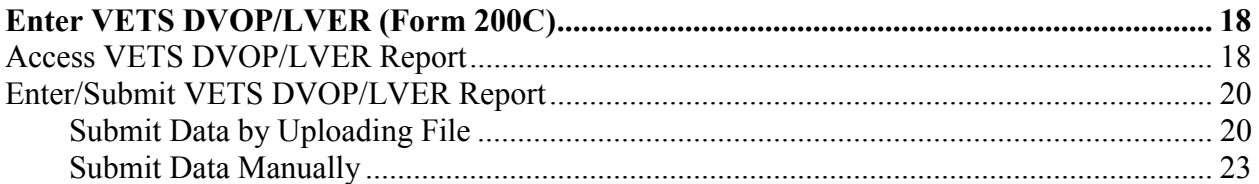

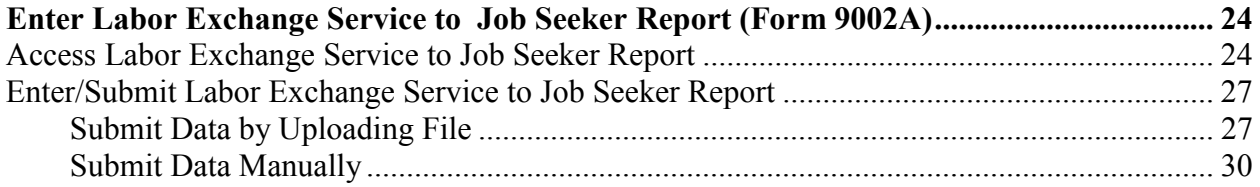

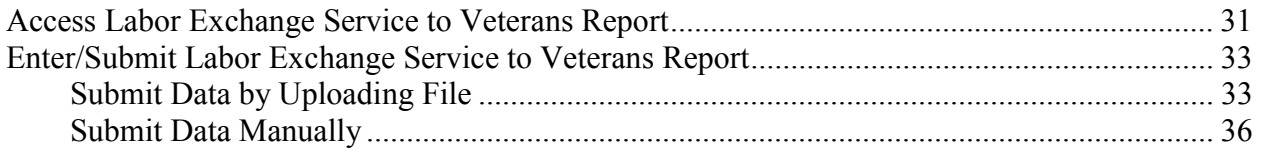

### **[Enter Labor Exchange Performance Outcomes - Job Seekers/Employers Report \(Form](#page-41-0)**

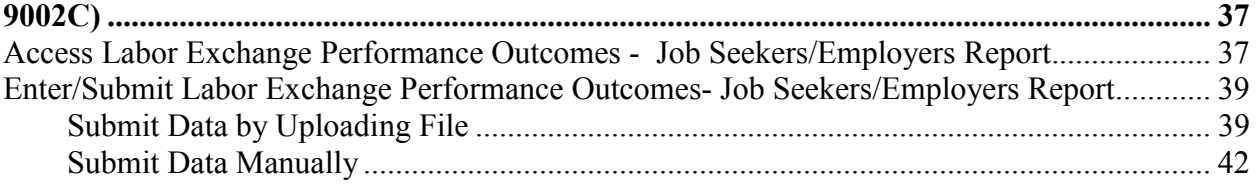

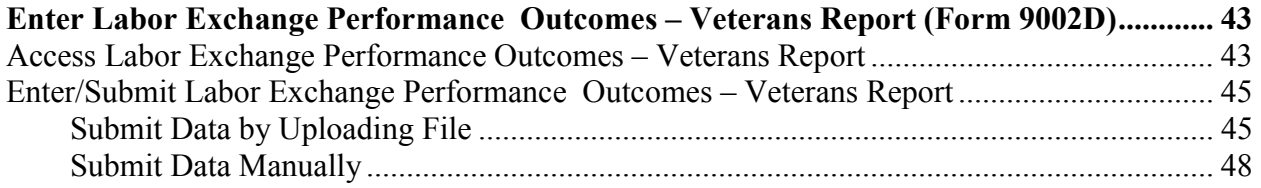

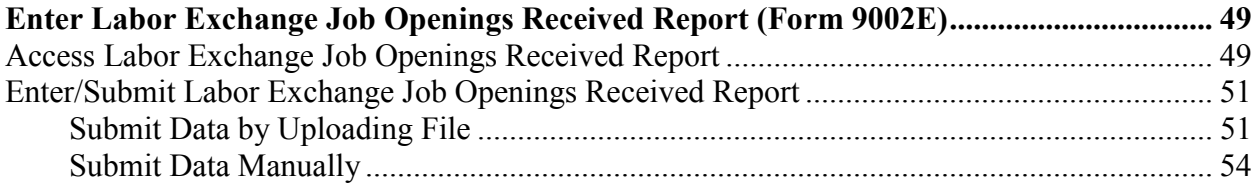

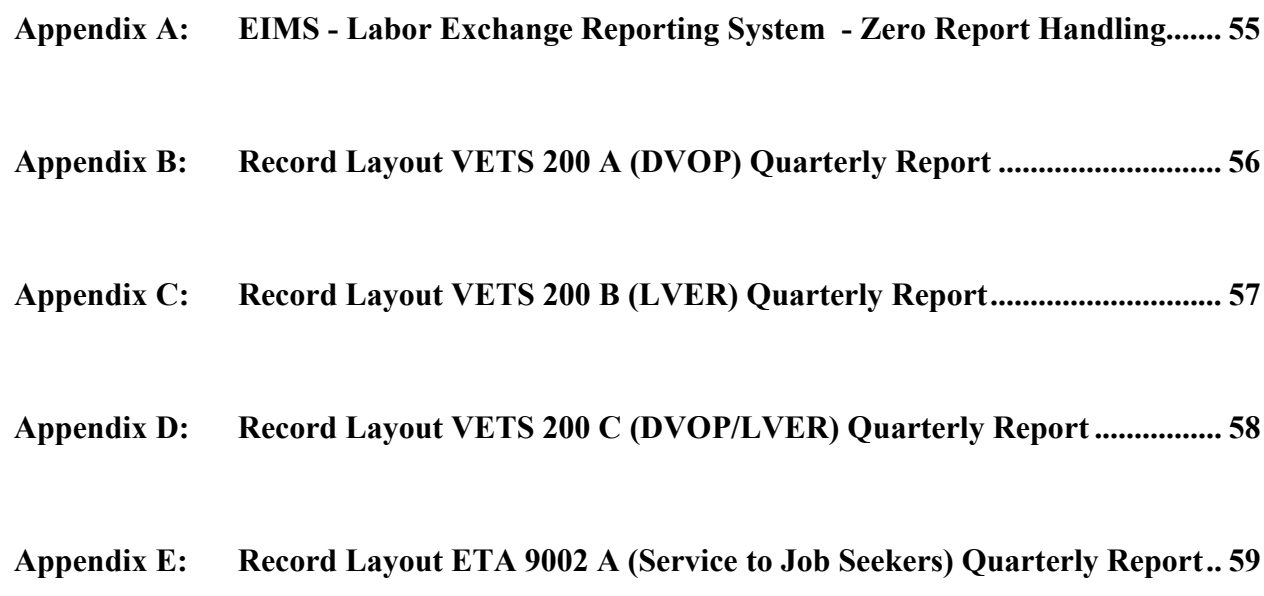

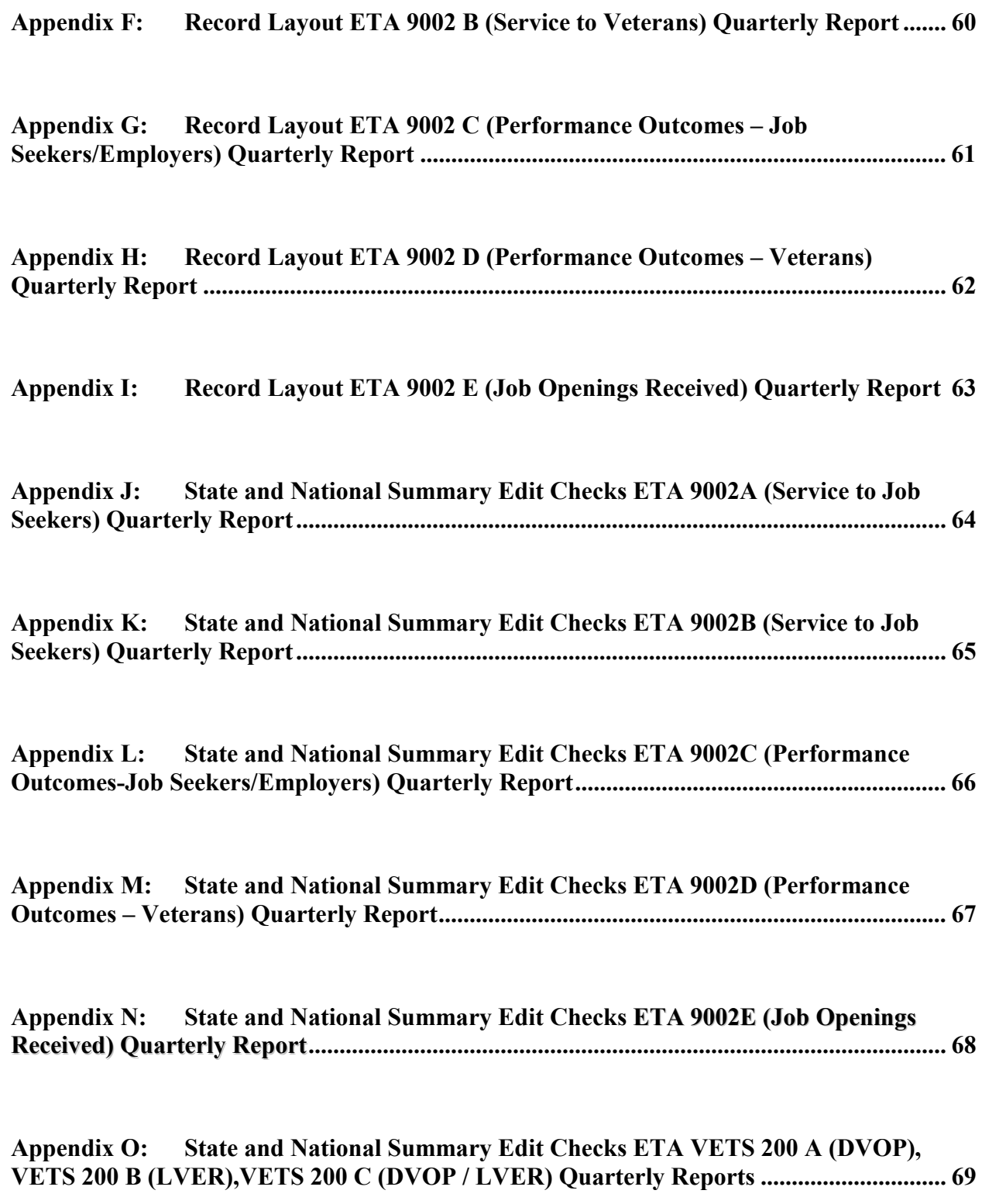

### <span id="page-5-0"></span>**Access Labor Exchange 9002/VETS 200 Reporting System**

Follow the steps below to access the **ETA Labor Exchange 9002 /VETS 200 Reporting System**.

**1.** Open your Web browser and type the following address in the URL **Location** field at the top of the window: http://www.etareports.doleta.gov (Figure 1).

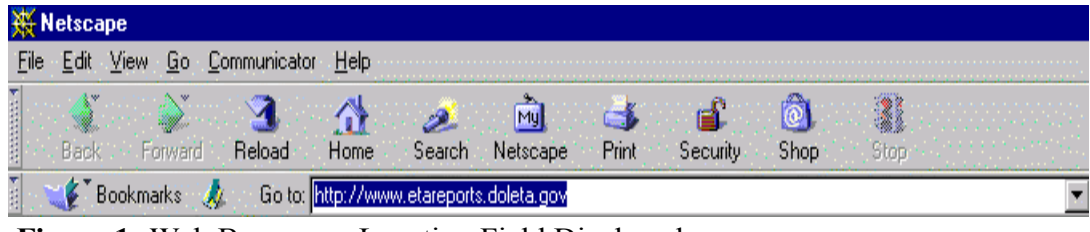

**Figure 1:** Web Browser – Location Field Displayed

**2.** Press **Enter.** The **ETA Login** window is displayed (Figure 2).

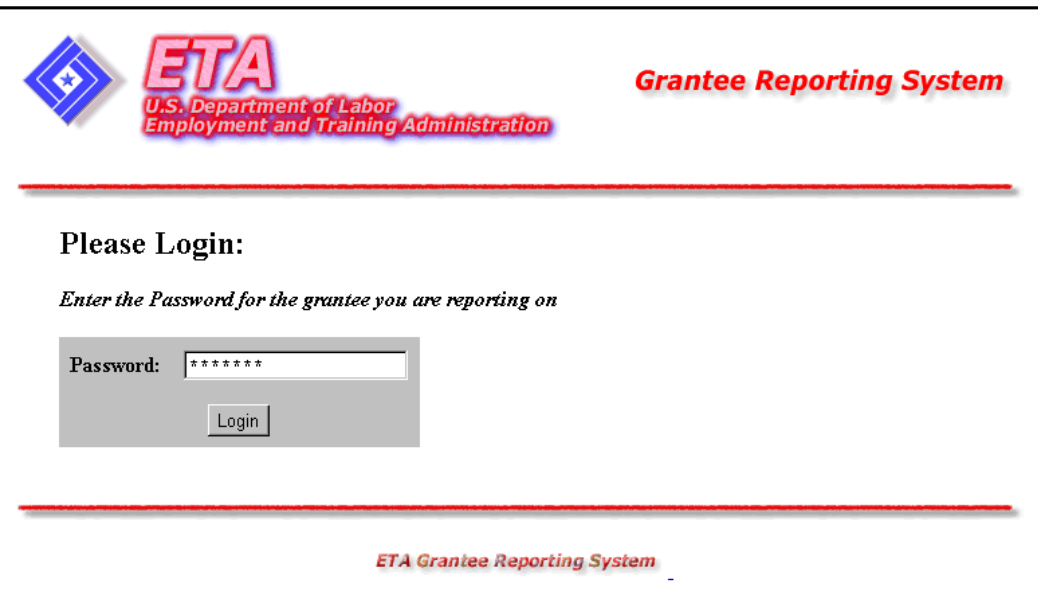

**Figure 2:** ETA Login Window

**3.** Type the Password. Click Login . The **Labor Exchange 9002/VETS 200 Reporting System Choose Report Program Window** is displayed (Figure 3).

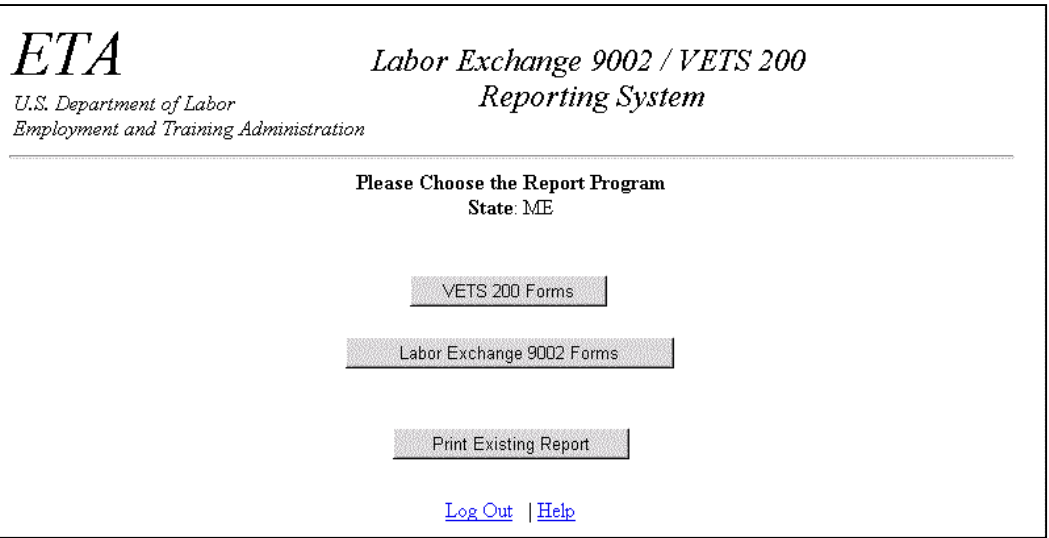

**Figure 3:** Choose Report Program Window

**4.** You may print any previously saved form by clicking Print Existing Report in the Choose Report Program window. The **Print Selection Window** is displayed (Figure 4).

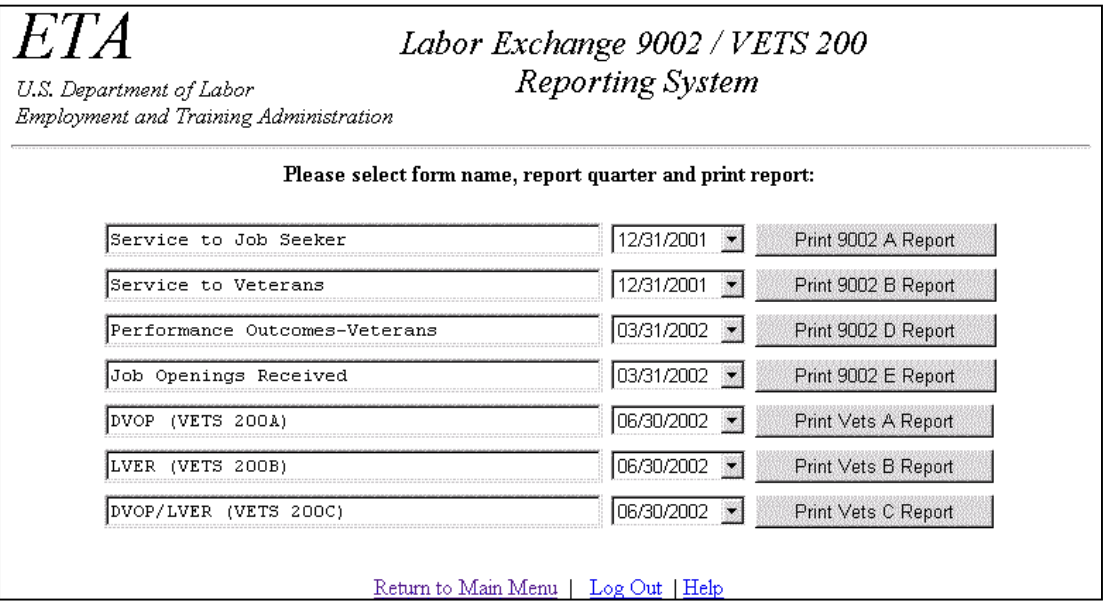

**Figure 4:** Print Selection Window

**To print a previously saved report**, select the desired form name and report quarter from the **Print Selection** window, then click the **Print…Report** button. The selected report appears in an Adobe Acrobat window (Figure.5).

|                  |              | $\odot$ 93% $\cdots$ $\odot$ $\Box$ $\Box$ $\Box$ $\Box$ $\Box$ $\cdots$ |                                    |                                                  |                     |                          |                    |                |                                           |                               |                                                    |                                              |                 |                       |       | Ą |
|------------------|--------------|--------------------------------------------------------------------------|------------------------------------|--------------------------------------------------|---------------------|--------------------------|--------------------|----------------|-------------------------------------------|-------------------------------|----------------------------------------------------|----------------------------------------------|-----------------|-----------------------|-------|---|
| <b>Bookmarks</b> |              | ETA 9002 A Quarterly Report<br>Service to Job Seekers                    |                                    |                                                  |                     |                          |                    |                |                                           |                               | U.S. Department of Labor<br>Labor Exchange Program |                                              |                 |                       |       |   |
|                  | State        | MAINE                                                                    | Report Due<br><b>Report Period</b> | 10/1/2001                                        | to                  | 12/31/2001               |                    |                |                                           | OMB No. 1205-0240<br>Expires: |                                                    |                                              |                 |                       |       |   |
| ≻                |              | Cumulative for Four Quarters Ending                                      | A<br>Tot Job<br><b>Seekers</b>     | в<br><b>Employment Status at</b><br>Registration |                     | c<br>Elgible<br>Claimant | Hispanic or Latino | D              |                                           |                               |                                                    | E<br>Race                                    |                 |                       |       |   |
| Thumbnails       |              | mm/dd/yyyy                                                               |                                    |                                                  | Employed Unemployed | Total                    | Yes                | No             | American<br>Indian or<br><b>AK Native</b> | Asian                         | Black or<br>African-<br>American                   | Hawaiian<br>Native or<br>Pacific<br>Islander | White           | More than<br>One Race | Other |   |
|                  |              |                                                                          | Ŧ                                  | $\overline{2}$                                   | 3                   | $\overline{4}$           | 6                  | $\overline{6}$ | 7                                         | 8                             | $\overline{9}$                                     | 10                                           | $\overline{11}$ | 12                    | 13    |   |
|                  |              | <b>Fotal Active Job Seekers</b>                                          | 100                                |                                                  | 25                  | 29                       | 26                 |                |                                           |                               |                                                    | 10                                           |                 |                       |       |   |
|                  | $\mathbf{z}$ | <b>Veterans and Eligible Persons</b>                                     | 88                                 | 75                                               | 13                  |                          |                    |                |                                           |                               |                                                    | 10                                           |                 | 12                    |       |   |
|                  |              | 3 MSFW                                                                   | 72                                 | 60                                               | 22                  | 17                       |                    |                |                                           |                               |                                                    | 10                                           |                 |                       |       |   |
|                  |              | 4 Intenstate                                                             | 28                                 | 25                                               |                     |                          |                    |                |                                           |                               |                                                    | 10                                           |                 |                       |       |   |
|                  |              | 5 Male                                                                   | 65                                 | 60                                               | 16                  | 20                       |                    |                |                                           |                               |                                                    | 10                                           |                 |                       |       |   |
|                  | -6           | Female                                                                   | 35                                 | 25                                               |                     |                          |                    |                |                                           |                               |                                                    | 10                                           |                 |                       |       |   |
|                  |              | Youth                                                                    |                                    |                                                  |                     |                          |                    |                |                                           |                               |                                                    | 10                                           |                 | 12                    |       |   |
|                  |              | 8 Adulti19 and over)                                                     | 80                                 | 65                                               | 26                  | w                        |                    |                |                                           |                               |                                                    | 10                                           |                 |                       |       |   |
|                  | 9            | h <sub>9.44</sub>                                                        | 40                                 | 30                                               | 10                  | 16                       |                    |                |                                           |                               |                                                    | 10                                           |                 | 12                    |       |   |
|                  |              | 10 45-54                                                                 | 30                                 | 20                                               | 10                  |                          |                    |                |                                           |                               |                                                    | 10                                           |                 | 12                    |       |   |
|                  |              | 11 55 and over                                                           | 10                                 |                                                  |                     |                          |                    |                |                                           |                               |                                                    | 10                                           |                 | 12                    | 13    |   |
|                  |              | 12 Received Staff-Assisted Services                                      |                                    |                                                  |                     |                          |                    |                |                                           |                               |                                                    | 10                                           |                 |                       |       |   |

**Figure 5:** VETS Report in Adobe Acrobat Window

Click the **Print icon** in the Acrobat window. The **Print Dialogue Box** is displayed (Figure 6).

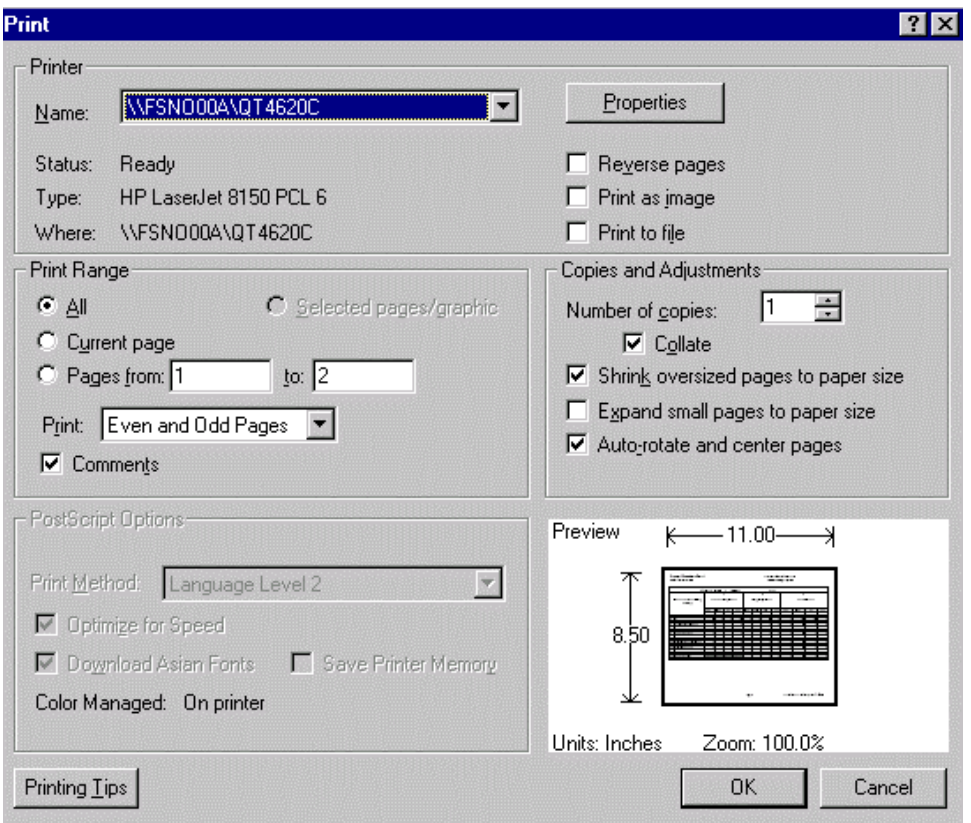

**Figure 6:** Print Dialogue Box

Select **Shrink oversized pages to paper size** and **Auto-rotate and center pages** in the print dialogue box, then click **OK** to print your report.

- **5.** At any point in the application process you may click **Log Out** to exit the system, or **Help**  to get additional guidance.
- **6.** When you click Help, a **Help Links** window is displayed directing you to additional resources (Figure 7).

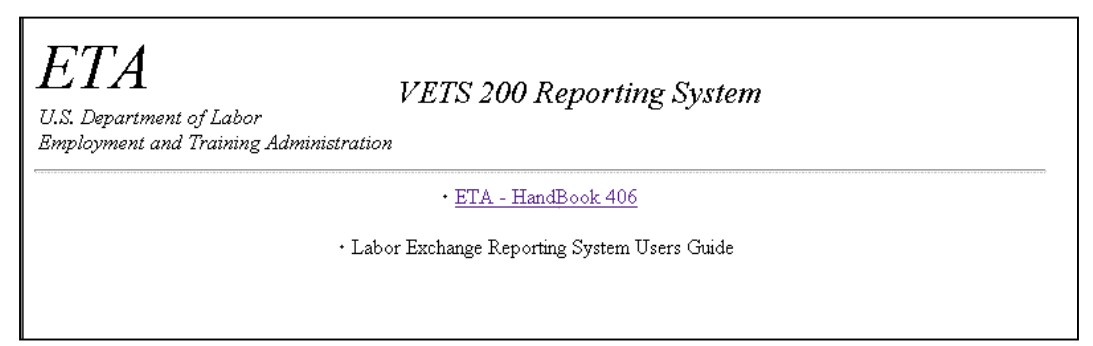

**Figure 7:** Help Links Window

### <span id="page-9-0"></span>**Enter VETS DVOP Report (Form 200A)**

### **Access VETS DVOP Report**

Follow the steps below to access the **VETS DVOP** Report.

- **1.** To access VETS 200 forms, you must first access the reporting system's **Choose Report Program** window (Figure 3). See **Access Labor Exchange 9002/VETS 200 Reporting System** above.
- **2.** Click vers 200 Forms in the **Choose Report Program** window. The **Choose Report Period** window (Figure 8) is displayed.

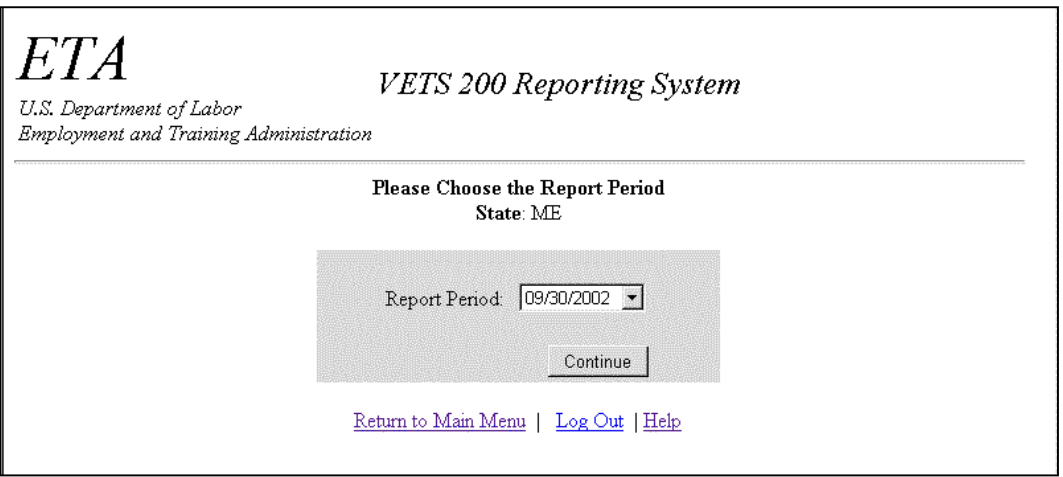

**Figure 8:** Choose Report Period Window

**3.** Click the arrow at the end of the **Choose Report Period** field and select the desired date, then click . If your report submissions are up to date, the **Form Selection**  window (Figure 11) is displayed. Continue to step 4. If you get an error message, see **Note A** below.

**Note A**: You must submit VETS 200 quarterly reports in order. If you fail to select the correct quarter in the step above, an error message (Figure 9) and a follow-up message (Figure 10) are displayed.

The error message tells you what reports must be filed. Click Continue in the error message window to view the follow-up message, which guides you through the process of filing the missing reports.

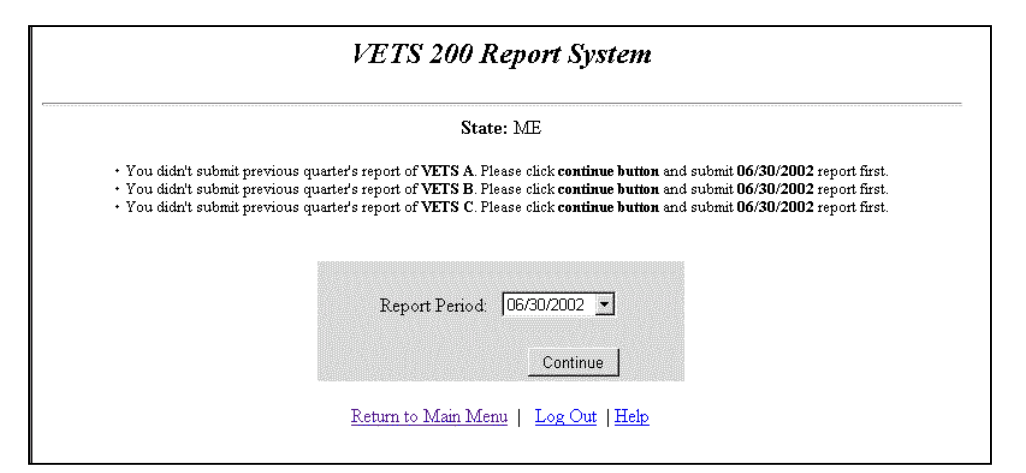

**Figure 9:** VETS 200 Report Selection Error Message

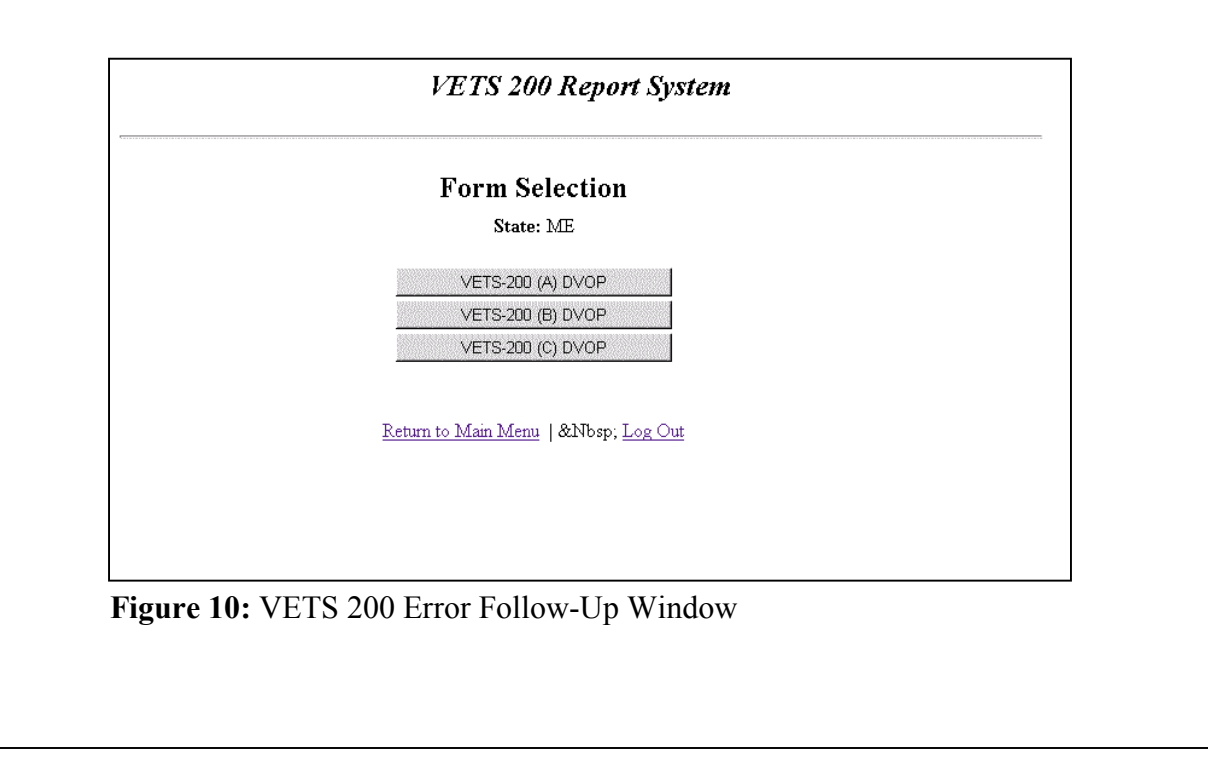

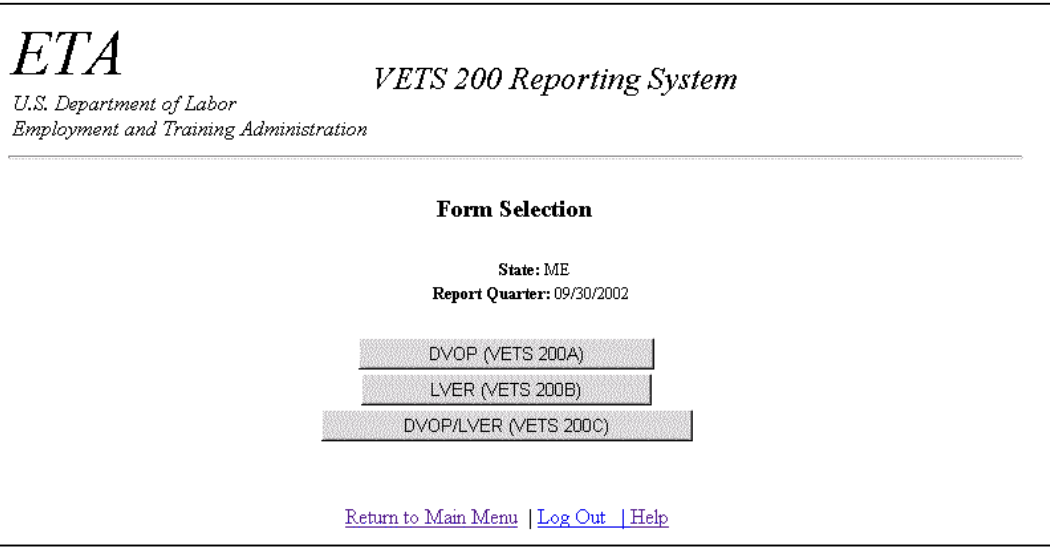

**Figure 11:** Form Selection Window

**4.** Click **in the Form Selection window. The Data Submission Options** window is displayed (Figure 12).

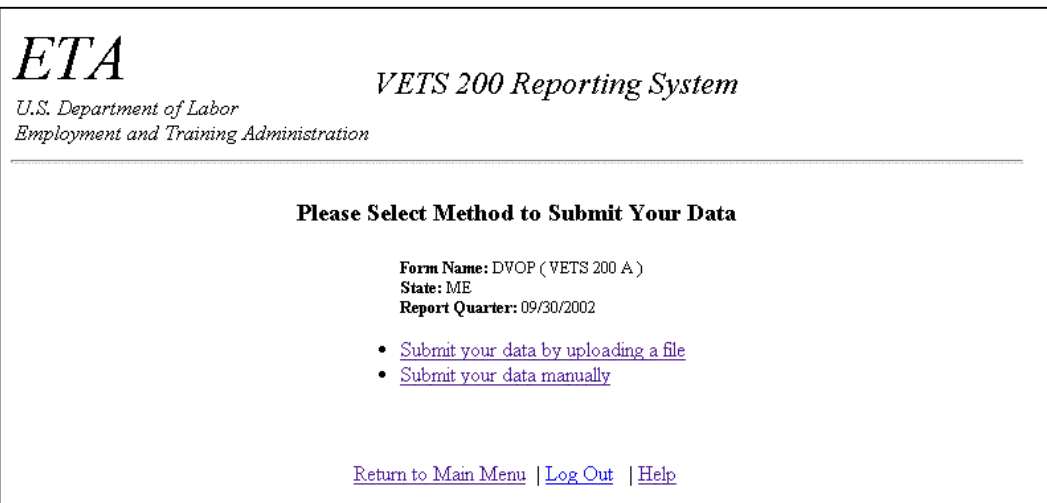

**Figure 12:** DVOP Data Submission Options Window

### <span id="page-12-0"></span>**Enter/Submit VETS DVOP Report**

You may submit the **VETS DVOP** Report by uploading a data file or by entering the data manually.

#### **Submit Data by Uploading File**

**1. To use the upload data option,** click Submit your data by uploading a file in the **Data Submission Options** window. The **Upload File to Server** window (Figure 13) is displayed.

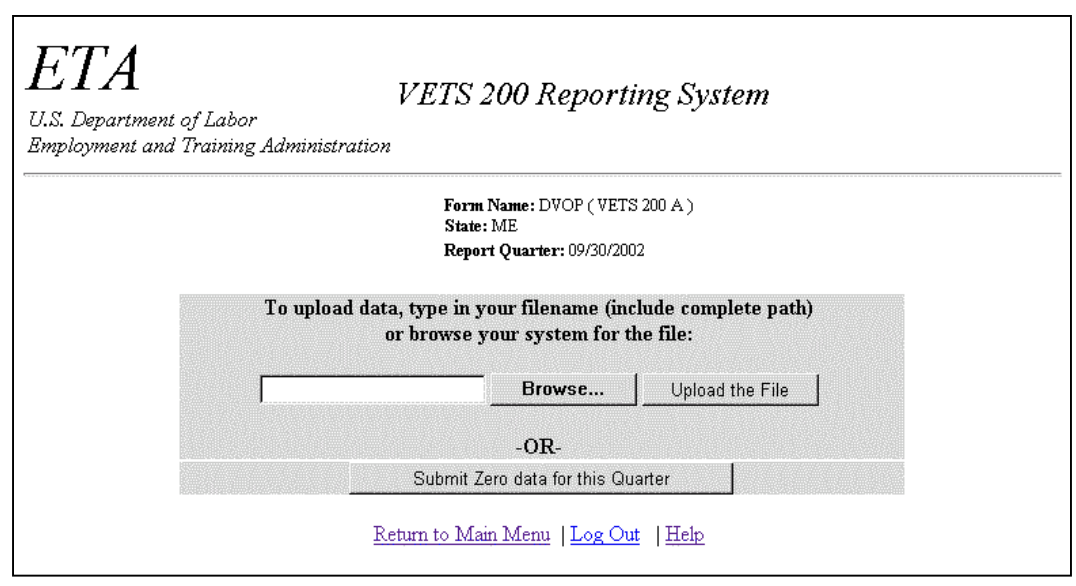

**Figure 13:** Upload File to Server Window

**2.** If you know the path name of the upload file, type it in the field; if you do not, click . The **File Upload** window (Figure 14) is displayed. Select **Text[\*.txt]** in the Files of Type field before you begin your search. Then select the upload file.

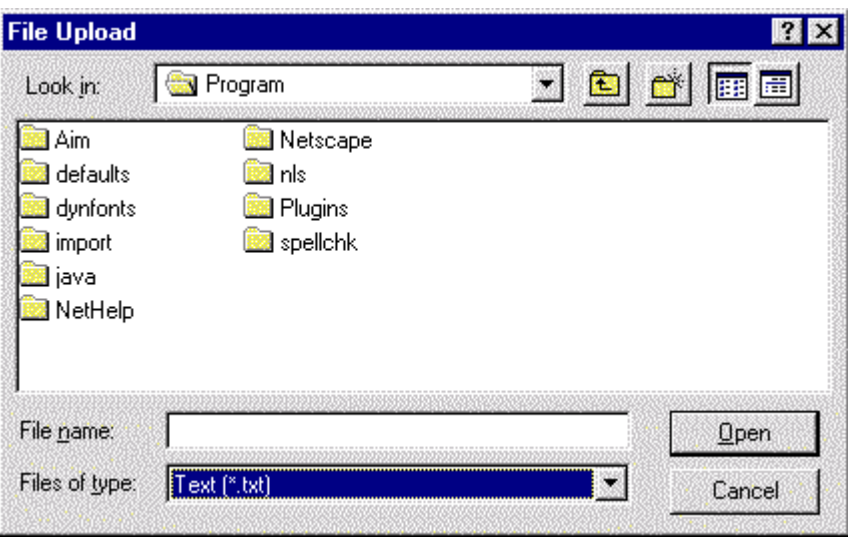

**Figure 14**: File Upload Window

- **3.** When the desired file appears in the File name field, click  $\boxed{\mathbb{Q}_{\text{pen}}}$ . The Upload File to Server window (Figure 13) is displayed again. The path and name for the selected file should appear in the Browse field.
- **4.** Click **upload File** . The **DVOP Quarterly Report** form is displayed (Figure 15).

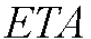

VETS 200 Reporting System

**VETS-200 (A)** DVOP Quarterly Report  $\,$  U.S. Department of Labor

|                    |                                                                                                    |                       |                                     |                                   |                                   | OMB Approval No: 1205-0240<br>Expiration Date: 4/30/05 |                              |  |
|--------------------|----------------------------------------------------------------------------------------------------|-----------------------|-------------------------------------|-----------------------------------|-----------------------------------|--------------------------------------------------------|------------------------------|--|
| А.<br><b>Total</b> | в.<br>Total<br>Eligible                                                                                      | c.<br>Veterans        | D.<br>Campaign<br>Badge<br>Veterans | E.<br><b>Disabled</b><br>Veterans | F.<br>Special<br>Disabled<br>Vets | G.<br>Newly<br>Separated<br>Veterans                   | Н.<br><b>Female Veterans</b> |  |
| 2999               | 168                                                                                                    | 10                    | 36                                  | $\sqrt{2}$                        | Го                                | Iо                                                     | $\sqrt{19}$                  |  |
| 2817               | 149                                                                                                    | Го                    | 30                                  | I                                 | Го                                | Го                                                     |                              |  |
| 176                | 19                                                                                                    | Гo                    | ļ6                                  | lı                                | Го                                | I٥                                                     |                              |  |
| 1479               | 85                                                                                                    | 10                    | 14                                  | 12                                | Jо                                | I٥                                                     | 11                           |  |
| 982                | 61                                                                                                    | Įо                    | 16                                  | I٥                                | Го                                | I٥                                                     | 18                           |  |
| 522                | 21                                                                                                    | o                     | o                                   | I٥                                | Ю                                 | o                                                      | Ю                            |  |
|                    |                                                                                                    |                       |                                     |                                   |                                   |                                                        |                              |  |
| 3464               | 216                                                                                                    | Jо                    | 45                                  | 13                                | Jо                                | ļо                                                     | 25                           |  |
| 10                 | ╔                                                                                                    | Jо                    | Jо                                  | 10                                | Го                                | I٥                                                     | Jо                           |  |
| 49                 | $\sqrt{16}$                                                                                                  | o                     | I1                                  | Iо                                | Го                                | Iо                                                     | 4                            |  |
| 136                | 13                                                                                                    | Iо                    | I1                                  | Iо                                | Iо                                | Iо                                                     | I1                           |  |
| 19                 | Γз                                                                                                    | 10                    | 2                                   | Jо                                | ļо                                | Jо                                                     | ļı                           |  |
| 600                | 35                                                                                                    | Jо                    | l11                                 | Jо                                | Го                                | Iо                                                     | Ţ4                           |  |
| 2213               | 145                                                                                                    | Įо                    | 30                                  | 1                                 | I٥                                | 16                                                     | 116                          |  |
| 1198               | 88                                                                                                    | Iо                    | 17                                  | lı                                | Jо                                | Iо                                                     | 15                           |  |
| ю                  | I٥                                                                                                    | I٥                    | Iо                                  | 10                                | łо                                | Iо                                                     | Īо                           |  |
|                    | I1                                                                                                    | Įо                    | Jо                                  |                                   | łо                                | Įо                                                     |                              |  |
|                    |                                                                                                    |                       |                                     |                                   |                                   |                                                        |                              |  |
| 824                | 45                                                                                                    | Jо                    | 10                                  | 10                                | Iо                                | o                                                      | Iı                           |  |
| 1245               | 71                                                                                                    | lо                    | 15                                  | Ю                                 | łо                                | Iо                                                     | lз                           |  |
| 66                 | 63                                                                                                    | Jо                    | 67                                  | 10                                | łо                                | Įо                                                     | 33                           |  |
|                    | 30                                                                                                    | Jо                    | 2                                   | 10                                | łо                                | I٥                                                     | ļı                           |  |
|                    | 37                                                                                                    | o                     | ļ4                                  | 10                                | Jо                                | o                                                      | I1                           |  |
|                    | 81                                                                                                    | Го                    | 50                                  | $\sqrt{0}$                        | Го                                | Го                                                     | 100                          |  |
|                    | 46                                                                                                    | I٥                    | 9                                   | 10                                | Jо                                | Го                                                     | lı                           |  |
|                    | 61                                                                                                    | lo                    | 10                                  | 10                                | Jо                                | o                                                      | lз                           |  |
|                    | 75                                                                                                    | Го                    | 90                                  | 10                                | łо                                | o                                                      | 33                           |  |
|                    | Jз                                                                                                    | Iо                    | Jо                                  | 10                                | łо                                | lо                                                     | 10                           |  |
|                    | 4                                                                                                    | Го                    | Jо                                  | 10                                | Го                                | o                                                      | 10                           |  |
|                    | 75                                                                                                    | Jо                    | Jо                                  | 10                                | ╔                                 | Jо                                                     | 10                           |  |
| 6                  | 10                                                                                                    | Го                    | Jо                                  | 10                                | Jо                                | Iо                                                     | Го                           |  |
| lo                 | Iо                                                                                                    | Iо                    | Iо                                  | Iо                                | Iо                                | Iо                                                     | Iо                           |  |
|                    | 12                                                                                                    | Iо                    | Iо                                  |                                   | łо                                | Įо                                                     |                              |  |
|                    |                                                                                                    |                       |                                     |                                   |                                   |                                                        |                              |  |
|                    | 27 Entered Employment Following Case Management Base<br>28 Entered Employment Following Case Management Rate | Applicants<br>Persons | Veterans &                          | Vietnam Era                       |                                   |                                                        |                              |  |

**Figure 15:** DVOP Quarterly Report Form

<span id="page-15-0"></span>**5.** To submit this form, you must enter your **PIN** in the **Your PIN Number** field, then click submit | When the report is accepted, it is entered to the system, and a confirmation message is displayed showing the date and time (Figure 16).

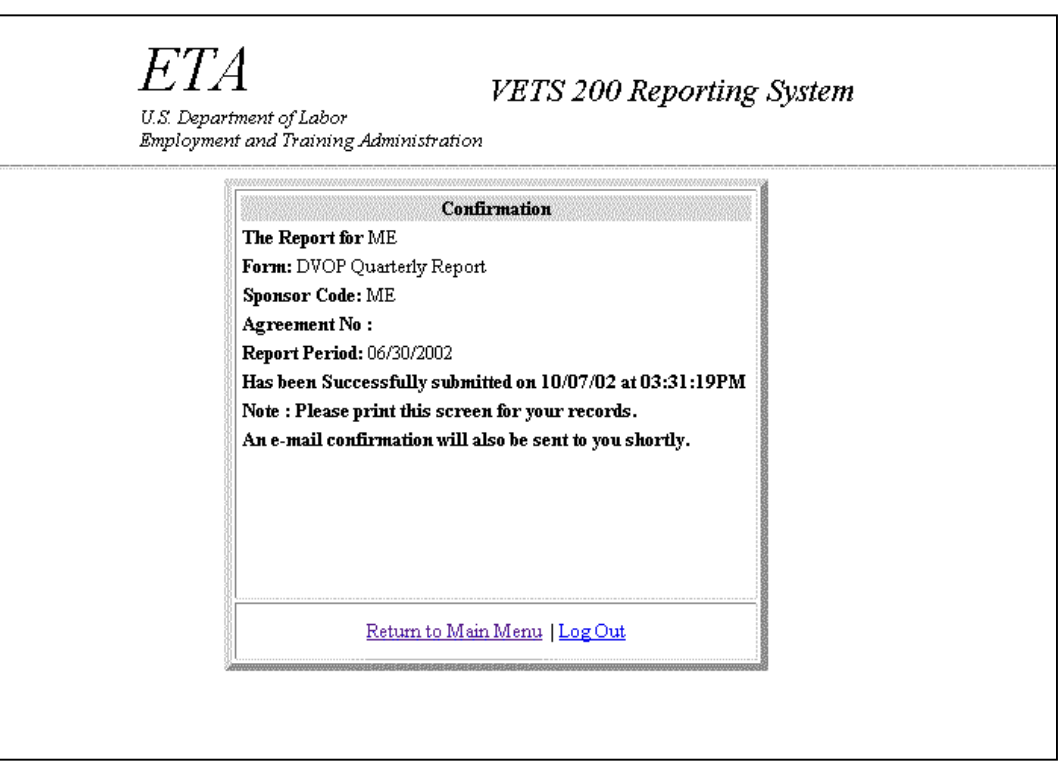

**Figure 16:** DVOP Confirmation Message

### **Submit Data Manually**

- **1. To enter report data manually,** click Submit your data manually in the **Data Submission Options** window (Figure 12). The **Quarterly Report** form is displayed.
- **2.** Type the report data into the appropriate fields. All fields must have a valid numerical entry. If there is no data for a field, a zero must be entered. Press the **Tab** key to move from field to field. The **Reports Comments** field is the only field that accepts text.
- **3.** After you type all the report data, print a copy of the report to review for accuracy and to file in your records.
- **4.** To submit this form, you must enter your **PIN** in the **Your PIN Number** field, then click submit . When the report is accepted, it is entered to the system, and a confirmation message is displayed showing the date and time (See Figure 16).

### <span id="page-16-0"></span>**Enter VETS LVER Report (Form 200B)**

### **Access VETS LVER Report**

Follow the steps below to access the **VETS LVER** Report

- **1.** To access VETS 200 forms, you must first access the reporting system's **Choose Report Program** window (Figure 3). See **Access Labor Exchange 9002/VETS 200 Reporting System** above.
- **2.** Click vers 200 Forms in the **Choose Report Program** window. The **Choose Report** Period window (Figure 17) is displayed.

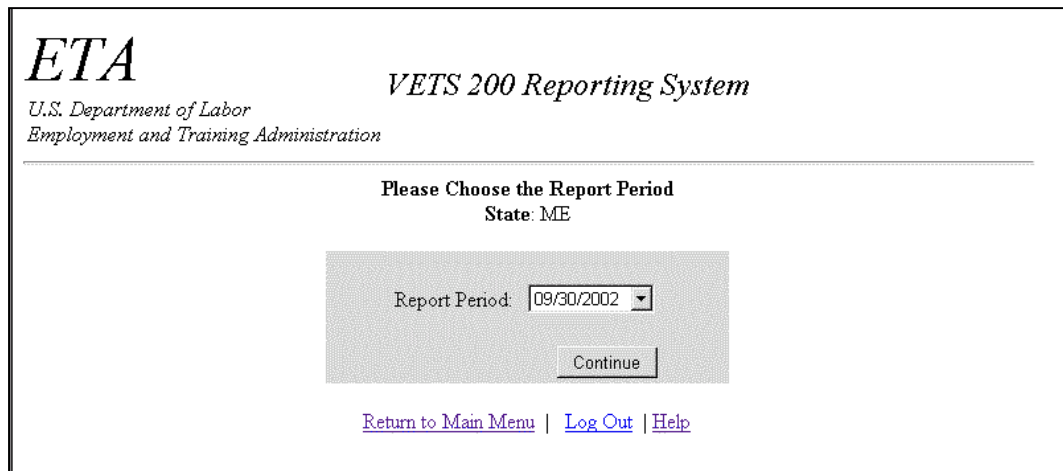

**Figure 17:** Choose Report Period Window

**3.** Click the arrow at the end of the **Report Period** field and select the desired date, then click . If your report submissions are up to date, the **Form Selection** window (Figure 18) is displayed. Continue to step 4. If you get an error message, see **Note A**  above.

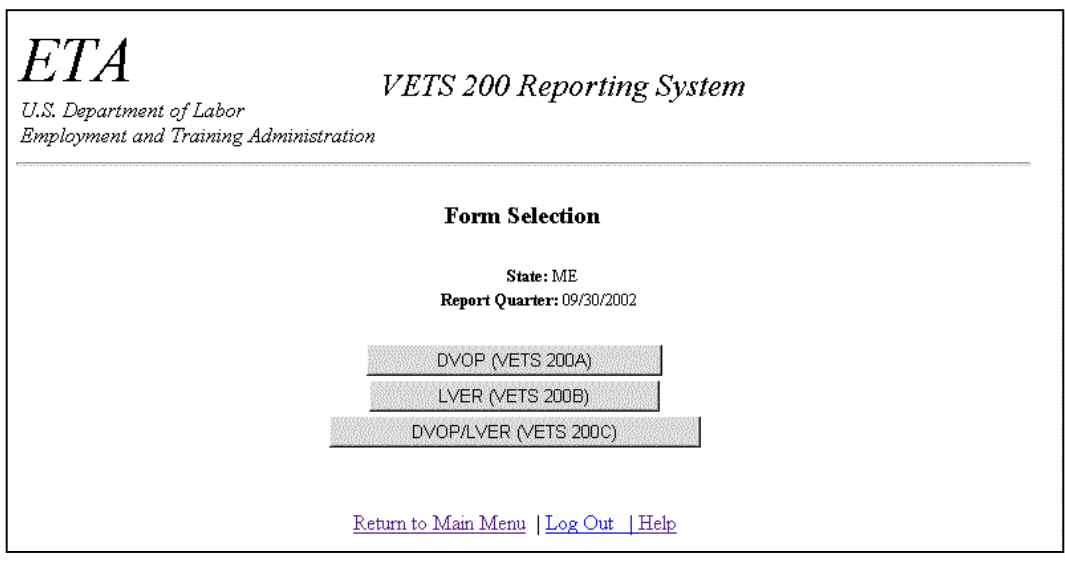

**Figure 18:** Form Selection Window

**4.** Click UVER (VETS 200B) in the **Form Selection** window. The **Data Submission Options** window is displayed (Figure 19).

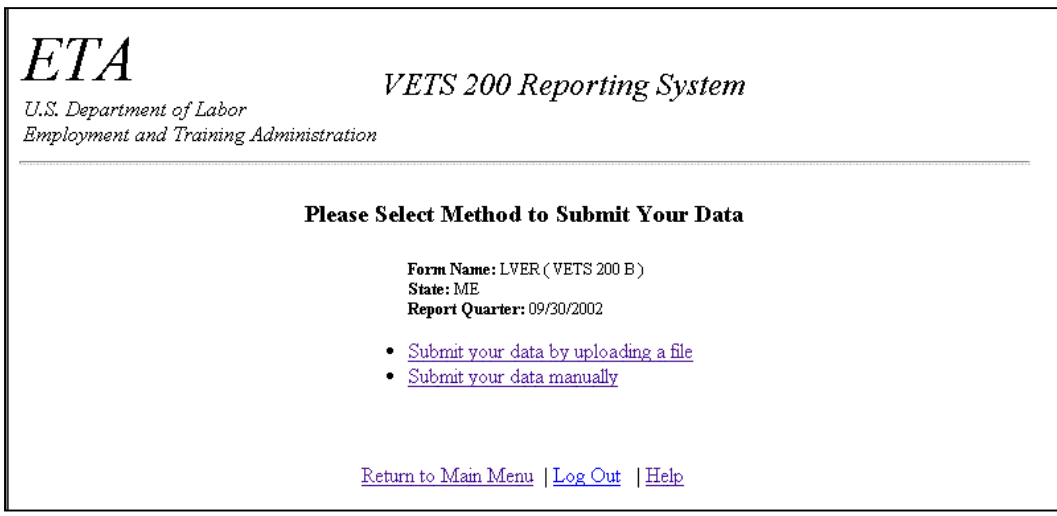

**Figure 19:** LVER Data Submission Options Window

### <span id="page-18-0"></span>**Enter/Submit VETS LVER Report**

You may submit the **VETS LVER** Report by uploading a data file or by entering the data manually.

#### **Submit Data by Uploading File**

**1. To use the upload data option,** click Submit your data by uploading a file in the **Data Submission Options** window. The **Upload File to Server** window (Figure 20) is displayed.

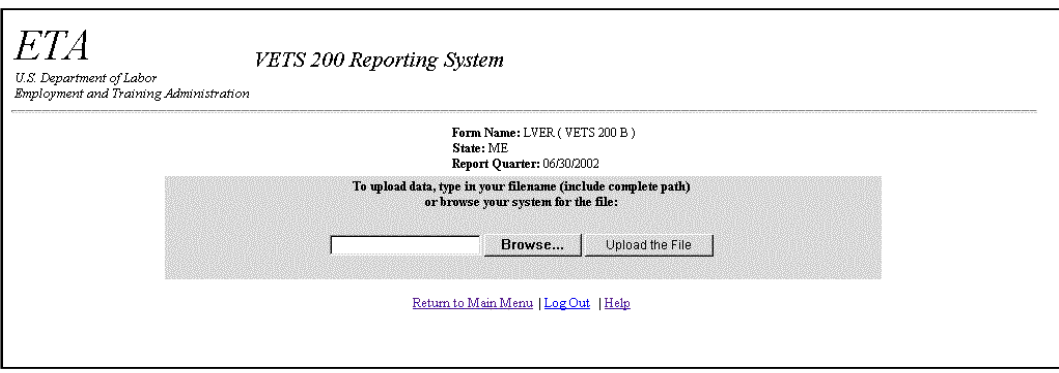

**Figure 20:** Upload File to Server Window

**2.** If you know the path name of the upload file, type it in the field; if you do not, click . The **File Upload** window (Figure 21) is displayed. Select **Text[\*.txt]** in the Files of Type field before you begin your search. Then select the upload file.

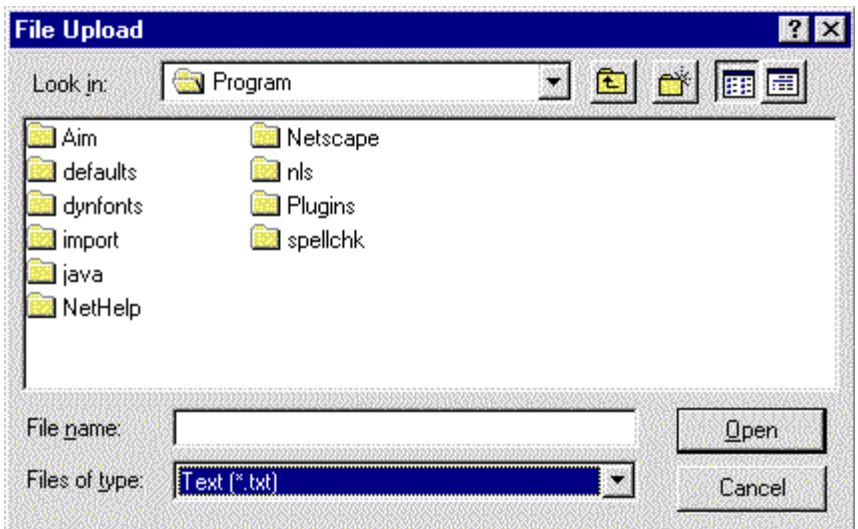

**Figure 21:** File Upload Window

- **3.** When the desired file appears in the File name field, click  $\boxed{\mathbf{Q}_{pen}}$ . The Upload File to Server window (Figure 20) is displayed again. The path and name for the selected file should appear in the Browse field.
- **4.** Click **Upload File** . The LVER Quarterly Report form is displayed (Figure 22).

| VETS-200 (B)<br>_ LVER Quarterly Report                                                                                                    |                                  |                                                         | U.S. Department of Labor                  |                                                        |                                   |                                   |                                      |                       |
|----------------------------------------------------------------------------------------------------|----------------------------------|---------------------------------------------------------|-------------------------------------------|--------------------------------------------------------|-----------------------------------|-----------------------------------|--------------------------------------|-----------------------|
| <b>DRAFT 9/27/01</b>                                                                                                    |                                  |                                                         | Veterans' Employment and Training Service |                                                        |                                   |                                   |                                      |                       |
| State: ME                                                                                                    |                                  |                                                         |                                           | OMB Approval No: 1205-0240<br>Expiration Date: 4/30/05 |                                   |                                   |                                      |                       |
| <b>Current Reporting Period Data</b>                                                                                                    | А.<br><b>Total</b><br>Applicants | в.<br><b>Total</b><br>Veterans &<br>Eligible<br>Persons | c.<br>Vietnam Era<br><b>Veterans</b>      | D.<br>Campaign<br><b>Badge</b><br>Veterans             | E.<br><b>Disabled</b><br>Veterans | F.<br>Special<br>Disabled<br>Vets | G.<br>Newly<br>Separated<br>Veterans | H.<br>Female Veterans |
| 1 Total Applicants                                                                                                    | 7487                             | 492                                                     | Jо                                        | 120                                                    | s                                 | $\sqrt{6}$                        | lo                                   | 61                    |
| 2 Male                                                                                                    | 6815                             | 430                                                     | lо                                        | 104                                                    | l4                                | Iо                                | Го                                   |                       |
| 3 Female                                                                                                    | 662                              | 61                                                      | łо                                        | 16                                                     | 1                                 | 10                                | lo                                   |                       |
| 4 19-44                                                                                                    | 4028                             | 266                                                     | lo                                        | 60                                                     | l4                                | Iо                                | Го                                   | 52                    |
| 5 45-54                                                                                                    | 2234                             | 162                                                     | Iо                                        | 41                                                     | Iо                                | Iо                                | o                                    | ļ7                    |
| 655 And Over                                                                                                    | 1194                             | 61                                                      | Jо                                        | Го                                                     | I1                                | ļо                                | Гo                                   | 12                    |
| a. Services Provided                                                                                                    |                                  |                                                         |                                           |                                                        |                                   |                                   |                                      |                       |
| 7 Received Staff Assisted Services                                                                                                    | 9207                             | 609                                                     | łо                                        | 146                                                    | 5                                 | ļо                                | Įо                                   | 71                    |
| 8 Received Career Guidance                                                                                                    | Jо                               | Го                                                      | Iо                                        | Го                                                     | Jо                                | Jо                                | Го                                   | lо                    |
| 9 Provided Case Mgmt. Services                                                                                                    | 1175                             | $\sqrt{29}$                                             | Jо                                        | 14                                                     | Jо                                | 10                                | ╔                                    | ļ7                    |
| 10 Referred to Federal Training                                                                                                    | 92                               | ╔                                                       | Го                                        | Γз                                                     | I٥                                | Го                                | ╔                                    | 2                     |
| 11 Referred to WIA Services                                                                                                    | 1119                             | ╔                                                       | Го                                        | Го                                                     | o                                 | Гo                                | ╔                                    | 12                    |
| 12 Referred to Support Services                                                                                                    | 1750                             | 157                                                     | Iо                                        | 41                                                     | lı                                | Įо                                | Го                                   | 21                    |
| 13 Received Job Search Activities                                                                                                    | 6171                             | 424                                                     | Iо                                        | 102                                                    | 12                                | Jо                                | 49                                   | 49                    |
| 14 Referred to Employment                                                                                                    | 3252                             | 229                                                     | Iо                                        | 51                                                     | lı                                | Jо                                | 10                                   | 29                    |
| 15 Referred to Federal Job                                                                                                    | Jо                               | o                                                       | Iо                                        | Го                                                     | I٥                                | Jо                                | 10                                   | Jо                    |
| 16 Referred to FCJL Job                                                                                                    |                                  | π                                                       | Iо                                        | Го                                                     |                                   | Jо                                | o                                    |                       |
| <b>b. Results And Outcomes</b>                                                                                                    |                                  |                                                         |                                           |                                                        |                                   |                                   |                                      |                       |
| 17 Entered Employment                                                                                                    | 1790                             | 102                                                     | Jо                                        | 16                                                     | ļ1                                | Jо                                | Įо                                   | 18                    |
| 18 Entered Employment Rate Base                                                                                                    | 2912                             | 179                                                     | Jо                                        | 35                                                     | 12                                | Jо                                | Го                                   | 25                    |
| 19 Entered Employment Rate                                                                                                    | 61                               | 57                                                      | Iо                                        | 46                                                     | 50                                | ļо                                | ╔                                    | 72                    |
| 20 Employment Retention At Six Months                                                                                                    |                                  | 72                                                      | Jо                                        | $\sqrt{17}$                                            | 1                                 | Jо                                | To                                   | 14                    |
| 21 Employment Retention At Six Months Base                                                                                                    |                                  | 83                                                      | ļо                                        | 21                                                     | I1                                | ļо                                | ╔                                    | $\overline{17}$       |
| 22 Employment Retention At Six Months Rate                                                                                                    |                                  | 87                                                      | lo                                        | 81                                                     | 100                               | Ю                                 | Го                                   | 82                    |
| 23 Entered Employment Following Staff Assisted Services                                                                                                    |                                  | 118                                                     | Įо                                        | 18                                                     | I                                 | Jо                                | ╔                                    | 18                    |
| 24 Entered Employment Following S/A Services Base                                                                                                    |                                  | 186                                                     | Jо                                        | 32                                                     | 12                                | Iо                                | Го                                   | 23                    |
| 25 Entered Employment Following S/A Services Rate                                                                                                    |                                  | 63                                                      | lo                                        | 56                                                     | 50                                | Iо                                | Го                                   | 78                    |
| 26 Entered Employment Following Case Management                                                                                                    |                                  | $\sqrt{12}$                                             | lo                                        | π                                                      | I٥                                | lo                                | Го                                   | l2                    |
| 27 Entered Employment Following Case Management Base                                                                                                    |                                  | 20                                                      | Iо                                        | 12                                                     | Iо                                | Jо                                | Го                                   | Iз                    |
| 28 Entered Employment Following Case Management Rate                                                                                                    |                                  | 60                                                      | lo                                        | so                                                     | I٥                                | lо                                | Гo                                   | 67                    |
| 29 Federal Training Placements                                                                                                    | 19                               | ╔                                                       | Iо                                        | Iо                                                     | Įо                                | Jо                                | Įо                                   | Iо                    |
| 30 Placed in Federal Job                                                                                                    | ю                                | 10                                                      | lo                                        | Iо                                                     | I٥                                | lо                                | I٥                                   | Iо                    |
| 31 Placed in FCJL Job                                                                                                    |                                  | E                                                       | lo                                        | Го                                                     |                                   | Го                                | Го                                   |                       |
| 32 Job Seeker Satisfaction Score*                                                                                                    |                                  |                                                         |                                           |                                                        |                                   |                                   |                                      |                       |
| VETS is exploring the feasibility of developing a JSSS. At this time, this line is a placeholder. There is no reporting required.<br>Persons are not required to respond to this collection of information unless it displays a currently valid OMB control number. Respondent's obligation to reply to these requirements are<br>mandatory as required by 38 U.S.C 4107 and 4212. Public reporting burden for this collection of information is estimated to average one hour per response, including the time for reviewing<br>instructions, searching existing data sources, gathering and maintaining the data needed, and completing and reviewing the collection of information. Send comments regarding this burden<br>estimate or any other aspect of this collection of information, including suggestions for reducing this burden, to the U.S. Department of Labor, Veterans Employment and Training Service,<br>S-131 6, W ashington, D.C. 20210 ( Paperwork Reduction Project 1205-0240 ). |                                  |                                                         | VETS-200(B)                               |                                                        |                                   |                                   |                                      |                       |

**Figure 22:** LVER Quarterly Report Form

**5.** To submit this form, you must enter your **PIN** in the **Your PIN Number** field, then click submit | When the report is accepted, it is entered to the system, and a confirmation message is displayed showing the date and time (Figure 23).

<span id="page-21-0"></span>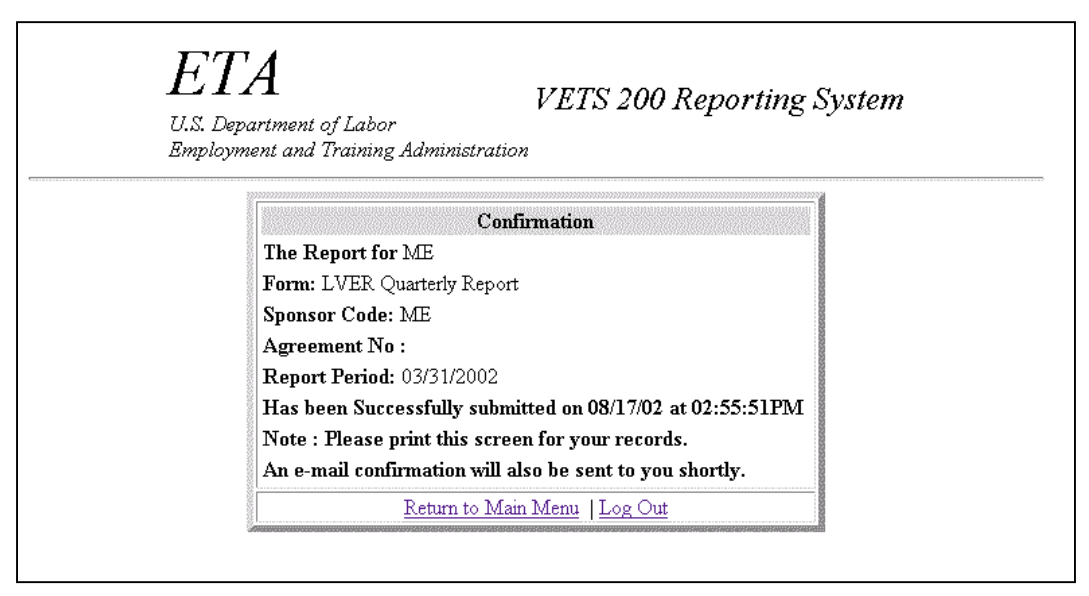

**Figure 23:**LVER Confirmation Message

### **Submit Data Manually**

- **1. To enter report data manually,** click Submit your data manually in the **Data Submission Options** window (Figure 19). The **Quarterly Report** form is displayed.
- **2.** Type the report data into the appropriate fields. All fields must have a valid numerical entry. If there is no data for a field, a zero must be entered. Press the **Tab** key to move from field to field. The **Reports Comments** field is the only field that accepts text.
- **3.** After you type all the report data, print a copy of the report to review for accuracy and to file in your records.
- **4.** To submit this form, you must enter your **PIN** in the **Your PIN Number** field, then click submit . When the report is accepted, it is entered to the system, and a confirmation message is displayed showing the date and time (See Figure 23).

### <span id="page-22-0"></span>**Enter VETS DVOP/LVER (Form 200C)**

### **Access VETS DVOP/LVER Report**

Follow the steps below to access the **VETS DVOP/LVER** Report.

- **1.** To access VETS 200 forms, you must first access the reporting system's **Choose Report Program** window (Figure 3). See **Access Labor Exchange 9002/VETS 200 Reporting System** above.
- **2.** Click vers 200 Forms in the **Choose Report Program** window. The **Choose Report Period** window (Figure 24) is displayed.

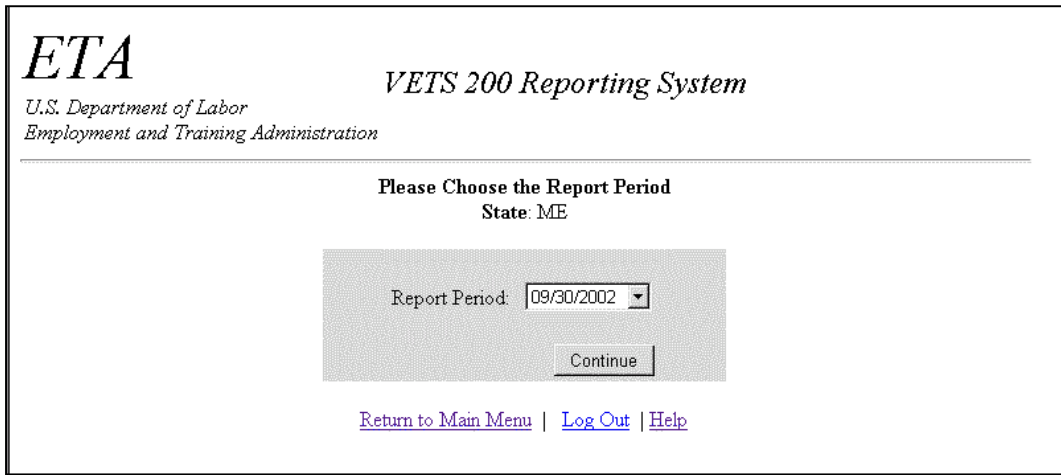

**Figure 24:** Choose Report Period Window

**3.** Click the arrow at the end of the **Report Period** field and select the desired date, then click . If your report submissions are up to date, the **Form Selection** window (Figure 25) is displayed. Continue to step 4. If you get an error message, see **Note A** above.

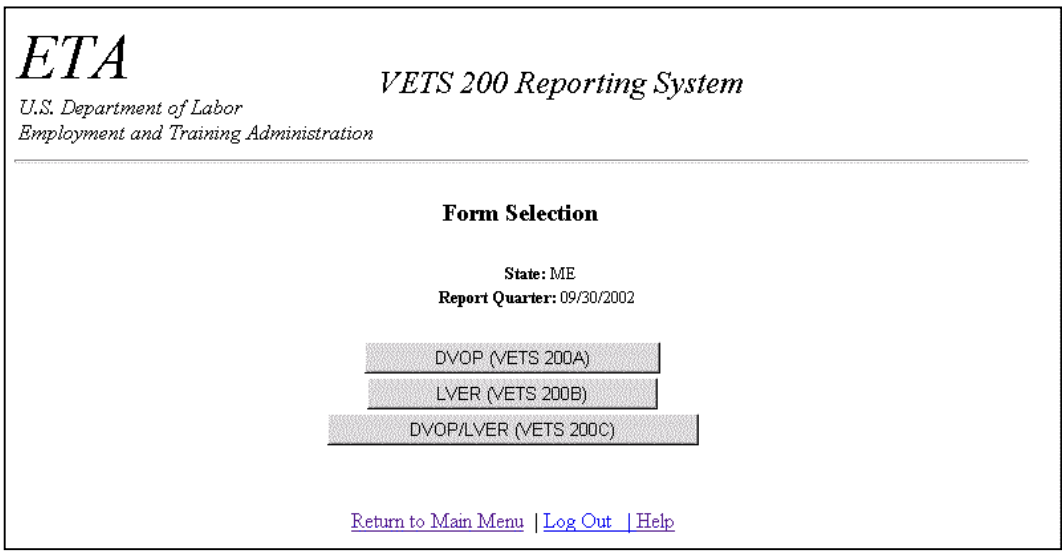

**Figure 25:** Form Selection Window

**4.** Click **DVOP/LVER (VETS 200C)** in the **Form Selection** window. The **Data Submission Options** window is displayed (Figure 26).

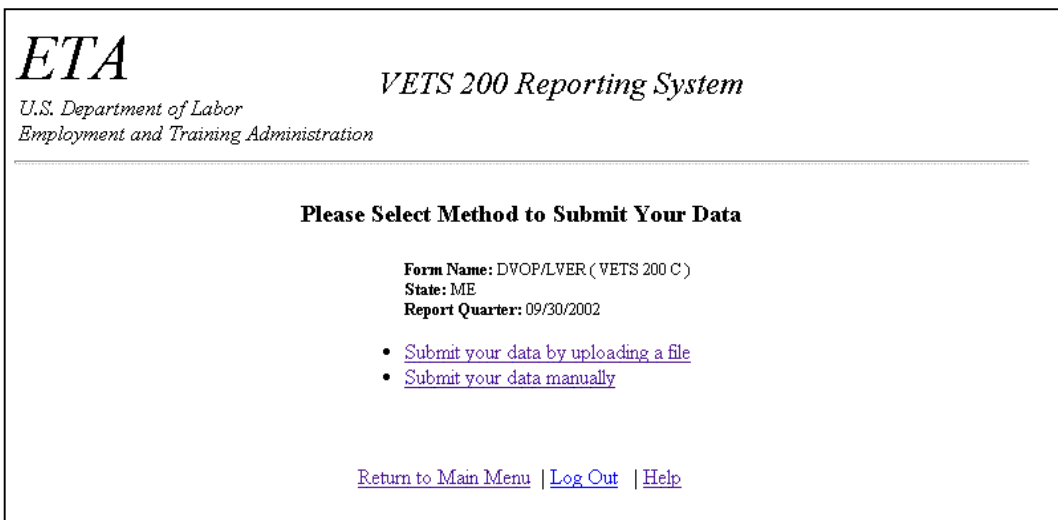

**Figure 26:** DVOP/LVER Data Submission Options Window

### <span id="page-24-0"></span>**Enter/Submit VETS DVOP/LVER Report**

You may submit the **DVOP/LVER** Report by uploading a data file or by entering the data manually.

#### **Submit Data by Uploading File**

**1. To use the upload data option,** click Submit your data by uploading a file in the **Data Submission Options** window. The **Upload File to Server** window (Figure 27) is displayed.

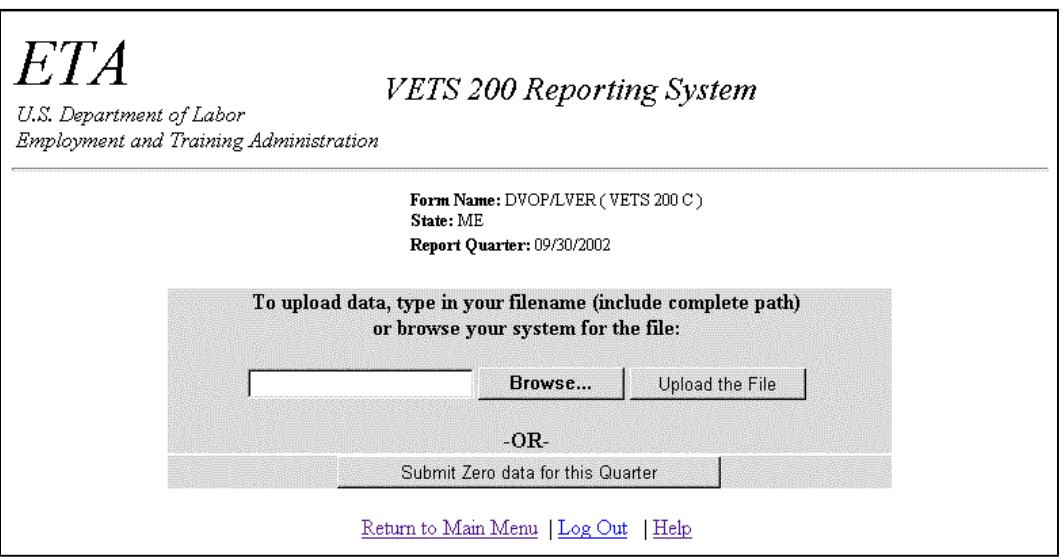

**Figure 27:** Upload File to Server Window

**2.** If you know the path name of the upload file, type it in the field; if you do not, click . The **File Upload** window (Figure 28) is displayed. Select **Text[\*.txt]** in the Files of Type field before you begin your search. Then select the upload file.

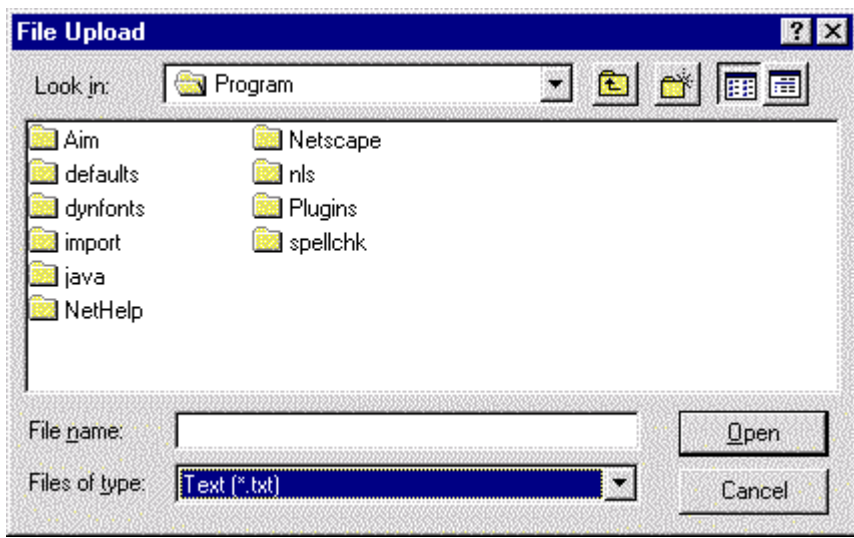

**Figure 28:** File Upload Window

- **3.** When the desired file appears in the File name field, click  $\boxed{\mathbf{Q}_{pen}}$ . The Upload File to Server window (Figure 27) is displayed again. The path and name for the selected file should appear in the Browse field.
- 4. Click **Upload File** . The **DVOP/LVER Quarterly Report** form is displayed (Figure 29).

ETA

VETS 200 Reporting System

U.S. Department of Labor<br>Employment and Training Administration

#### VETS-200 (C) DVOP/LVER Quarterly Report

#### U.S. Department of Labor Veterans' Employment and Training Service

| State: ME                                               |                                  |                                                         |                                         |                                                   |                                   | OMB Approval No: 1205-0240<br>Expiration Date: 4/30/05 |                                      |                          |
|---------------------------------------------------------|----------------------------------|---------------------------------------------------------|-----------------------------------------|---------------------------------------------------|-----------------------------------|--------------------------------------------------------|--------------------------------------|--------------------------|
| Current Reporting Period Data                           | А.<br>Total<br><b>Applicants</b> | В.<br>Total<br><b>Veterans</b><br>& Eligible<br>Persons | C.<br>Vietnam<br>Era<br><b>Veterans</b> | D.<br>Campaign<br><b>Badge</b><br><b>Veterans</b> | Ε.<br><b>Disabled</b><br>Veterans | F.<br>Special<br>Disabled<br>Vets                      | G.<br>Newly<br>Separated<br>Veterans | Н.<br>Female<br>Veterans |
| 1 Total Applicants                                      | 10486                            | 660                                                     | $\sqrt{2}$                              | 156                                               | F                                 | lо                                                     | lо                                   | 80                       |
| 2 Male                                                  | 9632                             | 579                                                     | $\sqrt{2}$                              | 134                                               | 5                                 | o                                                      | Įо                                   |                          |
| 3 Female                                                | 838                              | 80                                                      | Įо                                      | 22                                                | 2                                 | o                                                      | ļо                                   |                          |
| $4 19-44$                                               | 5507                             | 351                                                     | Гo                                      | 74                                                | 6                                 | o                                                      | ļо                                   | 63                       |
| 545-54                                                  | 3216                             | 223                                                     | Įо                                      | 57                                                | lо                                | o                                                      | Įо                                   | 15                       |
| 655 And Over                                            | 1716                             | 82                                                      | lо                                      | lо                                                | I                                 | o                                                      | lо                                   | 2                        |
| a. Services Provided                                    |                                  |                                                         |                                         |                                                   |                                   |                                                        |                                      |                          |
| 7 Received Staff Assisted Services                      | 11620                            | 731                                                     | ļо                                      | 170                                               | ļ7                                | lо                                                     | Iо                                   | lss                      |
| 8 Received Career Guidance                              | I٥                               | ۱o                                                      | ╔                                       | Įо                                                | ļо                                | Jо                                                     | Iо                                   | I٥                       |
| 9 Provided Case Mgmt. Services                          | 218                              | 41                                                      | ╔                                       | Ŀ                                                 | ļо                                | lо                                                     | Iо                                   | l9                       |
| 10 Referred to Federal Training                         | 228                              | $\sqrt{22}$                                             | Го                                      | Ŀ                                                 | Го                                | Го                                                     | Го                                   | lз                       |
| 11 Referred to WIA Services                             | 138                              | $\sqrt{12}$                                             | To                                      | E                                                 | Го                                | Го                                                     | Гo                                   | lз                       |
| 12 Referred to Support Services                         | 2317                             | 186                                                     | $\sqrt{2}$                              | 51                                                | π                                 | Го                                                     | Го                                   | 23                       |
| 13 Received Job Search Activities                       | 8073                             | 541                                                     | $\sqrt{2}$                              | 126                                               | E                                 | Го                                                     | 60                                   | 60                       |
| 14 Referred to Employment                               | 4236                             | 304                                                     | To                                      | 67                                                | E                                 | Го                                                     | Го                                   | 43                       |
| 15 Referred to Federal Job                              | Iо                               | To                                                      | To                                      | Го                                                | Го                                | Го                                                     | Го                                   | łо                       |
| 16 Referred to FCJL Job                                 |                                  | π                                                       | Гo                                      | Го                                                |                                   | Jо                                                     | Го                                   |                          |
| <b>b. Results And Outcomes</b>                          |                                  |                                                         |                                         |                                                   |                                   |                                                        |                                      |                          |
| 17 Entered Employment                                   | 2418                             | 133                                                     | $\sqrt{2}$                              | 22                                                | I1                                | Įо                                                     | Įо                                   | 19                       |
| 18 Entered Employment Rate Base                         | 3865                             | 226                                                     | o                                       | 45                                                | 2                                 | Гo                                                     | Гo                                   | 28                       |
| 19 Entered Employment Rate                              | 63                               | 59                                                      | o                                       | 49                                                | 50                                | Го                                                     | Гo                                   | 68                       |
| 20 Employment Retention At Six Months                   |                                  | 102                                                     | o                                       | 19                                                | I1                                | Го                                                     | Гo                                   | 15                       |
| 21 Employment Retention At Six Months Base              |                                  | 120                                                     | o                                       | 25                                                | I1                                | Го                                                     | Iо                                   | 18                       |
| 22 Employment Retention At Six Months Rate              |                                  | 85                                                      | ļо                                      | 76                                                | 100                               | Jо                                                     | lо                                   | lвз                      |
| 23 Entered Employment Following Staff Assisted Services |                                  | 135                                                     | ļо                                      | 22                                                | I1                                | Jо                                                     | Iо                                   | 19                       |
| 24 Entered Employment Following S/A Services Base       |                                  | 211                                                     | ļо                                      | 37                                                | 12                                | Jо                                                     | Iо                                   | 26                       |
| 25 Entered Employment Following S/A Services Rate       |                                  | 64                                                      | ļо                                      | 59                                                | 50                                | Jо                                                     | Iо                                   | 73                       |
| 26 Entered Employment Following Case Management         |                                  | 15                                                      | ļо                                      | I1                                                | Jо                                | Jо                                                     | Iо                                   | 12                       |
| 27 Entered Employment Following Case Management Base    |                                  | 24                                                      | Įо                                      | 12                                                | Jо                                | Jо                                                     | Iо                                   | 13                       |
| 28 Entered Employment Following Case Management Rate    |                                  | 63                                                      | ļо                                      | lso                                               | Jо                                | Jо                                                     | lо                                   | 67                       |
| 29 Federal Training Placements                          | 25                               | 12                                                      | ۱o                                      | Iо                                                | ļо                                | Jо                                                     | Įо                                   | ١o                       |
| 30 Placed in Federal Job                                | ١o                               | Гo                                                      | ۱o                                      | ۱o                                                | ļо                                | Jо                                                     | Jо                                   | łо                       |
| 31 Placed in FCJL Job                                   |                                  | Ŀ                                                       | p                                       | Įо                                                |                                   | ļо                                                     |                                      |                          |
| 32 Job Seeker Satisfaction Score*                       |                                  |                                                         |                                         |                                                   |                                   |                                                        | ļо                                   |                          |
| <b>Report Comments:</b>                                 |                                  |                                                         |                                         |                                                   |                                   |                                                        |                                      |                          |
|                                                         |                                  |                                                         |                                         |                                                   |                                   | 싀<br>$\tau$                                            |                                      |                          |
| Your PIN Number :                                       |                                  |                                                         |                                         |                                                   |                                   |                                                        |                                      |                          |

**Figure 29:** DVOP/LVER Quarterly Report Form

<span id="page-27-0"></span>**5.** To submit this form, you must enter your **PIN** in the **Your PIN Number** field, then click submit . When the report is accepted, it is entered to the system, and a confirmation message is displayed showing the date and time (Figure 30).

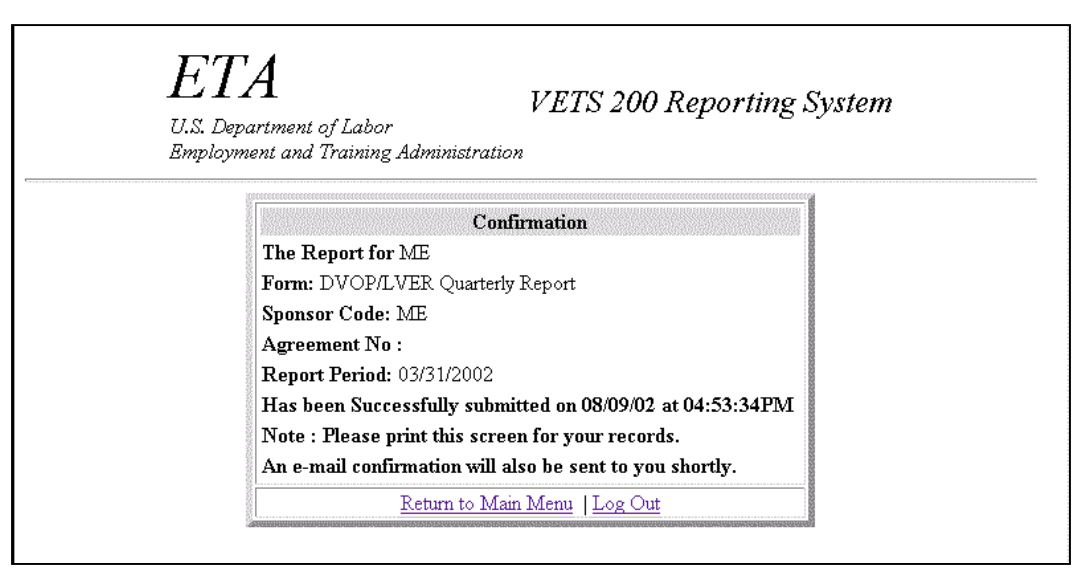

**Figure 30:** DVOP/LVER Confirmation Message

### **Submit Data Manually**

- **1. To enter report data manually,** click Submit your data manually in the **Data Submission Options** window (Figure 26). The **Quarterly Report** form is displayed.
- **2.** Type the report data into the appropriate fields. All fields must have a valid numerical entry. If there is no data for a field, a zero must be entered. Press the **Tab** key to move from field to field. The **Reports Comments** field is the only field that accepts text.
- **3.** After you type all the report data, print a copy of the report to review for accuracy and to file in your records.
- **4.** To submit this form, you must enter your **PIN** in the **Your PIN Number** field, then click submit . When the report is accepted, it is entered to the system, and a confirmation message is displayed showing the date and time (See Figure 30).

### <span id="page-28-0"></span>**Enter Labor Exchange Service to Job Seeker Report (Form 9002A)**

### **Access Labor Exchange Service to Job Seeker Report**

Follow the steps below to access the **Labor Exchange Service to Job Seeker** Report.

- **1.** To access VETS 200 forms, you must first access the reporting system's **Choose Report Program** window (Figure 3). See **Access Labor Exchange 9002/VETS 200 Reporting System** above.
- **2.** Click Labor Exchange 9002 Forms in the **Choose Report Program** window. The **Choose Report Period** window (Figure 31) is displayed.

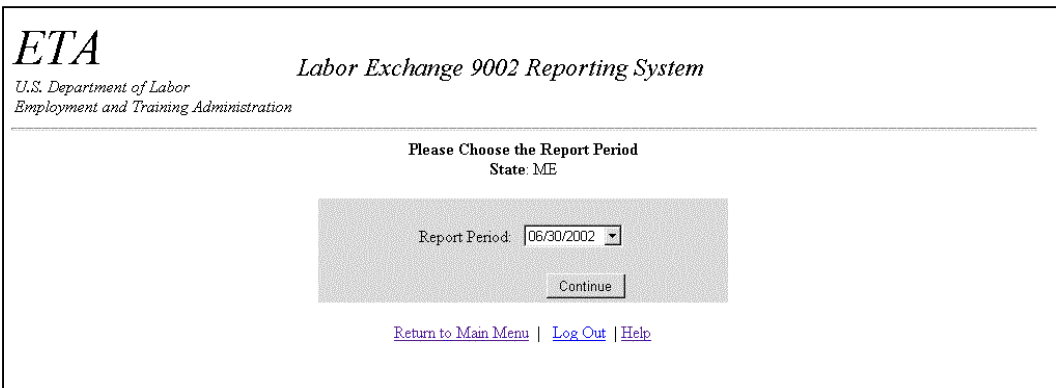

**Figure 31:** Choose Report Period Window

**3.** Click the arrow at the end of the **Report Period** field and select the desired date, then click . If your report submissions are up to date, the **Form Selection** window (Figure 34) is displayed. Continue to step 4. If you get an error message, see **Note B** below.

**Note B**: You must submit Labor Exchange 9002 quarterly reports in order. If you fail to select the correct quarter in the step above, an error message (Figure 28) and a follow-up message (Figure 29) are displayed.

The error message tells you what reports must be filed. Click Continue in the error message window to view the follow-up message, which guides you through the process of filing the missing reports.

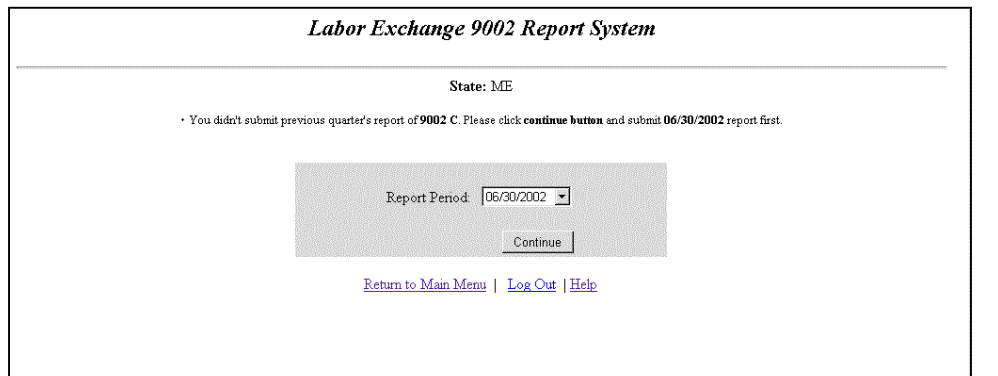

**Figure 32:** Labor Exchange 9002 Report Selection Error Message

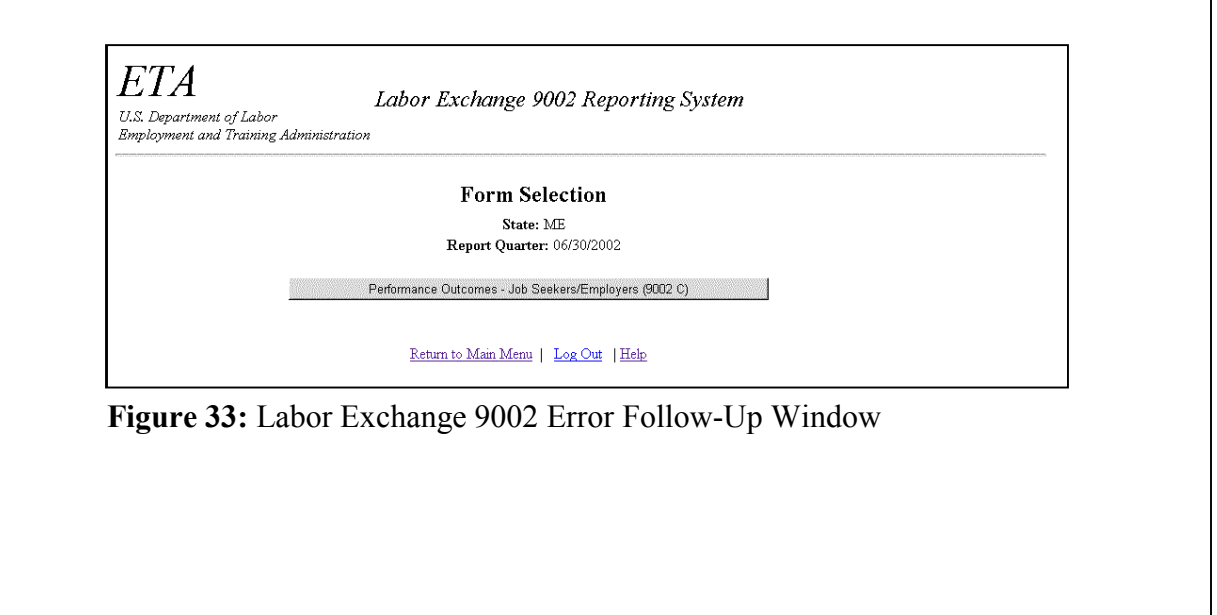

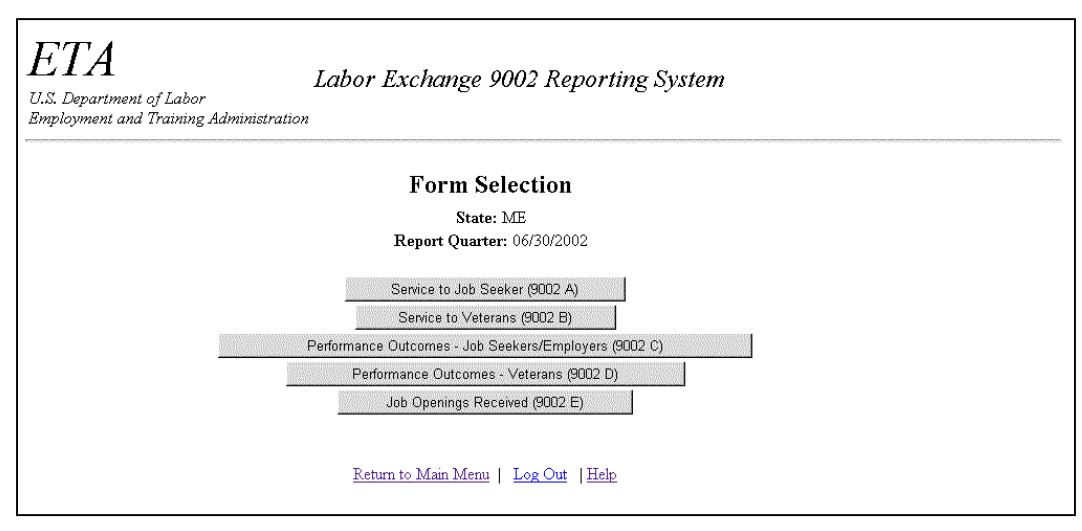

**Figure 34:** Form Selection Window

**4.** Click Service to Job Seeker (9002 A) in the **Form Selection** window. The **Data Submission Options** window is displayed (Figure 35).

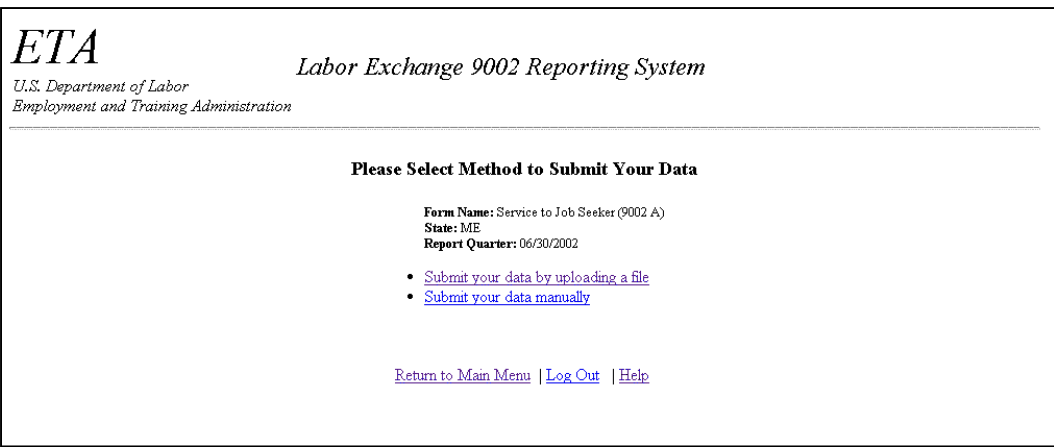

**Figure 35:** Service to Job Seeker Data Submission Options Window

### <span id="page-31-0"></span>**Enter/Submit Labor Exchange Service to Job Seeker Report**

You may submit the **Labor Exchange Service to Job Seeker** Report by uploading a data file or by entering the data manually.

#### **Submit Data by Uploading File**

**1. To use the upload data option,** click Submit your data by uploading a file in the **Data Submission Options** window (Figure 35). The **Upload File to Server** window (Figure 36) is displayed.

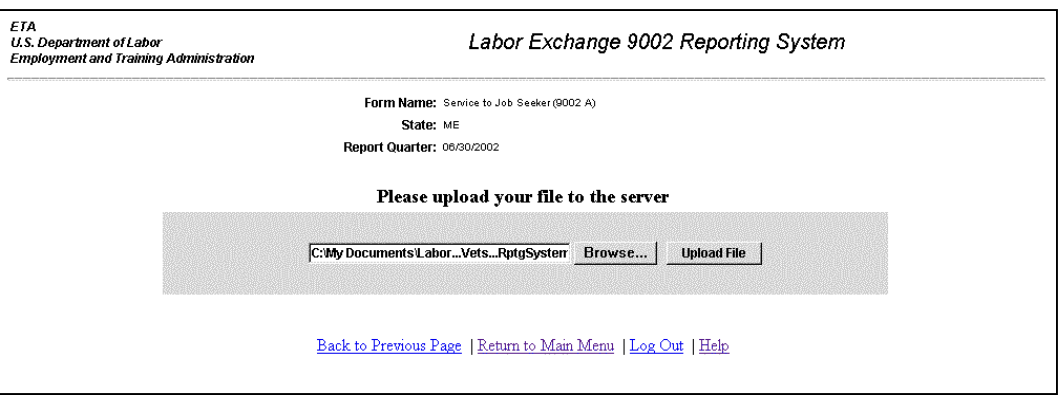

**Figure 36:** Upload File to Server Window

**2.** If you know the path name of the upload file, type it in the field; if you do not, click . The **File Upload** window (Figure 37) is displayed. Select **Text[\*.txt]** in the **Files of Type** field before you begin your search. Then select the upload file.

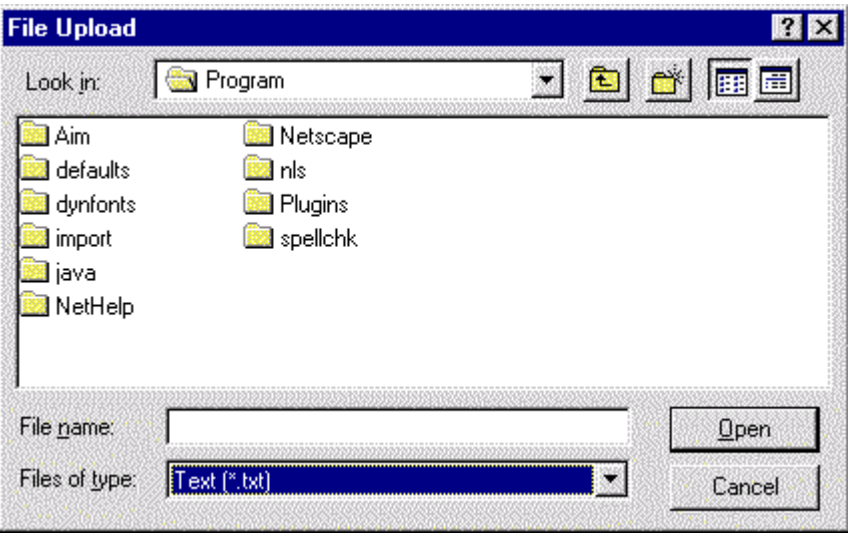

**Figure 37:** File Upload Window

- **3.** When the desired file appears in the **File name** field, click  $\Box$  **Depapallence in the Upload File to Server** window (Figure 36) is displayed again. The path and name for the selected file should appear in the **Browse** field.
- **4.** Click **upload File** The **Service to Job Seekers Quarterly Report** form is displayed (Figure 38).

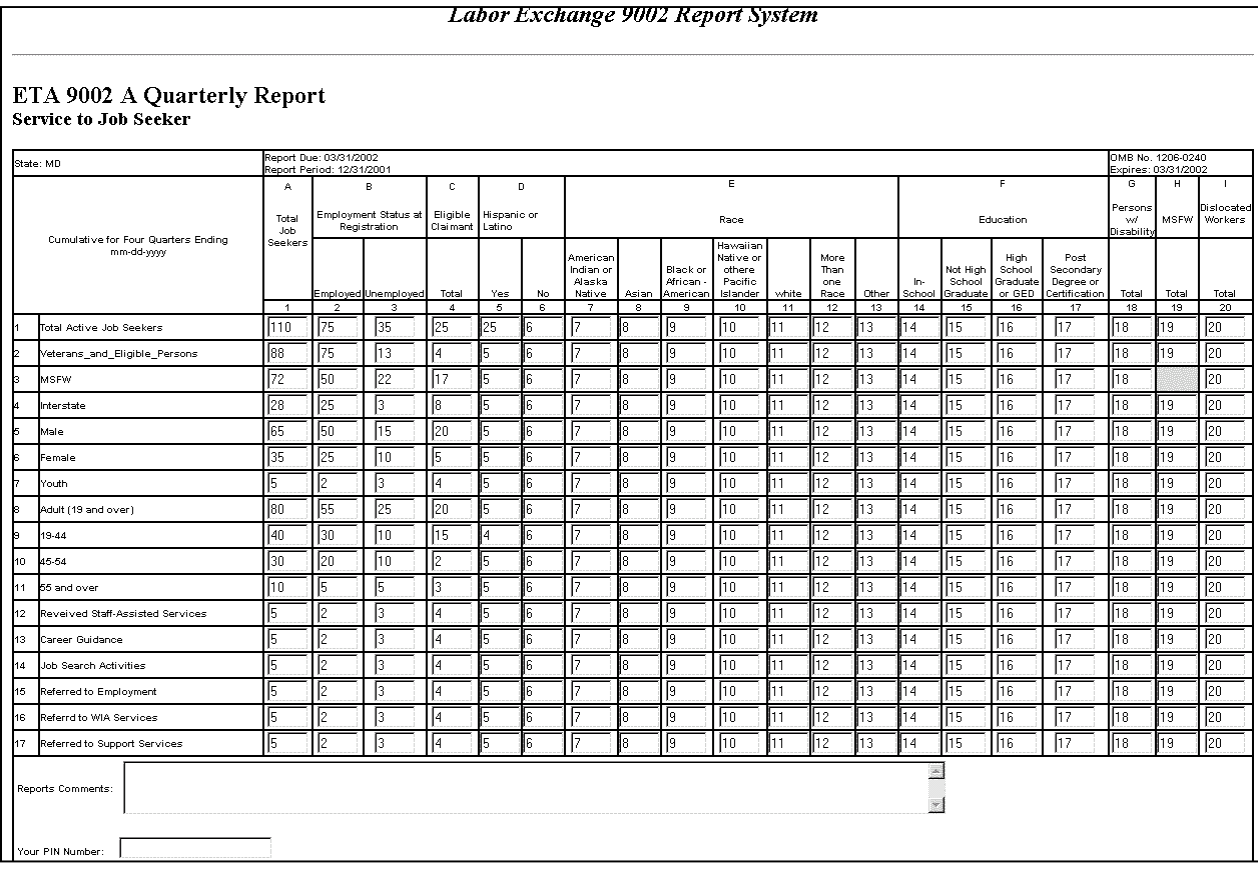

**Figure 38:** Service to Job Seekers Quarterly Report Form

**5.** To submit this form, you must enter your **PIN** in the **Your PIN Number** field, then click . When the submit is accepted, it is entered to the system, and a confirmation message is displayed showing the date and time (Figure 39).

<span id="page-34-0"></span>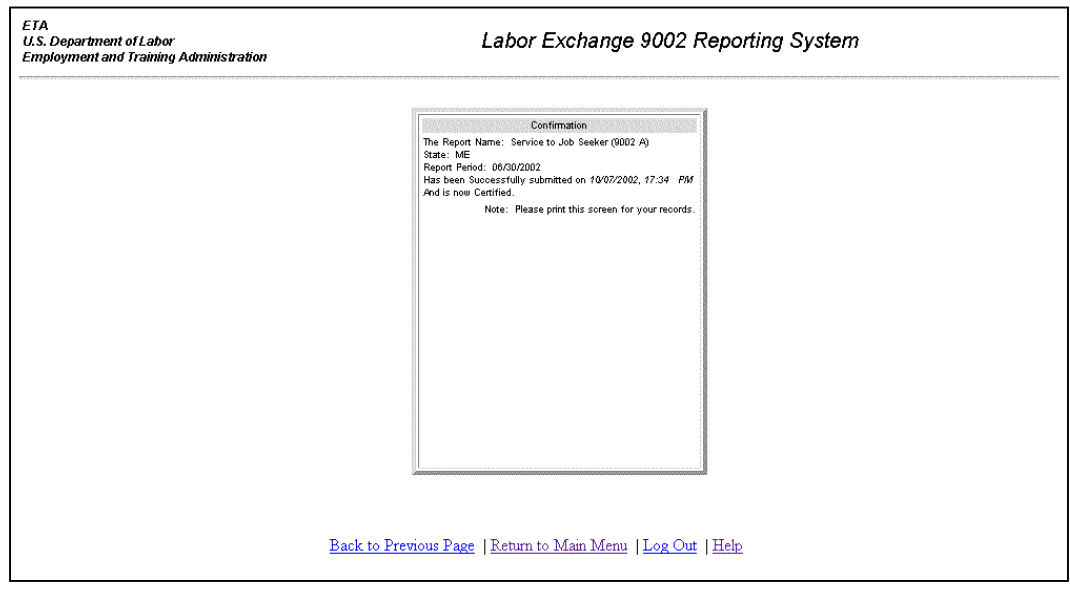

**Figure 39:** Confirmation Message

### **Submit Data Manually**

- **1. To enter report data manually,** click Submit your data manually in the **Data Submission Options** window (Figure 35). The **Quarterly Report** form is displayed.
- **2.** Type the report data into the appropriate fields. All fields must have a valid numerical entry. If there is no data for a field, a zero must be entered. Press the **Tab** key to move from field to field. The **Reports Comments** field is the only field that accepts text.
- **3.** After you type all the report data, print a copy of the report to review for accuracy and to file in your records.
- **4.** To submit this form, you must enter your **PIN** in the **Your PIN Number** field, then click submit |. When the report is accepted, it is entered to the system, and a confirmation message is displayed showing the date and time (See Figure 39).

### <span id="page-35-0"></span>**Enter Labor Exchange Service to Veterans Report (Form 9002B)**

### **Access Labor Exchange Service to Veterans Report**

Follow the steps below to access the **Labor Exchange Service to Veterans** Report.

- **1.** To access Labor Exchange 9002 forms, you must first access the reporting system's **Choose Report Program** window (Figure 3). See **Access Labor Exchange 9002/VETS 200 Reporting System** above.
- **2.** Click Labor Exchange 9002 Forms  $\ln$  the **Choose Report Program** window. The **Choose Report Period** window (Figure 40) is displayed.

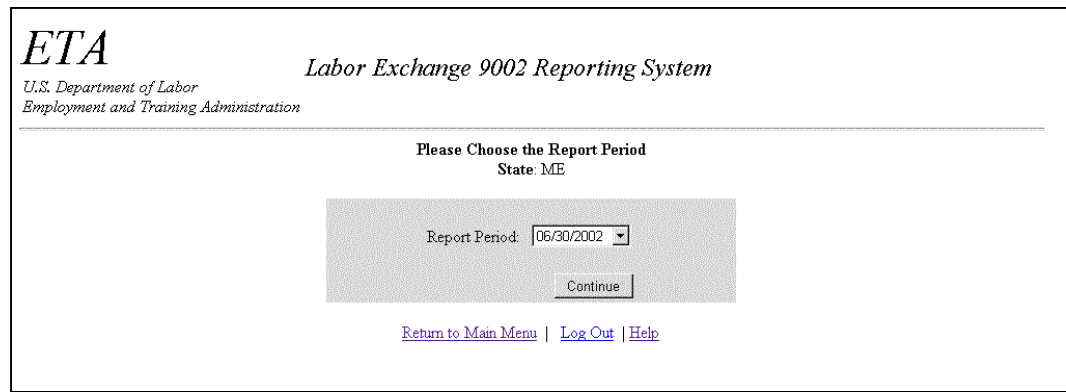

**Figure 40:** Choose Report Period Window

**3.** Click the arrow at the end of the **Choose Report Period** field and select the desired date, then click . If your report submissions are up to date, the **Form Selection**  window (Figure 41) is displayed. Continue to step 4. If you get an error message, see **Note B** above.
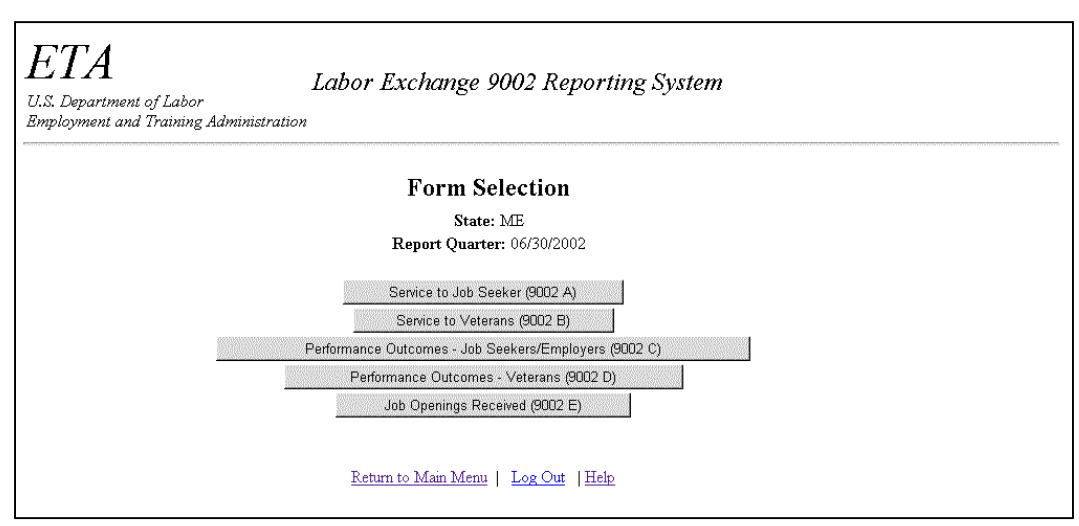

**Figure 41:** Form Selection Window

**4.** Click Service to Veterans (9002 B) in the **Form Selection** window. The **Data Submission Options** window is displayed (Figure 42).

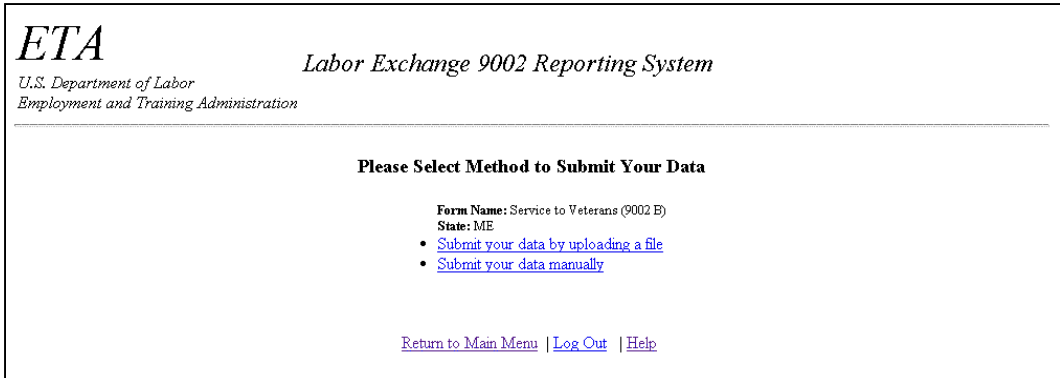

**Figure 42:** Service to Veterans Data Submission Options Window

### **Enter/Submit Labor Exchange Service to Veterans Report**

You may submit the **Labor Exchange Service to Veterans** Report by uploading a data file or by entering the data manually.

#### **Submit Data by Uploading File**

**1. To use the upload data option,** click Submit your data by uploading a file in the **Data Submission Options** window (Figure 42). The **Upload File to Server** window (Figure 43) is displayed.

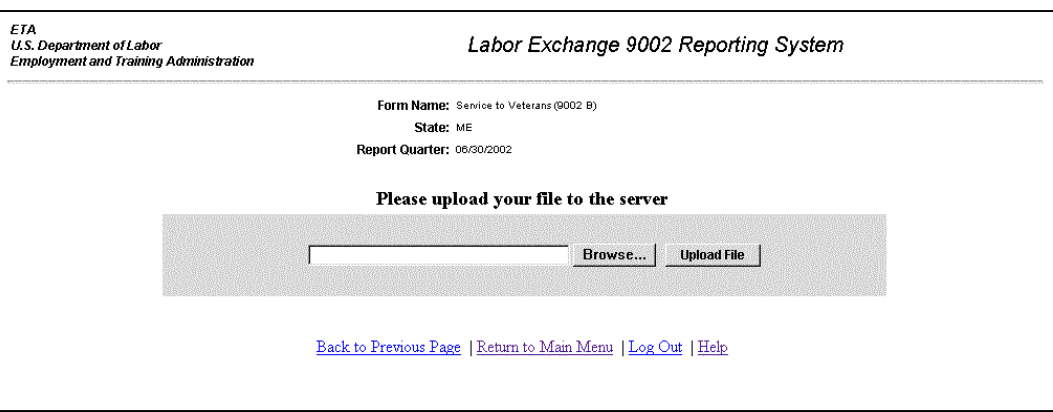

**Figure 43:** Upload File to Server Window

**2.** If you know the path name of the upload file, type it in the field; if you do not, click . The **File Upload** window (Figure 44) is displayed. Select **Text[\*.txt]** in the **Files of Type** field before you begin your search. Then select the upload file.

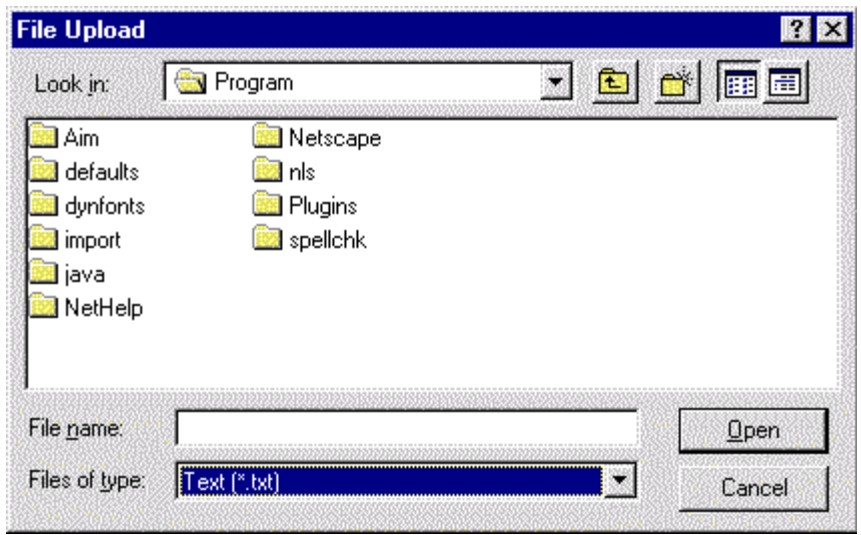

**Figure 44:** File Upload Window

- **3.** When the desired file appears in the **File name** field, click  $\sqrt{\frac{Qpen}{\pi}}$ . The **Upload File to Server** window (Figure 43) is displayed again. The path and name for the selected file should appear in the **Browse** field.
- **4.** Click **Upload File** The **Service to Veterans Quarterly Report** form is displayed (Figure 45).

|                                                                  |                                                                  |                         |            |                         |            |                        |            | Labor Exchange 9002 Report System |                       |                           |           |             |             |             |                        |             |             |                                          |                                 |             |             |
|------------------------------------------------------------------|------------------------------------------------------------------|-------------------------|------------|-------------------------|------------|------------------------|------------|-----------------------------------|-----------------------|---------------------------|-----------|-------------|-------------|-------------|------------------------|-------------|-------------|------------------------------------------|---------------------------------|-------------|-------------|
| <b>ETA 9002 B Quarterly Report</b><br><b>Service to Veterans</b> |                                                                  |                         |            |                         |            |                        |            |                                   |                       |                           |           |             |             |             |                        |             |             |                                          |                                 |             |             |
| State: MD                                                        |                                                                  | Report Due: 06/30/2002  |            |                         |            |                        |            |                                   |                       |                           |           |             |             |             |                        |             |             | OMB No. 1205-0240<br>Expires: 06/30/2002 |                                 |             |             |
| Cumulative for Four Quarters Ending<br>mm-dd-yyyy                | Report Period: 03/31/2002<br>Total Veterans and Eligible Persons |                         |            |                         |            | в<br>Campaign Veterans |            |                                   |                       | c<br>Vietnam Era Veterans |           |             |             |             | D<br>Disabled Veterans |             |             | Special Disabled Veterans                | F.<br>Newly<br>Sep.<br>Veterans |             |             |
|                                                                  | 19-44<br>$\overline{1}$                                          | 45-54<br>$\overline{2}$ | $55+$<br>з | Total<br>$\overline{4}$ | 19-44<br>5 | 45-54<br>$\epsilon$    | $55+$<br>7 | Total<br>8                        | 19-44<br>$\mathbf{s}$ | 45-54<br>10               | 55+<br>11 | Total<br>12 | 19-44<br>13 | 45-54<br>14 | $55+$<br>15            | Total<br>16 | 19-44<br>17 | 45-54<br>18                              | $55+$<br>19                     | Total<br>20 | Total<br>21 |
| Total_Active_Veteran_Job_Seekers 6864                            |                                                                  | 3996                    | 2085       | 12978                   | 429        | 1071                   | 478        | 1981                              | 251                   | 3260                      | 1183      | 4697        | 613         | 437         | 134                    | 1189        | 258         | 216                                      | 59                              | 534         | 1179        |
| l2<br>Male                                                       | 6042                                                             | 3815                    | 2035       | 11922                   | 389        | 1053                   | 472        | 1917                              | 240                   | 3165                      | 1165      | 4573        | 486         | 403         | 132                    | 1025        | 196         | 193                                      | 58                              | 447         | 155         |
| Ŀ<br>Female                                                      | 815                                                              | 177                     | 46         | 1041                    | 40         | 18                     | 5          | 63                                | 11                    | 92                        | 16        | 119         | 127         | 33          | 2                      | 163         | 62          | 23                                       |                                 | 87          | 24          |
| Received Staff-Assisted Services<br> 4                           | 6806                                                             | 3970                    | 2073       | 12882                   | 426        | 1066                   | 473        | 1968                              | 250                   | 3240                      | 1173      | 4666        | 609         | 429         | 130                    | 1173        | 256         | 212                                      | 58                              | 527         | 1179        |
| Career Guidance<br>15                                            | n                                                                | n                       | n          |                         | m          | m.                     | In.        | In                                | In.                   | In                        | m         | In          | In.         | Io.         | 10.                    | m           | 10.         | O                                        | In.                             | 0.          | 10.         |
| <b>Job Search Activities</b><br>lß                               | 4747                                                             | 2795                    | 1466       | 9028                    | 340        | 827                    | 375        | 1543                              | 152                   | 2261                      | 862       | 3277        | 435         | 309         | 96.                    | 844         | 180         | 151                                      | 44                              | 376         | 1172        |
| 17<br>Referred to Employment                                     | 2826                                                             | 1577                    | 674        | 5087                    | 192        | 459                    | 160        | 811                               | 198                   | 1258                      | 398       | 1755        | 247         | 168         | 46                     | 463         | 92          | 75                                       | 21                              | 188         | 107         |
| Referred to WIA Services<br>Iε                                   | 90                                                               | 57                      | 33         | 180                     | 9          | 18                     | 19.        | 36                                | l3                    | 48                        | 18        | 69          | 14          | 10          | 3                      | 27          | 16.         | 15.                                      | 12                              | 13          | 2           |
| 9 Referred to Support Services                                   | 1657                                                             | 775                     | 407        | 2847                    | 148        | 203                    | 105        | 456                               | 38                    | 587                       | 223       | 848         | 180         | 122         | 40                     | 346         | 187         | 161                                      | 20                              | 169         | 82          |
| Provided Case Management<br>l40<br>Services                      | 126                                                              | 85                      | 32         | 245                     | ٩          | 30                     | lĥ.        | 39                                |                       | 69                        | 16        | 92          | 159         | 36          | 18                     | 105         | 131         | 26                                       | 6                               | 64          | 16          |
| Referred to Federal Training                                     | 150                                                              | 72                      | 34         | 256                     | 25         | 24                     |            | 55                                |                       | 161                       | 16        | 181         | 20          | 20          | 16                     | 46          | 10          | 11                                       | ıБ                              | 26          | 20          |
| 12 Placed in Federal Training                                    | 26                                                               | 13                      | 10         | 49                      |            |                        |            |                                   | l3                    | 10                        | h         | 120         | Iз          | l2          |                        | ١ĥ          |             |                                          |                                 | ٩           | lo.         |
| 13 Referred to Federal Job                                       | 152                                                              | 84                      | 35         | 271                     | 14         | 29                     |            | 50                                | 16                    | 161                       | 24        | 191         | 29          | 121         | 5                      | 55          | 11          | ۱q                                       |                                 | 21          | 18          |
| 14 Placed in Federal Jobs                                        | 15                                                               | 10                      |            | 26                      |            | R.                     |            | a                                 | m                     | ١ĥ                        |           |             | l۴          | l3          | In                     | lq.         |             |                                          |                                 | 3           |             |
| 15 Referred to FCJL Jobs                                         |                                                                  |                         |            |                         | 109        | 202                    | 164        | 375                               | 45                    | 587                       | 175       | 807         |             |             |                        |             | 46          | 49                                       | l9.                             | 104         | 69          |
| 16 Placed in FCJL Jobs                                           |                                                                  |                         |            |                         | 12         | 38                     |            | 54                                | 12                    | 184                       | 16        | 112         |             |             |                        |             |             |                                          |                                 | 12          | l۹.         |
| Reports Comments:<br>Your PIN Number:<br>Submit                  |                                                                  |                         |            |                         |            |                        |            |                                   |                       |                           |           |             |             |             | E.<br>覂                |             |             |                                          |                                 |             |             |

**Figure 45:** Service to Veterans Quarterly Report Form

**5.** To submit this form, you must enter your **PIN** in the **Your PIN Number** field, then click submit |. When the report is accepted, it is entered to the system, and a confirmation message is displayed showing the date and time (Figure 46).

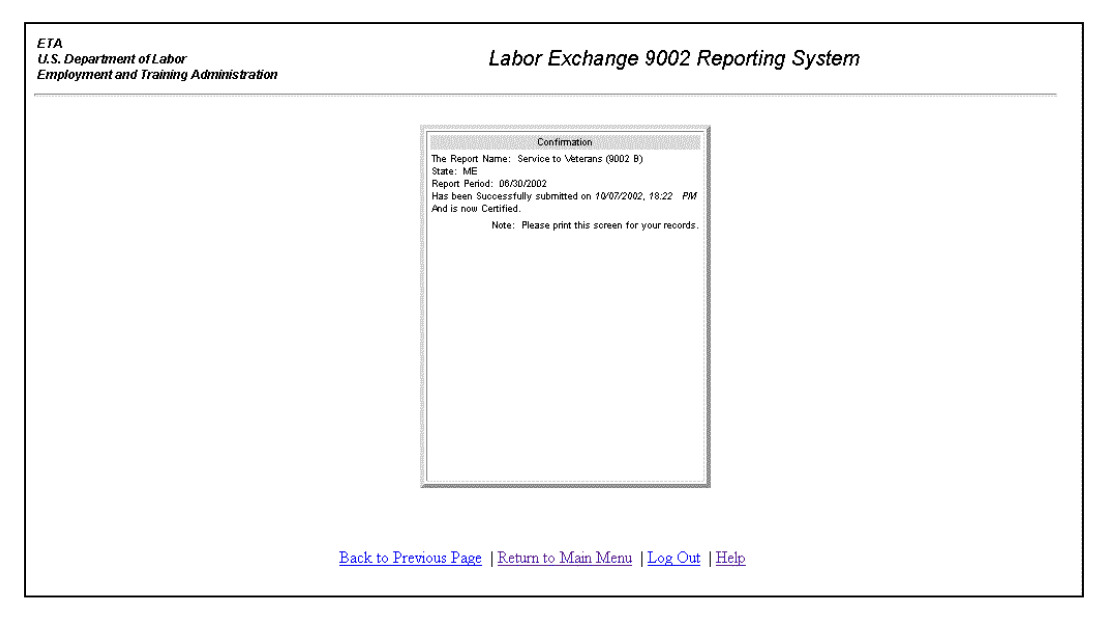

**Figure 46:** Confirmation Message

#### **Submit Data Manually**

- **1. To enter report data manually,** click Submit your data manually in the **Data Submission Options** window (Figure 42). The **Quarterly Report** form is displayed.
- **2.** Type the report data in the fields within the white boxes. These fields must have a valid numerical entry. If there is no data for a field, a zero must be entered. Press the **Tab** key to move from field to field. The **Reports Comments** field is the only field that accepts text.
- **3.** After you type all the report data, print a copy of the report to review for accuracy and to file in your records.
- **4.** To submit this form, you must enter your **PIN** in the **Your PIN Number** field, then click submit . When the report is accepted, it is entered to the system, and a confirmation message is displayed showing the date and time (See Figure 46).

# **Enter Labor Exchange Performance Outcomes - Job Seekers/Employers Report (Form 9002C)**

### **Access Labor Exchange Performance Outcomes - Job Seekers/Employers Report**

Follow the steps below to access the **Labor Exchange Performance Outcomes - Job Seekers/Employers** Report.

- **1.** To access Labor Exchange 9002 forms, you must first access the reporting system's **Choose Report Program** window (Figure 3). See **Access Labor Exchange 9002/VETS 200 Reporting System** above.
- **2.** Click Labor Exchange 9002 Forms in the **Choose Report Program** window. The **Choose Report Period** window (Figure 47) is displayed.

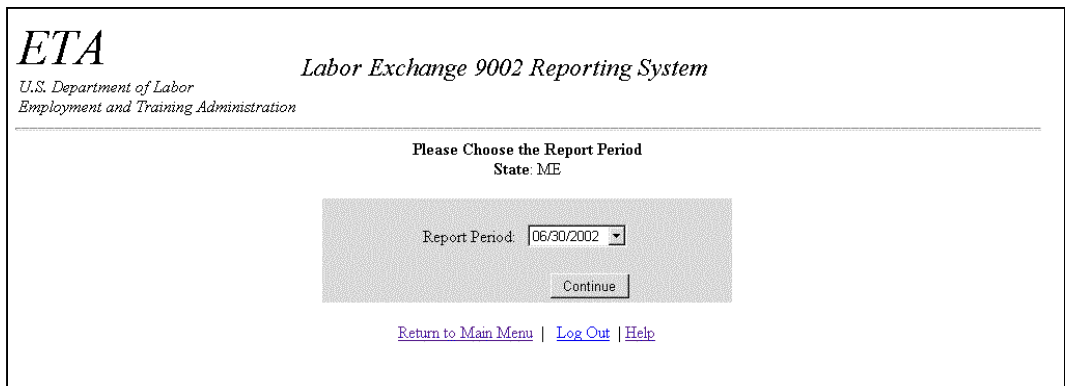

**Figure 47:** Choose Report Period Window

**3.** Click the arrow at the end of the **Report Period** field and select the desired date, then click . If your report submissions are up to date, the **Form Selection** window (Figure 48) is displayed. Continue to step 4. If you get an error message, see **Note B** above.

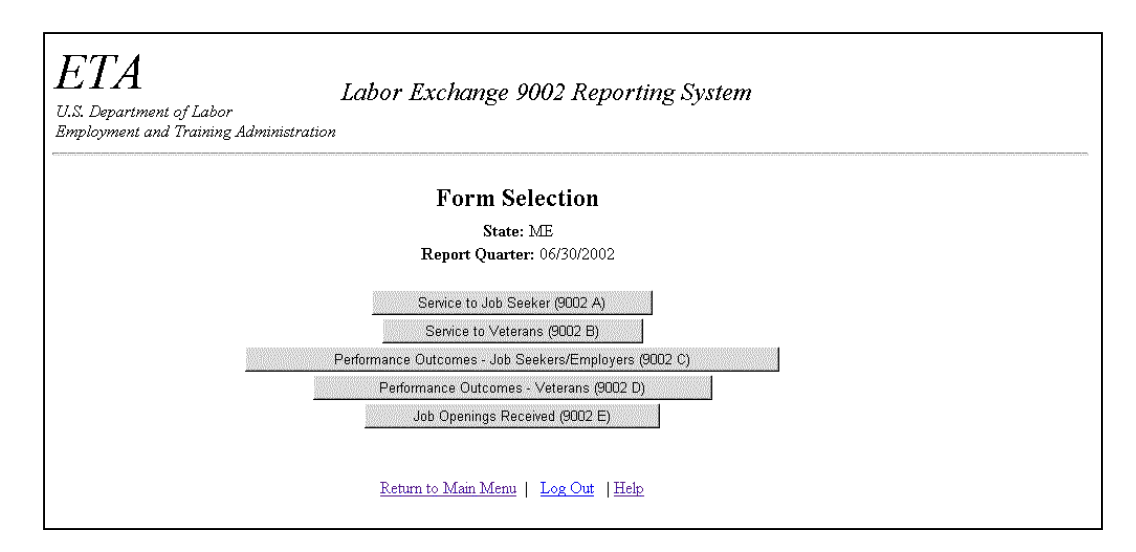

**Figure 48:** Form Selection Window

**4.** Click Performance Outcomes - Job Seekers/Employers (9002 C) in the **Form Selection Window**. The **Data Submission Options** window is displayed (Figure 49).

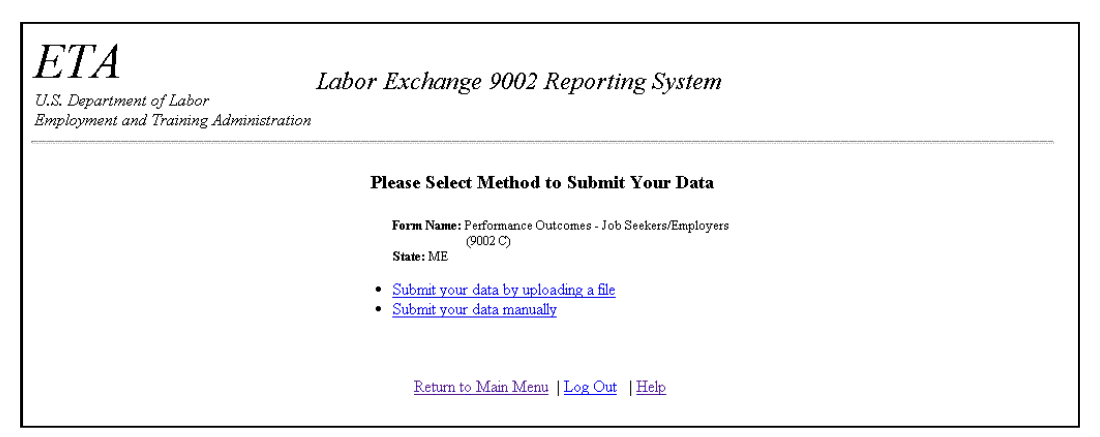

**Figure 49:** Performance Outcomes – Job Seekers/Employers Data Submission Options Window

### **Enter/Submit Labor Exchange Performance Outcomes- Job Seekers/Employers Report**

You may submit the **Labor Exchange Performance Outcomes – Job Seekers/Employers**  Report by uploading a data file or by entering the data manually.

#### **Submit Data by Uploading File**

**1. To use the upload data option,** click Submit your data by uploading a file in the **Data Submission Options** window (Figure 49). The **Upload File to Server** window (Figure 50) is displayed.

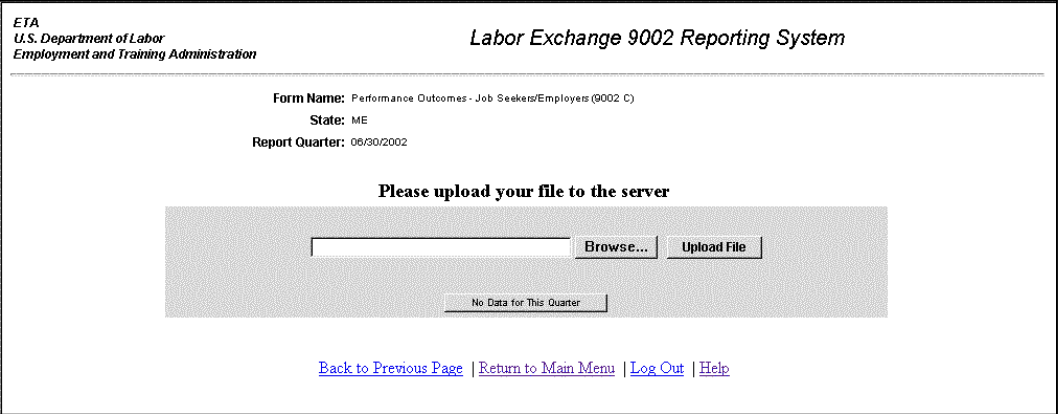

**Figure 50:** Upload File to Server Window

**2.** If you know the path name of the upload file, type it in the field; if you do not, click . The **File Upload** window (Figure 47) is displayed. Select **Text[\*.txt]** in the **Files of Type** field before you begin your search. Then select the upload file.

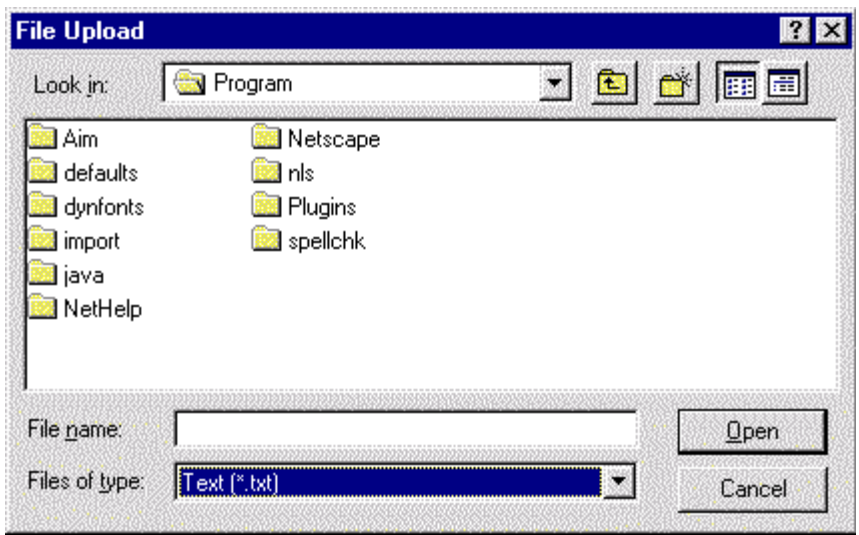

**Figure 51:** File Upload Window

- **3.** When the desired file appears in the **File name** field, click  $\Box$  **Dem** . The **Upload File to Server** window (Figure 50) is displayed again. The path and name for the selected file should appear in the **Browse** field.
- 4. Click **Upload File** The **Performance Outcomes Job Seekers/Employers Quarterly Report** form is displayed (Figure 52).

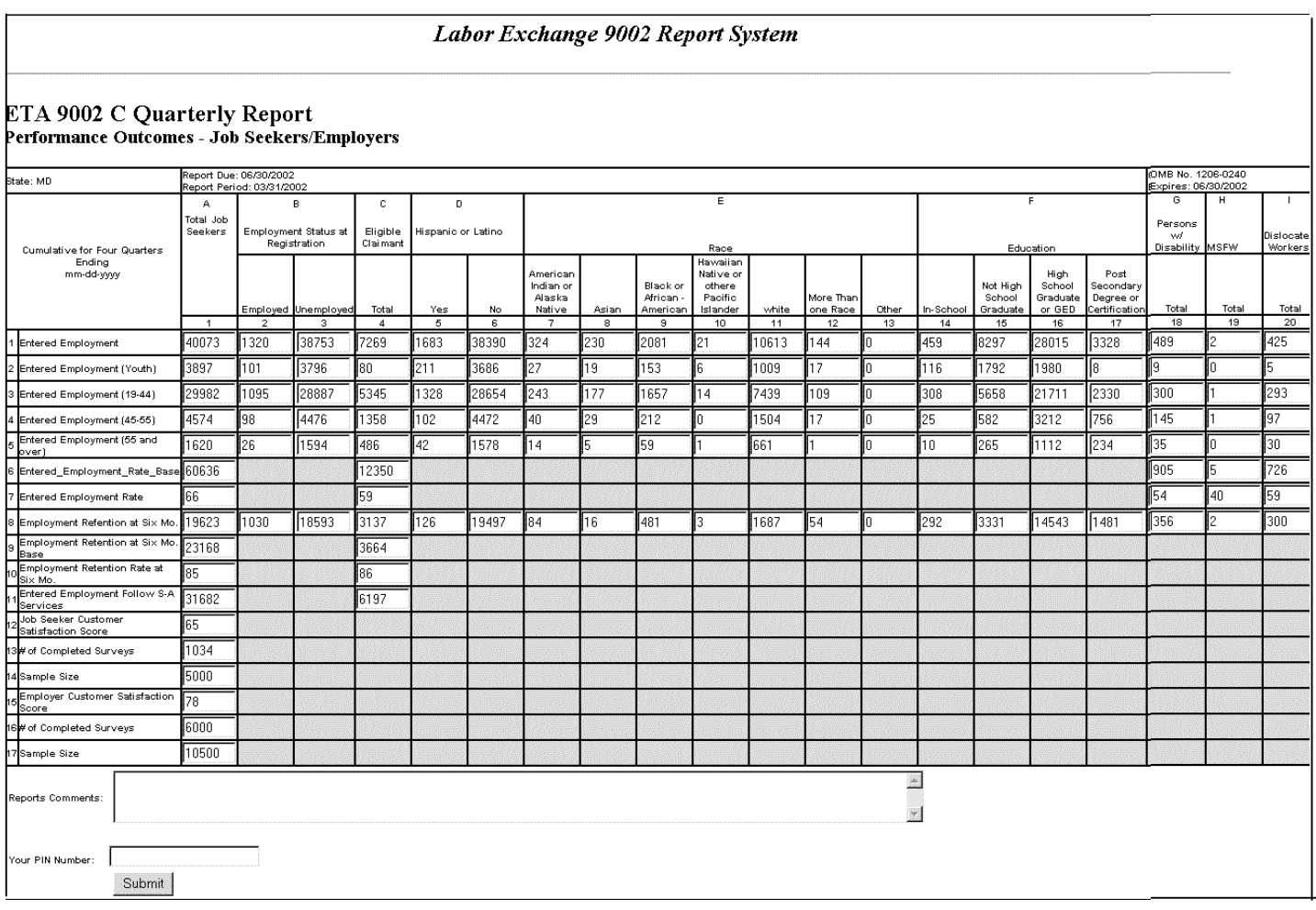

**Figure 52:** Performance Outcomes – Job Seekers/Employers Quarterly Report Form

**5.** To submit this form, you must enter your **PIN** in the **Your PIN Number** field, then click submit |. When the report is accepted, it is entered to the system, and a confirmation message is displayed showing the date and time (Figure 53).

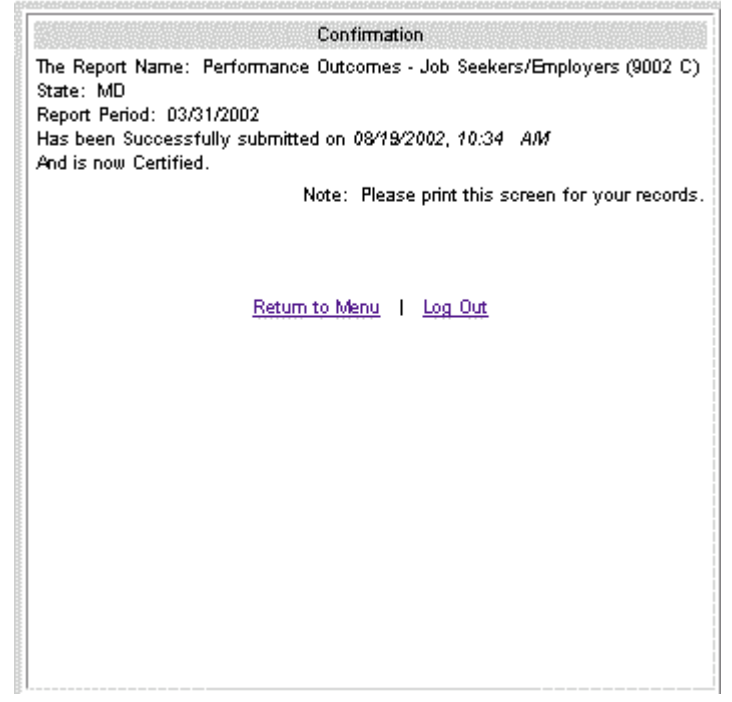

**Figure 53**: Confirmation Message

#### **Submit Data Manually**

- **1. To enter report data manually,** click Submit your data manually in the **Data Submission Options** window (Figure 49). The **Quarterly Report** form is displayed.
- **2.** Type the report data in the fields within the white boxes. These fields must have a valid numerical entry. If there is no data for a field, a zero must be entered. Press the **Tab** key to move from field to field. The **Reports Comments** field is the only field that accepts text.
- **3.** After you type all the report data, print a copy of the report to review for accuracy and to file in your records.
- **4.** To submit this form, you must enter your **PIN** in the **Your PIN Number** field, then click submit . When the report is accepted, it is entered to the system, and a confirmation message is displayed showing the date and time (See Figure 53).

### **Enter Labor Exchange Performance Outcomes – Veterans Report (Form 9002D)**

### **Access Labor Exchange Performance Outcomes – Veterans Report**

Follow the steps below to access the **Labor Exchange Performance Outcomes – Veterans**  Report.

- **1.** To access Labor Exchange 9002 forms, you must first access the reporting system's **Choose Report Program** window (Figure 3). See **Access Labor Exchange 9002/VETS 200 Reporting System** above.
- **2.** Click Labor Exchange 9002 Forms  $\ln$  the **Choose Report Program** window. The **Choose Report Period** window (Figure 54) is displayed.

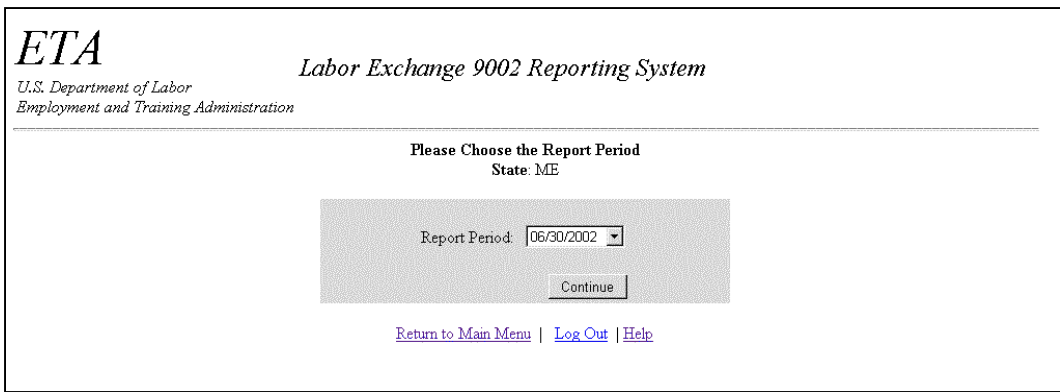

**Figure 54:** Choose Report Period Window

**3.** Click the arrow at the end of the **Choose Report Period** field and select the desired date, then click **continue** . If your report submissions are up to date, the **Form Selection** window (Figure 55) is displayed. Continue to step 4. If you get an error message, see **Note B** above.

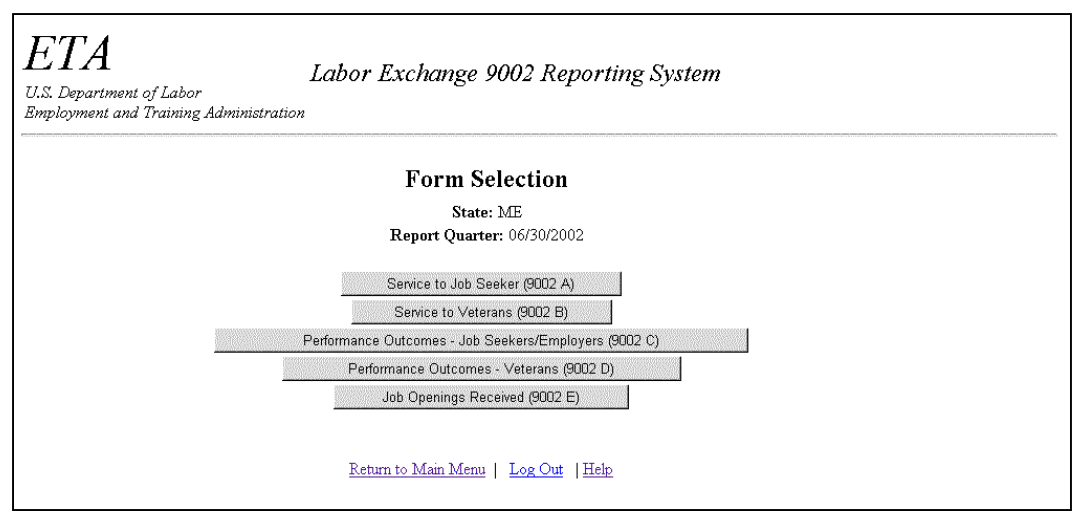

**Figure 55:** Form Selection Window

**4.** Click Performance Outcomes - Veterans (9002 D) in the **Form Selection** window. The **Data Submission Options** window is displayed (Figure 56).

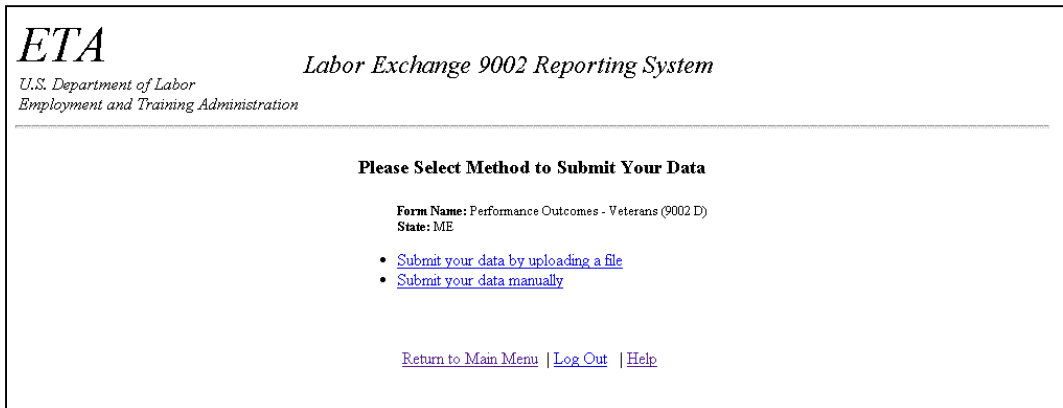

**Figure 56:** Performance Outcomes – Veterans Data Submission Options Window

### **Enter/Submit Labor Exchange Performance Outcomes – Veterans Report**

You may submit the **Labor Exchange Performance Outcomes – Veterans** Report by uploading a data file or by entering the data manually.

#### **Submit Data by Uploading File**

**1. To use the upload data option,** click Submit your data by uploading a file in the **Data Submission Options** window (Figure 56). The **Upload File to Server** window (Figure 57) is displayed.

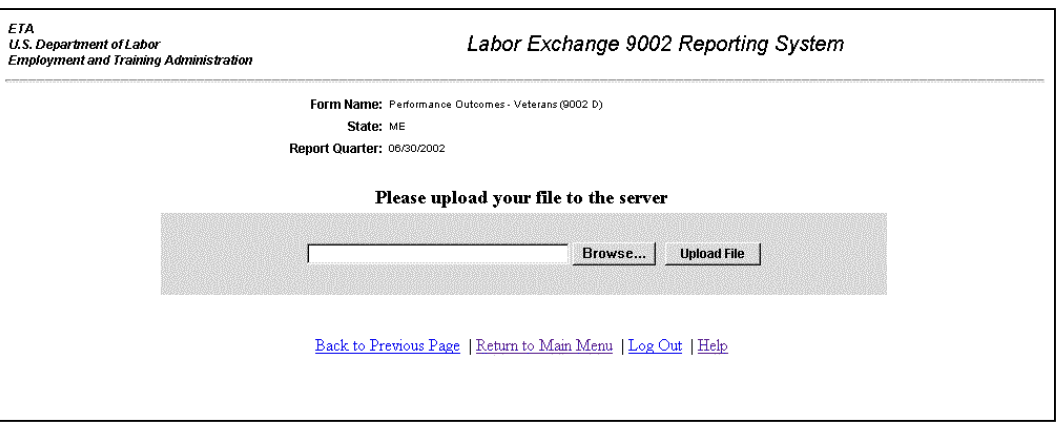

**Figure 57:** Upload File to Server Window

**2.** If you know the path name of the upload file, type it in the field; if you do not, click . The **File Upload** window (Figure 58) is displayed. Select **Text[\*.txt]** in the Files of Type field before you begin your search. Then select the upload file.

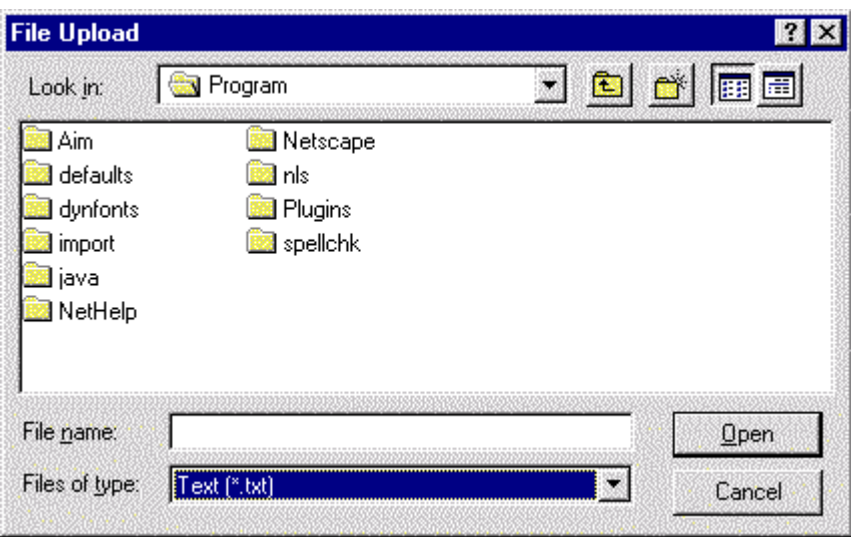

**Figure 58:** File Upload Window

- **3.** When the desired file appears in the **File name** field, click  $\Box$  **Deep 1.** The **Upload File to Server** window (Figure 57) is displayed again. The path and name for the selected file should appear in the **Browse** field.
- **4.** Click **Upload File Fig. 7** The **Performance Outcomes Veterans Quarterly Report** form is displayed (Figure 59).

|                                                                 |                                                                                                    |                                     |          |                           |             |                         |                       | Labor Exchange 9002 Report System |            |                          |           |             |             |             |                          |             |                           |                                 |           |             |             |
|-----------------------------------------------------------------|----------------------------------------------------------------------------------------------------|-------------------------------------|----------|---------------------------|-------------|-------------------------|-----------------------|-----------------------------------|------------|--------------------------|-----------|-------------|-------------|-------------|--------------------------|-------------|---------------------------|---------------------------------|-----------|-------------|-------------|
| ETA 9002 D Quarterly Report<br> Performance Outcomes - Veterans |                                                                                                    |                                     |          |                           |             |                         |                       |                                   |            |                          |           |             |             |             |                          |             |                           |                                 |           |             |             |
| State: MD                                                       | Report Due: 06/30/2002<br>OMB No. 1205-0240<br>Report Period: 03/31/2002<br>Expires: 06/30/2002<br>в<br>C.<br>D<br>E<br>А |                                     |          |                           |             |                         |                       |                                   |            |                          |           |             |             |             |                          |             |                           |                                 |           |             |             |
| Veteran Performance Outcomes                                    |                                                                                                    | Total Veterans and Eligible Persons |          |                           |             | Campaign Badge Veterans |                       |                                   |            | Vietnam Era Veterans     |           |             |             |             | <b>Disabled Veterans</b> |             | Special Disabled Veterans | F.<br>Newly<br>Sep.<br>Veterans |           |             |             |
|                                                                 | 19.44<br>$\mathbf{A}$                                                                                                    | 45-54<br>$\overline{2}$             | 65+<br>3 | Total<br>$\boldsymbol{A}$ | 19.44<br>-5 | 45-54<br>6              | 65+<br>$\overline{z}$ | Total<br>8                        | 19.44<br>9 | 45-54<br>10 <sub>1</sub> | 65+<br>11 | Total<br>12 | 19.44<br>13 | 45-54<br>14 | 65+<br>15                | Total<br>16 | 19.44<br>17               | 45-54<br>18                     | 65+<br>19 | Total<br>20 | Total<br>21 |
| 1 Entered Employment                                            | 1782                                                                                                    | 786                                 | 324      | 2902                      | 73          | 189                     | 54                    | 316                               | 111        | 665                      | 182       | 958         | 154         | 93          | 11                       | 260         | 62                        | 45                              | 6         | 114         |             |
| 2<br>Entered_Employment_Rate_Base                               | 2714                                                                                                    | 1363                                | 612      | 4704                      | 107         | 341                     | 111                   | 560                               | 173        | 1164                     | 331       | 1668        | 249         | 163         | 30                       | 444         | 103                       | 80                              | 12        | 196         | h1          |
| S<br>Entered Employment Rate (%)                                | 86                                                                                                    | 58                                  | 53       | 62                        | 68          | 55                      | 49                    | 56                                | 64         | 57                       | 55        | 57          | 62          | 57          | 37                       | 59          | 60                        | 56                              | 50        | 58          | 64          |
| Employment Retention at Six<br>Months                           | 1208                                                                                                    | 476                                 | 145      | 1829                      | 45          | 96                      | 18                    | 159                               | 92         | 422                      | 92        | 606         | 122         | 63          | 10                       | 195         | 46                        | 29                              |           | 79          | 15.         |
| Employment Retention Rate at Six<br>Months Base                 | 1386                                                                                                    | 565                                 | 191      | 2142                      | 47          | 111                     | 20                    | 178                               | 112        | 492                      | 114       | 718         | 144         | 75          | 11                       | 230         | 57                        | 32                              |           | 94          | 16.         |
| Employment Retention Rate at Six<br>Months (%)                  | 87                                                                                                    | 84                                  | 76       | 85                        | 96          | 86                      | 90                    | 89                                | 82         | 86                       | 81        | 84          | 185.        | 84          | 91                       | 185.        | 81                        | 91                              | 80        | ls4         | la3         |
| Firstered Employment Follow S-A<br>l'IServices                  | 1635                                                                                                    | 731                                 | 304      | 2679                      | 62          | 171                     | 53                    | 286                               | 104        | 621                      | 171       | 896         | 143         | 89          | 10                       | 244         | 58                        | 42                              | 6         | 107         | l6.         |
| Entered Employment Follow S-A<br>Services Base                  | 2318                                                                                                    | 1130                                | 500      | 3959                      | 85          | 280                     | 88                    | 454                               | 141        | 962                      | 279       | 1382        | 218         | 137         | 24                       | 381         | 89                        | 64                              | 10        | 164         | I9.         |
| Entered Employment Follow S-A                                   | 71                                                                                                    | 65                                  | 61       | 68                        | 73          | 61                      | 60                    | 63                                | 74         | 65                       | 61        | 65.         | 166         | 65.         | 42                       | 164         | 65.                       | 166                             | l60.      | 65.         | 167         |
| Reports Comments:<br>Your PIN Number:                           | <sup>9</sup> Services Rate (%)<br>$\triangle$<br>Ī.                                                                       |                                     |          |                           |             |                         |                       |                                   |            |                          |           |             |             |             |                          |             |                           |                                 |           |             |             |
| Submit                                                          |                                                                                                    |                                     |          |                           |             |                         |                       |                                   |            |                          |           |             |             |             |                          |             |                           |                                 |           |             |             |

**Figure 59:** Performance Outcomes – Veterans Quarterly Report Form

**5.** To submit this form, you must enter your **PIN** in the **Your PIN Number** field, then click submit |. When the report is accepted, it is entered to the system, and a confirmation message is displayed showing the date and time (Figure 60).

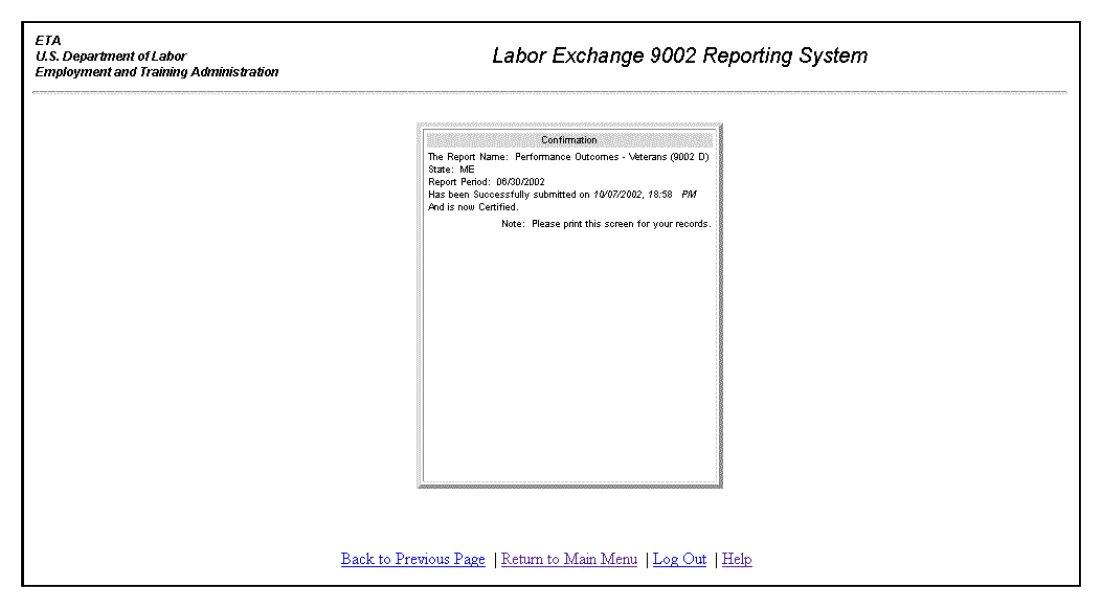

**Figure 60:** Confirmation Message

#### **Submit Data Manually**

- **1. To enter report data manually,** click Submit your data manually in the **Data Submission Options** window (Figure 56). The **Quarterly Report** form is displayed.
- **2.** Type the report data into the appropriate fields. All fields must have a valid numerical entry. If there is no data for a field, a zero must be entered. Press the **Tab** key to move from field to field. The **Reports Comments** field is the only field that accepts text.
- **3.** After you type all the report data, print a copy of the report to review for accuracy and to file in your records.
- **4.** To submit this form, you must enter your **PIN** in the **Your PIN Number** field, then click submit . When the report is accepted, it is entered to the system, and a confirmation message is displayed showing the date and time (See Figure 60).

# **Enter Labor Exchange Job Openings Received Report (Form 9002E)**

### **Access Labor Exchange Job Openings Received Report**

Follow the steps below to access the **Labor Exchange Job Openings Received** Report.

- **1.** To access Labor Exchange 9002 forms, you must first access the reporting system's **Choose Report Program** window (Figure 3). See **Access Labor Exchange 9002/VETS 200 Reporting System** above.
- **2.** Click Labor Exchange 9002 Forms  $\ln$  the **Choose Report Program** window. The **Choose Report Period** window (Figure 61) is displayed.

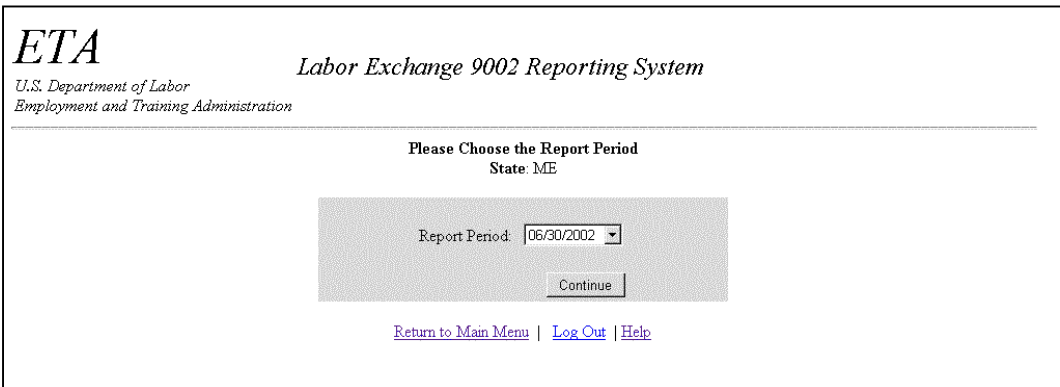

**Figure 61:** Choose Report Period Window

**3.** Click the arrow at the end of the **Report Period** field and select the desired date, then click . If your report submissions are up to date, the **Form Selection** window (Figure 62) is displayed. Continue to step 4. If you get an error message, see **Note B** above.

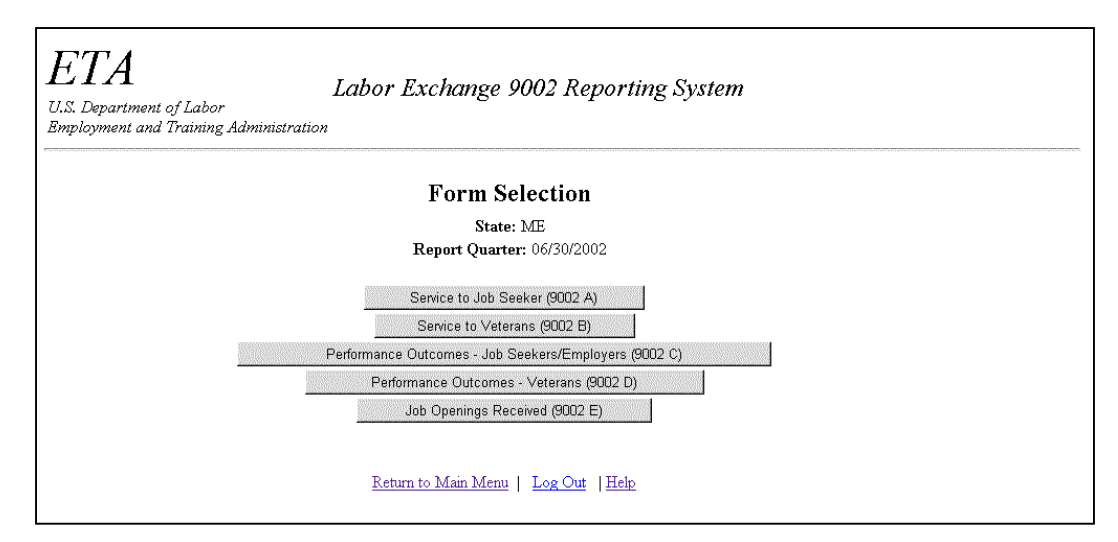

**Figure 62:** Form Selection Window

**4.** Click Job Openings Received (9002 E) in the **Form Selection** window, the **Data Submission Options** window is displayed (Figure 63).

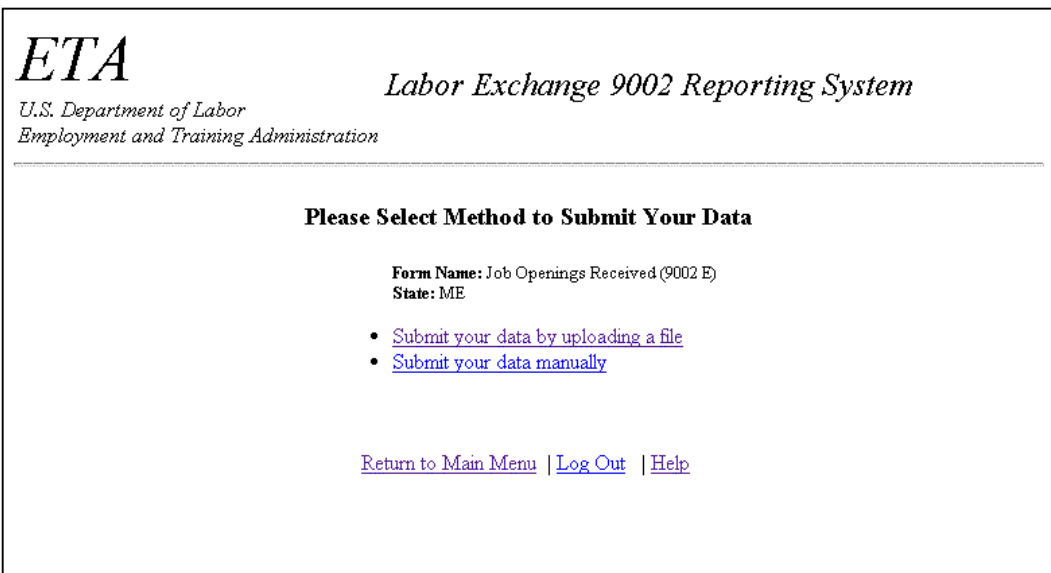

**Figure 63:** 9002E Data Submission Options Window

### **Enter/Submit Labor Exchange Job Openings Received Report**

You may submit the **Labor Exchange Job Openings Received** Report by uploading a data file or by entering the data manually.

#### **Submit Data by Uploading File**

**1. To use the upload data option,** click Submit your data by uploading a file in the **Data Submission Options** window (Figure 63). The **Upload File to Server** window (Figure 64) is displayed.

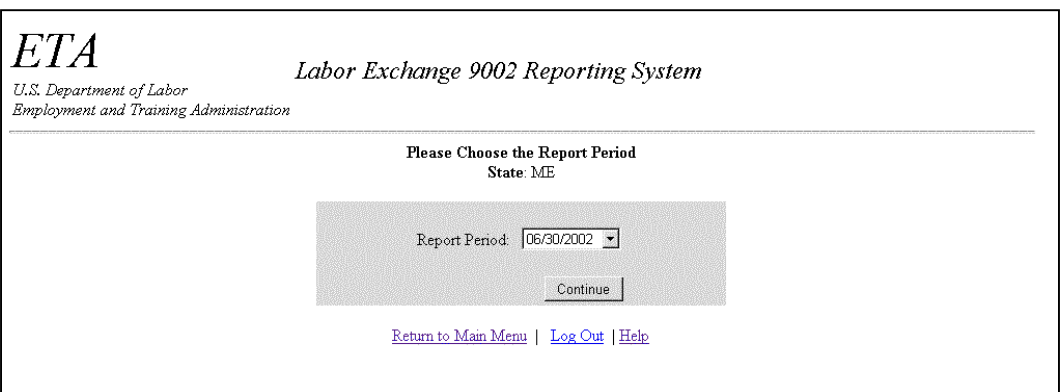

**Figure 64:** Upload File to Server Window

**2.** If you know the path name of the upload file, type it in the field; if you do not, click . The **File Upload** window (Figure 65) is displayed. Select **Text[\*.txt]** in the **Files of Type** field before you begin your search. Then select the upload file.

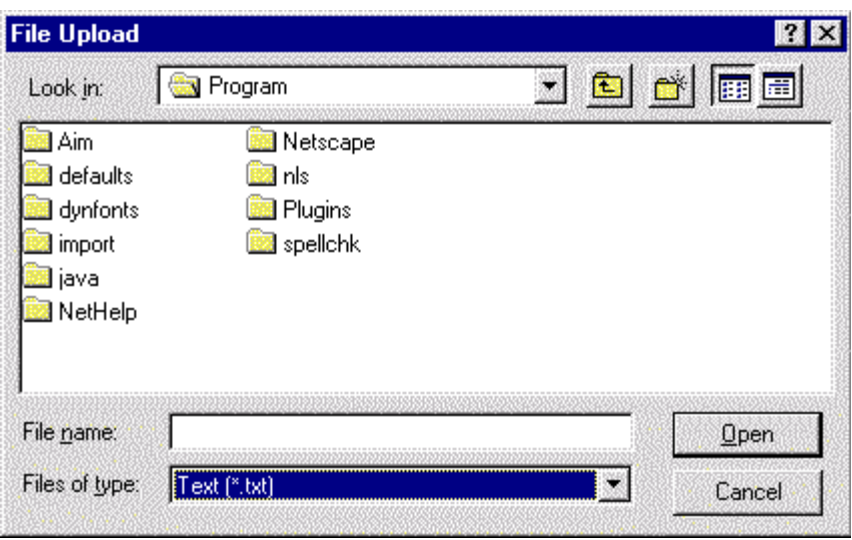

**Figure 65:** File Upload Window

- **3.** When the desired file appears in the **File <u>n</u>ame** field, click  $\Box$  **n**<sub>pen</sub> . The **Upload File to Server** window (Figure 64) is displayed again. The path and name for the selected file should appear in the **Browse** field.
- **4.** Click **upload File** The **Quarterly Report** form is displayed (Figure 66).

|            |                                                             |                                                    |            |                                                                                       |                                                     |                                                                       | Labor Exchange 9002 Report System                  |                                                                     |                                        |                                                               |                                                                                 |                                                                             |                                                 |                                                  |                                                                                      |                                                                                               |                                                          |                                |                                                                               |                                                 |                                            |                                                        |                      |                                                                                                    |                               |
|------------|-------------------------------------------------------------|----------------------------------------------------|------------|---------------------------------------------------------------------------------------|-----------------------------------------------------|-----------------------------------------------------------------------|----------------------------------------------------|---------------------------------------------------------------------|----------------------------------------|---------------------------------------------------------------|---------------------------------------------------------------------------------|-----------------------------------------------------------------------------|-------------------------------------------------|--------------------------------------------------|--------------------------------------------------------------------------------------|-----------------------------------------------------------------------------------------------|----------------------------------------------------------|--------------------------------|-------------------------------------------------------------------------------|-------------------------------------------------|--------------------------------------------|--------------------------------------------------------|----------------------|----------------------------------------------------------------------------------------------------|-------------------------------|
|            | ETA 9002 E Quarterly Report<br><b>Job Openings Received</b> |                                                    |            |                                                                                       |                                                     |                                                                       |                                                    |                                                                     |                                        |                                                               |                                                                                 |                                                                             |                                                 |                                                  |                                                                                      |                                                                                               |                                                          |                                |                                                                               |                                                 |                                            |                                                        |                      |                                                                                                    |                               |
| State: MD  |                                                             | Report Due: 06/30/2002<br>sport Period, 03/31/2002 |            |                                                                                       |                                                     |                                                                       |                                                    |                                                                     |                                        |                                                               |                                                                                 |                                                                             |                                                 |                                                  |                                                                                      |                                                                                               |                                                          |                                |                                                                               |                                                 |                                            | M8 No. 1205-0240<br>pines: 06/30/2002                  |                      |                                                                                                    |                               |
|            |                                                             | $\sim$                                             | 8          | $\mathbf{c}$                                                                          | $\circ$                                             | <b>E</b>                                                              | F.                                                 | $\circ$                                                             | H                                      |                                                               | $\overline{z}$                                                                  | <b>K</b>                                                                    |                                                 | $\mathbf{H}$                                     | $\mathbf{x}$                                                                         | $\circ$                                                                                       | P                                                        | $\alpha$                       | $\overline{R}$                                                                | $\overline{\mathbf{x}}$                         |                                            | $\mathbf{u}$                                           | v                    | w                                                                                                    | $\mathbf{x}$                  |
| mm-dd-yyyy | Curriculative for Four Quarters Ending                      | PINET SOC 110000<br>Total                          | Management | 13-0000<br>Nationals and<br>Financial<br>Operations<br><b>Occupations Occupations</b> | 15-0000<br>Computer and<br>Mathematical Engineering | 17-0000<br>Architecture<br>and<br>Occupations Occupations Occupations | 19-0000<br>Life, Physical<br>and Social<br>Solence | 21-0000<br>Community<br>and Social<br>Services<br><b>Congalises</b> | 23-0000<br>Legal<br><b>Conquisions</b> | 250000<br>Equation.<br>fraining, and<br>Library<br>Dongalises | 27-0000<br>Arts, Design<br>Ersertainment.<br>Sports, and<br>Media<br>Оссидаболе | 29-0000<br>Healthoare<br>Pracktioner<br>and Technical<br><b>Dooupalises</b> | 31-0000<br>Healthcare<br>Support<br>Dooupations | 33-0000<br>Protective<br>Service<br>Dooupalionsl | 35 0000<br>Food<br><b>Veparation</b><br>and Serving<br>Related<br><b>Occupations</b> | 37-0000<br>Building and<br><b>Grounds</b><br>Deaning and<br>Maintenance<br><b>Decupations</b> | 29 0000<br>Personal<br>Care and<br>Service<br>Congations | 410000<br>Sales and<br>Related | 43 0000<br>Office and<br>Administrative<br>Support<br>Occupations Occupations | 45-0000<br>Farming.<br>Fishing, and<br>Forestry | 47 0000<br>Construction<br>and<br>Edradion | 49 0000<br>Installation.<br>Maintenace,<br>and Repairs | 010000<br>Production | \$3,0000<br>asportation<br>and Neterial<br>Moving<br>Conupations Conuptions Conupations Conupations Conupations Conupation | 05-0000<br>Milary<br>Specific |
|            | 1.NAICS Total Openings Received                             | 1449                                               | l44        | 61                                                                                    | 12                                                  | nz                                                                    | 15.                                                |                                                                     |                                        | 14                                                            | 23                                                                              | 16                                                                          | bт                                              | 48                                               | 101                                                                                  | 73                                                                                            | 45                                                       | 130                            | 246                                                                           | 12                                              | 124                                        | 55                                                     | 205                  | 149                                                                                                    |                               |
|            | 11 Spriculture_Domestry_Fishing_and_Hunting 12              |                                                    |            |                                                                                       |                                                     |                                                                       |                                                    |                                                                     |                                        |                                                               |                                                                                 |                                                                             |                                                 |                                                  |                                                                                      |                                                                                               |                                                          |                                |                                                                               |                                                 |                                            |                                                        |                      |                                                                                                    |                               |
|            | 21 Mining                                                   |                                                    |            |                                                                                       |                                                     |                                                                       |                                                    |                                                                     |                                        |                                                               |                                                                                 |                                                                             |                                                 |                                                  |                                                                                      |                                                                                               |                                                          |                                |                                                                               |                                                 |                                            |                                                        |                      |                                                                                                    |                               |
|            | 22 81644                                                    | 14                                                 |            |                                                                                       |                                                     |                                                                       |                                                    |                                                                     |                                        |                                                               |                                                                                 |                                                                             |                                                 |                                                  |                                                                                      |                                                                                               |                                                          |                                | 112                                                                           |                                                 |                                            |                                                        |                      |                                                                                                    |                               |
|            | 23 Construction                                             | 121                                                |            |                                                                                       |                                                     |                                                                       |                                                    |                                                                     |                                        |                                                               |                                                                                 |                                                                             |                                                 |                                                  |                                                                                      |                                                                                               |                                                          |                                |                                                                               |                                                 | 75                                         | 15                                                     |                      | 13                                                                                                    |                               |
|            | 31-33Manufacturing                                          | 179                                                |            |                                                                                       |                                                     |                                                                       |                                                    |                                                                     |                                        |                                                               |                                                                                 |                                                                             |                                                 |                                                  |                                                                                      |                                                                                               |                                                          |                                | 10                                                                            |                                                 |                                            |                                                        | 127                  | 12                                                                                                    |                               |
|            | 42 Molecule Trade                                           | 63                                                 |            |                                                                                       |                                                     |                                                                       |                                                    |                                                                     |                                        |                                                               |                                                                                 |                                                                             |                                                 |                                                  |                                                                                      |                                                                                               |                                                          |                                | 12                                                                            |                                                 |                                            |                                                        |                      | 39                                                                                                    |                               |
|            | 44-45 Petal trade                                           | 120                                                |            |                                                                                       |                                                     |                                                                       |                                                    |                                                                     |                                        |                                                               |                                                                                 |                                                                             |                                                 |                                                  |                                                                                      |                                                                                               |                                                          | 59                             | 18                                                                            |                                                 |                                            |                                                        |                      | 14                                                                                                    |                               |
|            | 49-43 Transportation and Warehousing                        | 'n                                                 |            |                                                                                       |                                                     |                                                                       |                                                    |                                                                     |                                        |                                                               | hö                                                                              |                                                                             |                                                 |                                                  |                                                                                      |                                                                                               |                                                          |                                |                                                                               |                                                 |                                            |                                                        |                      | ×                                                                                                    |                               |
|            | 51 Information                                              | t9                                                 |            |                                                                                       |                                                     |                                                                       |                                                    |                                                                     |                                        |                                                               |                                                                                 |                                                                             |                                                 |                                                  |                                                                                      |                                                                                               |                                                          |                                | 15                                                                            |                                                 |                                            |                                                        | 24                   |                                                                                                    |                               |
|            | 52 Finance and Insurance                                    | 104                                                |            |                                                                                       |                                                     |                                                                       |                                                    |                                                                     |                                        |                                                               |                                                                                 |                                                                             |                                                 |                                                  |                                                                                      |                                                                                               |                                                          | 04                             | 52                                                                            |                                                 |                                            |                                                        |                      |                                                                                                    |                               |
|            | Stillheat Estate and Rental and Leasing                     | 40                                                 |            |                                                                                       |                                                     |                                                                       |                                                    |                                                                     |                                        |                                                               |                                                                                 |                                                                             |                                                 |                                                  |                                                                                      |                                                                                               |                                                          |                                |                                                                               |                                                 |                                            |                                                        |                      |                                                                                                    |                               |
|            | Professional Scientific and Technical<br>Services           |                                                    |            | 41.                                                                                   |                                                     |                                                                       |                                                    |                                                                     |                                        |                                                               |                                                                                 |                                                                             |                                                 |                                                  |                                                                                      |                                                                                               |                                                          |                                |                                                                               |                                                 |                                            |                                                        |                      |                                                                                                    |                               |
|            | Management of Companies and<br>Erterprozez                  |                                                    |            |                                                                                       |                                                     |                                                                       |                                                    |                                                                     |                                        |                                                               |                                                                                 |                                                                             |                                                 |                                                  |                                                                                      |                                                                                               |                                                          |                                |                                                                               |                                                 |                                            |                                                        |                      |                                                                                                    |                               |
|            | sa Admin. and Spt. Wast Mgt. and Remediation<br>bone.       |                                                    |            |                                                                                       |                                                     |                                                                       |                                                    |                                                                     |                                        |                                                               |                                                                                 |                                                                             |                                                 |                                                  |                                                                                      |                                                                                               |                                                          |                                |                                                                               |                                                 |                                            |                                                        |                      | 1ñ                                                                                                    |                               |
|            | <b>61Educational Services</b>                               |                                                    |            |                                                                                       |                                                     |                                                                       |                                                    |                                                                     |                                        |                                                               |                                                                                 |                                                                             |                                                 |                                                  |                                                                                      |                                                                                               |                                                          |                                |                                                                               |                                                 |                                            |                                                        |                      |                                                                                                    |                               |
|            | 62 Health Care and SQuial Assistance                        | 127                                                |            |                                                                                       |                                                     |                                                                       |                                                    |                                                                     |                                        |                                                               |                                                                                 | 14                                                                          | bo.                                             |                                                  |                                                                                      |                                                                                               | 23                                                       |                                | 12                                                                            |                                                 |                                            |                                                        |                      |                                                                                                    |                               |
|            | <b>Tfarts Entertainment and Receation</b>                   |                                                    |            |                                                                                       |                                                     |                                                                       |                                                    |                                                                     |                                        |                                                               |                                                                                 |                                                                             |                                                 |                                                  |                                                                                      |                                                                                               |                                                          |                                |                                                                               |                                                 |                                            |                                                        |                      |                                                                                                    |                               |
|            | 72 Accommodisn and Food Services                            | 115                                                |            |                                                                                       |                                                     |                                                                       |                                                    |                                                                     |                                        |                                                               |                                                                                 |                                                                             |                                                 |                                                  |                                                                                      | 22                                                                                            |                                                          |                                |                                                                               |                                                 |                                            | 1Ĥ                                                     |                      |                                                                                                    |                               |
|            | <b>S100 or Services</b>                                     | 41                                                 |            |                                                                                       |                                                     |                                                                       |                                                    |                                                                     |                                        |                                                               |                                                                                 |                                                                             |                                                 |                                                  |                                                                                      |                                                                                               |                                                          |                                | $\mathbb{1}$                                                                  |                                                 |                                            |                                                        |                      |                                                                                                    |                               |
|            | S2 Public Administration                                    | 191                                                | ١d         |                                                                                       |                                                     |                                                                       |                                                    |                                                                     |                                        |                                                               |                                                                                 |                                                                             |                                                 | l%                                               |                                                                                      |                                                                                               |                                                          |                                | 53                                                                            |                                                 |                                            |                                                        |                      |                                                                                                    |                               |
|            | Federal Contrator Job Listings                              | 6933                                               |            |                                                                                       |                                                     |                                                                       |                                                    |                                                                     |                                        |                                                               |                                                                                 |                                                                             |                                                 |                                                  |                                                                                      |                                                                                               |                                                          |                                |                                                                               |                                                 |                                            |                                                        |                      |                                                                                                    |                               |
|            | Federal Contractors                                         | 599                                                |            |                                                                                       |                                                     |                                                                       |                                                    |                                                                     |                                        |                                                               |                                                                                 |                                                                             |                                                 |                                                  |                                                                                      |                                                                                               |                                                          |                                |                                                                               |                                                 |                                            |                                                        |                      |                                                                                                    |                               |
|            | Total Employers                                             | 5031                                               |            |                                                                                       |                                                     |                                                                       |                                                    |                                                                     |                                        |                                                               |                                                                                 |                                                                             |                                                 |                                                  |                                                                                      |                                                                                               |                                                          |                                |                                                                               |                                                 |                                            |                                                        |                      |                                                                                                    |                               |
|            | Reports Comments:<br><b>Your PIN Number:</b><br>Submit      |                                                    |            |                                                                                       |                                                     |                                                                       |                                                    |                                                                     |                                        |                                                               | E<br>뇌                                                                          |                                                                             |                                                 |                                                  |                                                                                      |                                                                                               |                                                          |                                |                                                                               |                                                 |                                            |                                                        |                      |                                                                                                    |                               |

**Figure 66:** ETA 9002E Quarterly Report Form

**5.** To submit this form, you must enter your **PIN** in the **Your PIN Number** field, then click submit |. When the report is accepted, it is entered to the system, and a confirmation message is displayed showing the date and time (Figure 67).

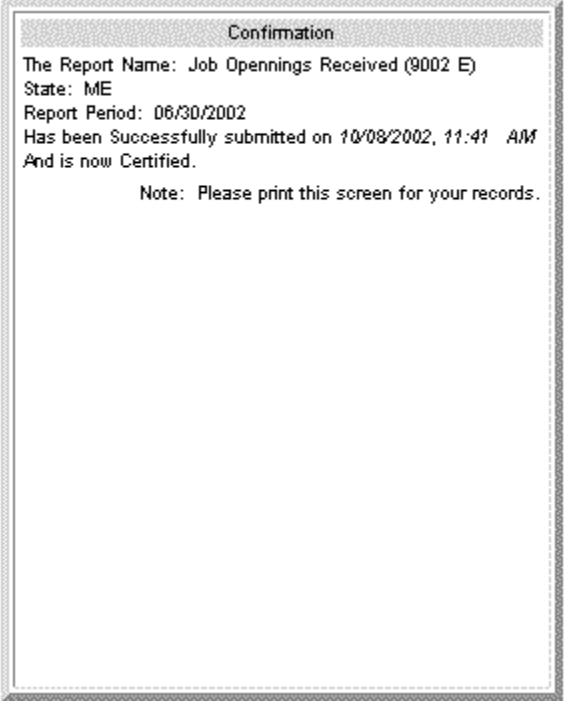

**Figure 67:** Confirmation Message

#### **Submit Data Manually**

- **1. To enter report data manually,** click Submit your data manually in the **Data Submission Options** window (Figure 63). The **Quarterly Report** form is displayed.
- **2.** Type the report data into the appropriate fields. All fields must have a valid numerical entry. If there is no data for a field, a zero must be entered. Press the **Tab** key to move from field to field. The **Reports Comments** field is the only field that accepts text.
- **3.** After you type all the report data, print a copy of the report to review for accuracy and to file in your records.
- **4.** To submit this form, you must enter your **PIN** in the **Your PIN Number** field, then click submit . When the report is accepted, it is entered to the system, and a confirmation message is displayed showing the date and time (See Figure 67).

# **Appendix A: EIMS - Labor Exchange Reporting System - Zero Report Handling**

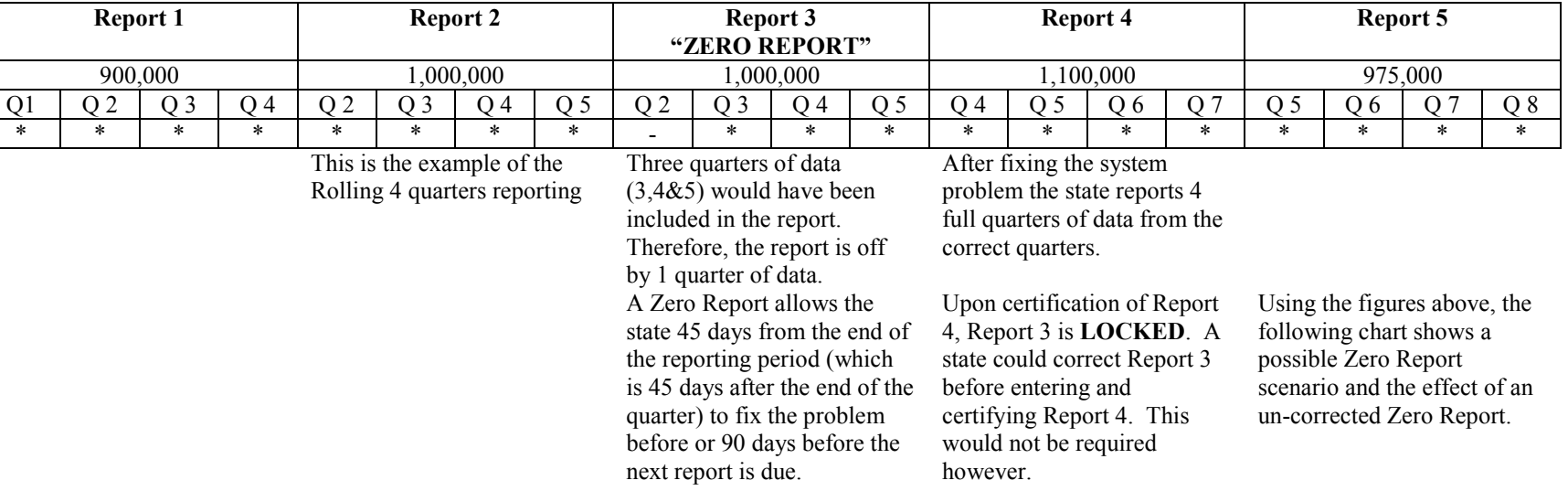

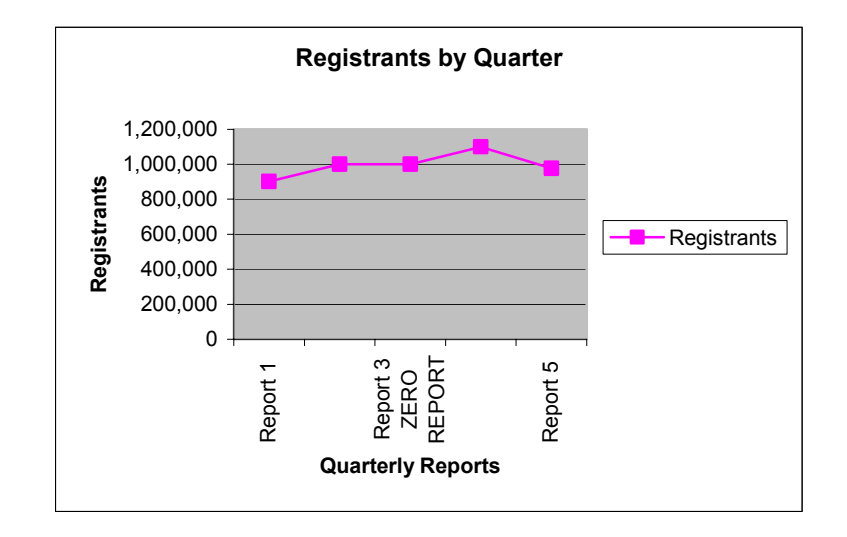

## **Appendix B: Record Layout VETS 200 A (DVOP) Quarterly Report**

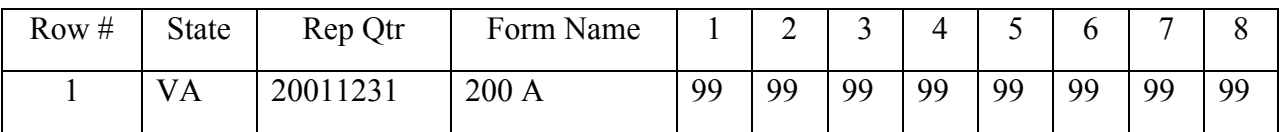

"1","VA","20011231","200A",99,99,99,99,99,99,99,99 "2","VA","20011231","200A",99,99,99,99,99,99,99,, "3","VA","20011231","200A",99,99,99,99,99,99,99,, "4","VA","20011231","200A",99,99,99,99,99,99,99,99 "5","VA","20011231","200A",99,99,99,99,99,99,99,99 "6","VA","20011231","200A",99,99,99,99,99,99,99,99 "7","VA","20011231","200A",99,99,99,99,99,99,99,99 "8","VA","20011231","200A",99,99,99,99,99,99,99,99 "9","VA","20011231","200A",99,99,99,99,99,99,99,99 "10","VA","20011231","200A",99,99,99,99,99,99,99,99 "11","VA","20011231","200A",99,99,99,99,99,99,99,99 "12","VA","20011231","200A",99,99,99,99,99,99,99,99 "13","VA","20011231","200A",99,99,99,99,99,99,99,99 "14","VA","20011231","200A",99,99,99,99,99,99,99,99 "15","VA","20011231","200A",99,99,99,99,99,99,99,99 "16","VA","20011231","200A",,,99,99,,99,99,, "17","VA","20011231","200A",99,99,99,99,99,99,99,99 "18","VA","20011231","200A",99,99,99,99,99,99,99,99 "19","VA","20011231","200A",99,99,99,99,99,99,99,99 "20","VA","20011231","200A",,99,99,99,99,99,99,99 "21","VA","20011231","200A",,99,99,99,99,99,99,99 "22","VA","20011231","200A",,99,99,99,99,99,99,99 "23","VA","20011231","200A",,99,99,99,99,99,99,99 "24","VA","20011231","200A",,99,99,99,99,99,99,99 "25","VA","20011231","200A",,99,99,99,99,99,99,99 "26","VA","20011231","200A",,99,99,99,99,99,99,99 "27","VA","20011231","200A",,99,99,99,99,99,99,99 "28","VA","20011231","200A",,99,99,99,99,99,99,99 "29","VA","20011231","200A",99,99,99,99,99,99,99,99 "30","VA","20011231","200A",99,99,99,99,99,99,99,99 "31","VA","20011231","200A",,,99,99,,99,99,,

# **Appendix C: Record Layout VETS 200 B (LVER) Quarterly Report**

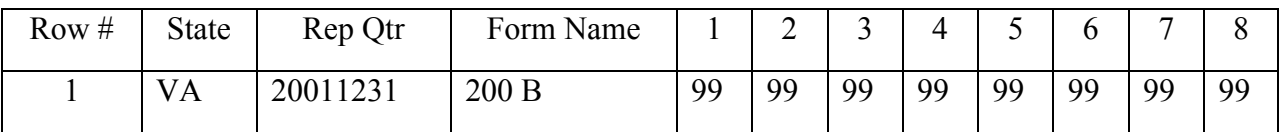

"1","VA","20011231","200B",99,99,99,99,99,99,99,99 "2","VA","20011231","200B",99,99,99,99,99,99,99,, "3","VA","20011231","200B",99,99,99,99,99,99,99,, "4","VA","20011231","200B",99,99,99,99,99,99,99,99 "5","VA","20011231","200B",99,99,99,99,99,99,99,99 "6","VA","20011231","200B",99,99,99,99,99,99,99,99 "7","VA","20011231","200B",99,99,99,99,99,99,99,99 "8","VA","20011231","200B",99,99,99,99,99,99,99,99 "9","VA","20011231","200B",99,99,99,99,99,99,99,99 "10","VA","20011231","200B",99,99,99,99,99,99,99,99 "11","VA","20011231","200B",99,99,99,99,99,99,99,99 "12","VA","20011231","200B",99,99,99,99,99,99,99,99 "13","VA","20011231","200B",99,99,99,99,99,99,99,99 "14","VA","20011231","200B",99,99,99,99,99,99,99,99 "15","VA","20011231","200B",99,99,99,99,99,99,99,99 "16","VA","20011231","200B",,,99,99,,99,99,, "17","VA","20011231","200B",99,99,99,99,99,99,99,99 "18","VA","20011231","200B",99,99,99,99,99,99,99,99 "19","VA","20011231","200B",99,99,99,99,99,99,99,99 "20","VA","20011231","200B",,99,99,99,99,99,99,99 "21","VA","20011231","200B",,99,99,99,99,99,99,99 "22","VA","20011231","200B",,99,99,99,99,99,99,99 "23","VA","20011231","200B",,99,99,99,99,99,99,99 "24","VA","20011231","200B",,99,99,99,99,99,99,99 "25","VA","20011231","200B",,99,99,99,99,99,99,99 "26","VA","20011231","200B",,99,99,99,99,99,99,99 "27","VA","20011231","200B",,99,99,99,99,99,99,99 "28","VA","20011231","200B",,99,99,99,99,99,99,99 "29","VA","20011231","200B",99,99,99,99,99,99,99,99 "30","VA","20011231","200B",99,99,99,99,99,99,99,99 "31","VA","20011231","200B",,,99,99,,99,99,,

# **Appendix D: Record Layout VETS 200 C (DVOP/LVER) Quarterly Report**

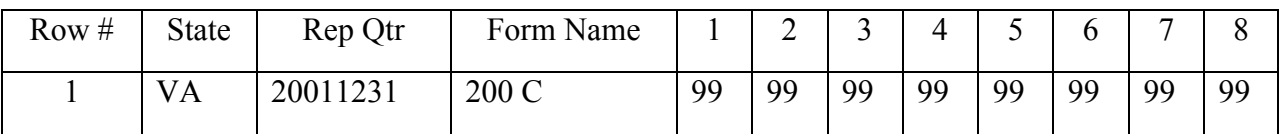

"1","VA","20011231","200C",99,99,99,99,99,99,99,99 "2","VA","20011231","200C",99,99,99,99,99,99,99,, "3","VA","20011231","200C",99,99,99,99,99,99,99,, "4","VA","20011231","200C",99,99,99,99,99,99,99,99 "5","VA","20011231","200C",99,99,99,99,99,99,99,99 "6","VA","20011231","200C",99,99,99,99,99,99,99,99 "7","VA","20011231","200C",99,99,99,99,99,99,99,99 "8","VA","20011231","200C",99,99,99,99,99,99,99,99 "9","VA","20011231","200C",99,99,99,99,99,99,99,99 "10","VA","20011231","200C",99,99,99,99,99,99,99,99 "11","VA","20011231","200C",99,99,99,99,99,99,99,99 "12","VA","20011231","200C",99,99,99,99,99,99,99,99 "13","VA","20011231","200C",99,99,99,99,99,99,99,99 "14","VA","20011231","200C",99,99,99,99,99,99,99,99 "15","VA","20011231","200C",99,99,99,99,99,99,99,99 "16","VA","20011231","200C",,,99,99,,99,99,, "17","VA","20011231","200C",99,99,99,99,99,99,99,99 "18","VA","20011231","200C",99,99,99,99,99,99,99,99 "19","VA","20011231","200C",99,99,99,99,99,99,99,99 "20","VA","20011231","200C",,99,99,99,99,99,99,99 "21","VA","20011231","200C",,99,99,99,99,99,99,99 "22","VA","20011231","200C",,99,99,99,99,99,99,99 "23","VA","20011231","200C",,99,99,99,99,99,99,99 "24","VA","20011231","200C",,99,99,99,99,99,99,99 "25","VA","20011231","200C",,99,99,99,99,99,99,99 "26","VA","20011231","200C",,99,99,99,99,99,99,99 "27","VA","20011231","200C",,99,99,99,99,99,99,99 "28","VA","20011231","200C",,99,99,99,99,99,99,99 "29","VA","20011231","200C",99,99,99,99,99,99,99,99 "30","VA","20011231","200C",99,99,99,99,99,99,99,99 "31","VA","20011231","200C",,,99,99,,99,99,,

### **Appendix E: Record Layout ETA 9002 A (Service to Job Seekers) Quarterly Report**

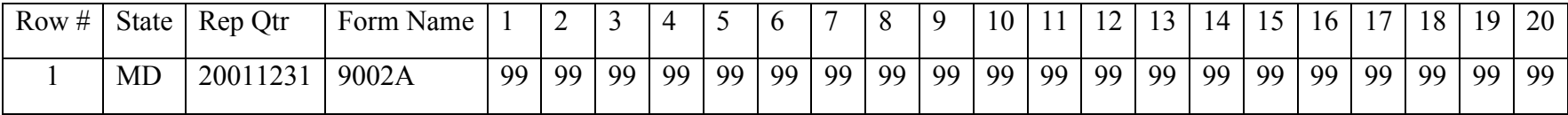

"1", "MD", "20011231","9002A", 99, 99, 99, 99, 99, 99, 99, 99, 99, 99, 99, 99, 99, 99, 99, 99, 99, 99, 99, 99 "2", "MD", "20011231","9002A", 99, 99, 99, 99, 99, 99, 99, 99, 99, 99, 99, 99, 99, 99, 99, 99, 99, 99, 99, 99 "3", "MD", "20011231","9002A", 99, 99, 99, 99, 99, 99, 99, 99, 99, 99, 99, 99, 99, 99, 99, 99, 99, 99, 99, 99 "4", "MD", "20011231","9002A", 99, 99, 99, 99, 99, 99, 99, 99, 99, 99, 99, 99, 99, 99, 99, 99, 99, 99, , 99 "5", "MD", "20011231","9002A", 99, 99, 99, 99, 99, 99, 99, 99, 99, 99, 99, 99, 99, 99, 99, 99, 99, 99, 99, 99 "6", "MD", "20011231","9002A", 99, 99, 99, 99, 99, 99, 99, 99, 99, 99, 99, 99, 99, 99, 99, 99, 99, 99, 99, 99 "7", "MD", "20011231","9002A", 99, 99, 99, 99, 99, 99, 99, 99, 99, 99, 99, 99, 99, 99, 99, 99, 99, 99, 99, 99 "8", "MD", "20011231","9002A", 99, 99, 99, 99, 99, 99, 99, 99, 99, 99, 99, 99, 99, 99, 99, 99, 99, 99, 99, 99 "9", "MD", "20011231","9002A", 99, 99, 99, 99, 99, 99, 99, 99, 99, 99, 99, 99, 99, 99, 99, 99, 99, 99, 99, 99 "10", "MD", "20011231","9002A", 99, 99, 99, 99, 99, 99, 99, 99, 99, 99, 99, 99, 99, 99, 99, 99, 99, 99, 99, 99 "11", "MD", "20011231","9002A", 99, 99, 99, 99, 99, 99, 99, 99, 99, 99, 99, 99, 99, 99, 99, 99, 99, 99, 99, 99 "12", "MD", "20011231","9002A", 99, 99, 99, 99, 99, 99, 99, 99, 99, 99, 99, 99, 99, 99, 99, 99, 99, 99, 99, 99 "13", "MD", "20011231","9002A", 99, 99, 99, 99, 99, 99, 99, 99, 99, 99, 99, 99, 99, 99, 99, 99, 99, 99, 99, 99 "14", "MD", "20011231","9002A", 99, 99, 99, 99, 99, 99, 99, 99, 99, 99, 99, 99, 99, 99, 99, 99, 99, 99, 99, 99 "15", "MD", "20011231","9002A", 99, 99, 99, 99, 99, 99, 99, 99, 99, 99, 99, 99, 99, 99, 99, 99, 99, 99, 99, 99 "16", "MD", "20011231","9002A", 99, 99, 99, 99, 99, 99, 99, 99, 99, 99, 99, 99, 99, 99, 99, 99, 99, 99, 99, 99 "17", "MD", "20011231","9002A", 99, 99, 99, 99, 99, 99, 99, 99, 99, 99, 99, 99, 99, 99, 99, 99, 99, 99, 99, 99

**Appendix F: Record Layout ETA 9002 B (Service to Veterans) Quarterly Report** 

| Row | State     | Rep Otr  | Form  |    | ∼  |    |    |    | $\mathbf b$ |    | $\circ$ | $\Omega$ | 10        |    | $1^{\circ}$<br>$\overline{1}$ | $\sim$ | 14 | 15 <sup>1</sup> | 16 | 1 <sub>7</sub> | 18 | 19 | 20 | $\sim$ 1<br>$\angle$ 1 |
|-----|-----------|----------|-------|----|----|----|----|----|-------------|----|---------|----------|-----------|----|-------------------------------|--------|----|-----------------|----|----------------|----|----|----|------------------------|
|     |           |          | Name  |    |    |    |    |    |             |    |         |          |           |    |                               |        |    |                 |    |                |    |    |    |                        |
|     | <b>MD</b> | 20011231 | 9002B | 99 | 99 | 99 | QQ | 99 | 99          | QQ | 99      | 99       | <b>QQ</b> | 99 | 99                            | QQ.    | 99 | QQ              | 99 | 99             | 99 | 99 | 99 | 99                     |
|     |           |          |       |    |    |    |    |    |             |    |         |          |           |    |                               |        |    |                 |    |                |    |    |    |                        |

"1", "MD", "20011231","9002B", 99, 99, 99, 99, 99, 99, 99, 99, 99, 99, 99, 99, 99, 99, 99, 99, 99, 99, 99, 99, 99 "2", "MD", "20011231","9002B", 99, 99, 99, 99, 99, 99, 99, 99, 99, 99, 99, 99, 99, 99, 99, 99, 99, 99, 99, 99, 99 "3", "MD", "20011231","9002B", 99, 99, 99, 99, 99, 99, 99, 99, 99, 99, 99, 99, 99, 99, 99, 99, 99, 99, 99, 99, 99 "4", "MD", "20011231","9002B", 99, 99, 99, 99, 99, 99, 99, 99, 99, 99, 99, 99, 99, 99, 99, 99, 99, 99, 99, 99, 99 "5", "MD", "20011231","9002B", 99, 99, 99, 99, 99, 99, 99, 99, 99, 99, 99, 99, 99, 99, 99, 99, 99, 99, 99, 99, 99 "6", "MD", "20011231","9002B", 99, 99, 99, 99, 99, 99, 99, 99, 99, 99, 99, 99, 99, 99, 99, 99, 99, 99, 99, 99, 99 "7", "MD", "20011231","9002B", 99, 99, 99, 99, 99, 99, 99, 99, 99, 99, 99, 99, 99, 99, 99, 99, 99, 99, 99, 99, 99 "8", "MD", "20011231","9002B", 99, 99, 99, 99, 99, 99, 99, 99, 99, 99, 99, 99, 99, 99, 99, 99, 99, 99, 99, 99, 99 "9", "MD", "20011231","9002B", 99, 99, 99, 99, 99, 99, 99, 99, 99, 99, 99, 99, 99, 99, 99, 99, 99, 99, 99, 99, 99 "10", "MD", "20011231","9002B", 99, 99, 99, 99, 99, 99, 99, 99, 99, 99, 99, 99, 99, 99, 99, 99, 99, 99, 99, 99, 99 "11", "MD", "20011231","9002B", 99, 99, 99, 99, 99, 99, 99, 99, 99, 99, 99, 99, 99, 99, 99, 99, 99, 99, 99, 99, 99 "12", "MD", "20011231","9002B", 99, 99, 99, 99, 99, 99, 99, 99, 99, 99, 99, 99, 99, 99, 99, 99, 99, 99, 99, 99, 99 "13", "MD", "20011231","9002B", 99, 99, 99, 99, 99, 99, 99, 99, 99, 99, 99, 99, 99, 99, 99, 99, 99, 99, 99, 99, 99 "14", "MD", "20011231","9002B", 99, 99, 99, 99, 99, 99, 99, 99, 99, 99, 99, 99, 99, 99, 99, 99, 99, 99, 99, 99, 99 "15", "MD", "20011231","9002B", , , , , 99, 99, 99, 99, 99, 99, 99, 99, , , , , 99, 99, 99, 99, 99 "16", "MD", "20011231","9002B", , , , , 99, 99, 99, 99, 99, 99, 99, 99, , , , , 99, 99, 99, 99, 99

### **Appendix G: Record Layout ETA 9002 C (Performance Outcomes – Job Seekers/Employers) Quarterly Report**

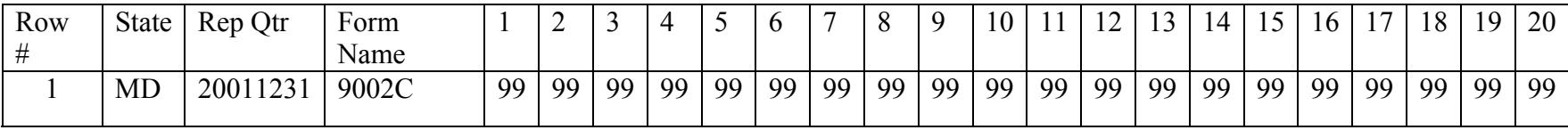

"1", "MD", "20011231","9002C", 99, 99, 99, 99, 99, 99, 99, 99, 99, 99, 99, 99, 99, 99, 99, 99, 99, 99, 99, 99 "2", "MD", "20011231","9002C", 99, 99, 99, 99, 99, 99, 99, 99, 99, 99, 99, 99, 99, 99, 99, 99, 99, 99, 99, 99 "3", "MD", "20011231","9002C", 99, 99, 99, 99, 99, 99, 99, 99, 99, 99, 99, 99, 99, 99, 99, 99, 99, 99, 99, 99 "4", "MD", "20011231","9002C", 99, 99, 99, 99, 99, 99, 99, 99, 99, 99, 99, 99, 99, 99, 99, 99, 99, 99, 99, 99 "5", "MD", "20011231","9002C", 99, 99, 99, 99, 99, 99, 99, 99, 99, 99, 99, 99, 99, 99, 99, 99, 99, 99, 99, 99 "6", "MD", "20011231","9002C", 99, , , 99, , , , , , , , , , , , , , 99, 99, 99 "7", "MD", "20011231", "9002C", 99, , , 99, , , , , , , , , , , , , 99, 99, 99 "8", "MD", "20011231","9002C", 99, 99, 99, 99, 99, 99, 99, 99, 99, 99, 99, 99, 99, 99, 99, 99, 99, 99, 99, 99 "9", "MD", "20011231","9002C", 99, , , 99, , , , , , , , , , , , , , , , , "10", "MD", "20011231", "9002C", 99, , , 99, , , , , , , , , , , , , , , , , "11", "MD", "20011231", "9002C", 99, , , ,99 , , , , , , , , , , , , , , , , "12", "MD", "20011231", "9002C", 99, , , , , , , , , , , , , , , , , , , , "13", "MD", "20011231", "9002C", 99, , , , , , , , , , , , , , , , , , , , "14", "MD", "20011231", "9002C", 99, , , , , , , , , , , , , , , , , , , , "15", "MD", "20011231", "9002C", 99, , , , , , , , , , , , , , , , , , , , "16", "MD", "20011231", "9002C", 99, , , , , , , , , , , , , , , , , , , , "17", "MD", "20011231", "9002C", 99, , , , , , , , , , , , , , , , , , , ,

### **Appendix H: Record Layout ETA 9002 D (Performance Outcomes – Veterans) Quarterly Report**

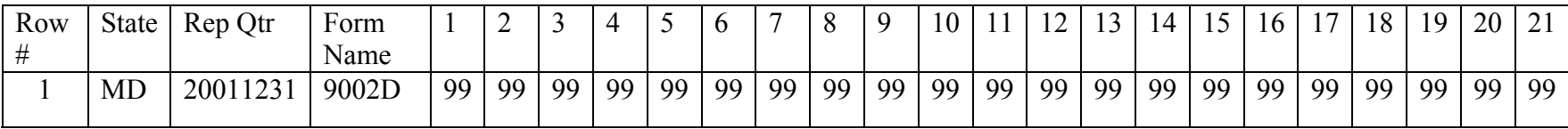

"1", "MD", "20011231","9002D", 99, 99, 99, 99, 99, 99, 99, 99, 99, 99, 99, 99, 99, 99, 99, 99, 99, 99, 99, 99, 99 "2", "MD", "20011231","9002D", 99, 99, 99, 99, 99, 99, 99, 99, 99, 99, 99, 99, 99, 99, 99, 99, 99, 99, 99, 99, 99 "3", "MD", "20011231","9002D", 99, 99, 99, 99, 99, 99, 99, 99, 99, 99, 99, 99, 99, 99, 99, 99, 99, 99, 99, 99, 99 "4", "MD", "20011231","9002D", 99, 99, 99, 99, 99, 99, 99, 99, 99, 99, 99, 99, 99, 99, 99, 99, 99, 99, 99, 99, 99 "5", "MD", "20011231","9002D", 99, 99, 99, 99, 99, 99, 99, 99, 99, 99, 99, 99, 99, 99, 99, 99, 99, 99, 99, 99, 99 "6", "MD", "20011231","9002D", 99, 99, 99, 99, 99, 99, 99, 99, 99, 99, 99, 99, 99, 99, 99, 99, 99, 99, 99, 99, 99 "7", "MD", "20011231","9002D", 99, 99, 99, 99, 99, 99, 99, 99, 99, 99, 99, 99, 99, 99, 99, 99, 99, 99, 99, 99, 99 "8", "MD", "20011231","9002D", 99, 99, 99, 99, 99, 99, 99, 99, 99, 99, 99, 99, 99, 99, 99, 99, 99, 99, 99, 99, 99 "9", "MD", "20011231","9002D", 99, 99, 99, 99, 99, 99, 99, 99, 99, 99, 99, 99, 99, 99, 99, 99, 99, 99, 99, 99, 99

### **Appendix I: Record Layout ETA 9002 E (Job Openings Received) Quarterly Report**

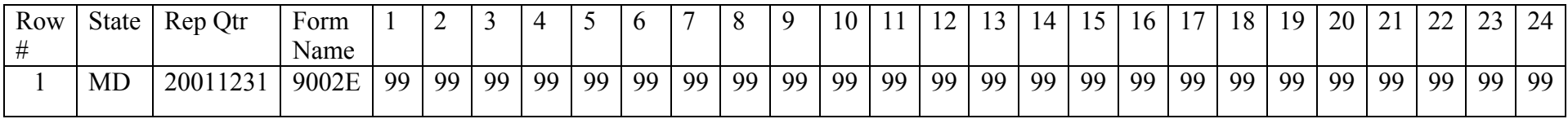

"1", "MD", "20011231","9002E", 99, 99, 99, 99, 99, 99, 99, 99, 99, 99, 99, 99, 99, 99, 99, 99, 99, 99, 99, 99, 99, 99, 99, 99 "2", "MD", "20011231","9002E", 99, 99, 99, 99, 99, 99, 99, 99, 99, 99, 99, 99, 99, 99, 99, 99, 99, 99, 99, 99, 99, 99, 99, 99 "3", "MD", "20011231","9002E", 99, 99, 99, 99, 99, 99, 99, 99, 99, 99, 99, 99, 99, 99, 99, 99, 99, 99, 99, 99, 99, 99, 99, 99 "4", "MD", "20011231","9002E", 99, 99, 99, 99, 99, 99, 99, 99, 99, 99, 99, 99, 99, 99, 99, 99, 99, 99, 99, 99, 99, 99, 99, 99 "5", "MD", "20011231","9002E", 99, 99, 99, 99, 99, 99, 99, 99, 99, 99, 99, 99, 99, 99, 99, 99, 99, 99, 99, 99, 99, 99, 99, 99 "6", "MD", "20011231","9002E", 99, 99, 99, 99, 99, 99, 99, 99, 99, 99, 99, 99, 99, 99, 99, 99, 99, 99, 99, 99, 99, 99, 99, 99 "7", "MD", "20011231","9002E", 99, 99, 99, 99, 99, 99, 99, 99, 99, 99, 99, 99, 99, 99, 99, 99, 99, 99, 99, 99, 99, 99, 99, 99 "8", "MD", "20011231","9002E", 99, 99, 99, 99, 99, 99, 99, 99, 99, 99, 99, 99, 99, 99, 99, 99, 99, 99, 99, 99, 99, 99, 99, 99 "9", "MD", "20011231","9002E", 99, 99, 99, 99, 99, 99, 99, 99, 99, 99, 99, 99, 99, 99, 99, 99, 99, 99, 99, 99, 99, 99, 99, 99 "10", "MD", "20011231","9002E", 99, 99, 99, 99, 99, 99, 99, 99, 99, 99, 99, 99, 99, 99, 99, 99, 99, 99, 99, 99, 99, 99, 99, 99 "11", "MD", "20011231","9002E", 99, 99, 99, 99, 99, 99, 99, 99, 99, 99, 99, 99, 99, 99, 99, 99, 99, 99, 99, 99, 99, 99, 99, 99 "12", "MD", "20011231","9002E", 99, 99, 99, 99, 99, 99, 99, 99, 99, 99, 99, 99, 99, 99, 99, 99, 99, 99, 99, 99, 99, 99, 99, 99 "13", "MD", "20011231","9002E", 99, 99, 99, 99, 99, 99, 99, 99, 99, 99, 99, 99, 99, 99, 99, 99, 99, 99, 99, 99, 99, 99, 99, 99 "14", "MD", "20011231","9002E", 99, 99, 99, 99, 99, 99, 99, 99, 99, 99, 99, 99, 99, 99, 99, 99, 99, 99, 99, 99, 99, 99, 99, 99 "15", "MD", "20011231","9002E", 99, 99, 99, 99, 99, 99, 99, 99, 99, 99, 99, 99, 99, 99, 99, 99, 99, 99, 99, 99, 99, 99, 99, 99 "16", "MD", "20011231","9002E", 99, 99, 99, 99, 99, 99, 99, 99, 99, 99, 99, 99, 99, 99, 99, 99, 99, 99, 99, 99, 99, 99, 99, 99 "17", "MD", "20011231","9002E", 99, 99, 99, 99, 99, 99, 99, 99, 99, 99, 99, 99, 99, 99, 99, 99, 99, 99, 99, 99, 99, 99, 99, 99 "18", "MD", "20011231","9002E", 99, 99, 99, 99, 99, 99, 99, 99, 99, 99, 99, 99, 99, 99, 99, 99, 99, 99, 99, 99, 99, 99, 99, 99 "19", "MD", "20011231","9002E", 99, 99, 99, 99, 99, 99, 99, 99, 99, 99, 99, 99, 99, 99, 99, 99, 99, 99, 99, 99, 99, 99, 99, 99 "20", "MD", "20011231","9002E", 99, 99, 99, 99, 99, 99, 99, 99, 99, 99, 99, 99, 99, 99, 99, 99, 99, 99, 99, 99, 99, 99, 99, 99 "21", "MD", "20011231","9002E", 99, 99, 99, 99, 99, 99, 99, 99, 99, 99, 99, 99, 99, 99, 99, 99, 99, 99, 99, 99, 99, 99, 99, 99 "22", "MD", "20011231","9002E", 99, , , , , , , , , , , , , , , , , , , , , , , , "23", "MD", "20011231","9002E", 99, , , , , , , , , , , , , , , , , , , , , , , , "24", "MD", "20011231","9002E", 99, , , , , , , , , , , , , , , , , , , , , , , ,

# **Appendix J: State and National Summary Edit Checks ETA 9002A (Service to Job Seekers) Quarterly Report**

For every row on the 9002 A, the value in Column A1 is greater than or equal to the sum of the values in ColumnB2 plus Column B 3 for that row.

*Column A1 Row 1 >= Column B2 Row 1 + Column B3 Row 1* 

*Column A1 Row 2 >= Column B2 Row 2 + Column B3 Row 2* 

*Column A1 Row 3 >= Column B2 Row 3 + Column B3 Row3* 

*Column A1 Row 4 >= Column B2 Row 4 + Column B3 Row 4* 

Column A1 Row  $5 \geq$  Column B2 Row  $5 +$  Column B3 Row 5

Column A1 Row  $6 \geq$  Column B2 Row  $6 +$  Column B3 Row 6

*Column A1 Rows 7 – 15 = Columns B2 Rows 7-15 + Columns B3 Rows 7-15* 

For every column on the 9002 A, the value in Row 1 is equal to or greater than the value in every other row for that column.

*Column A1 Row 1 >= Column A1 Row 2 thru A1 Row 15* 

*Column B2 Row 1 >= Column B2 Row 2 thru B2 Row 15* 

*Column B3 Row 1 >= Column B3 Row 2 thru B3 Row 15* 

*Column C4 Row 1 >= Column C4 Row 2 thru C4 Row 15* 

For every column on the 9002 A, the value in Row 1 is equal to or greater than the sum of the values in Row 5 plus Row 6 for that column.

Column A1 Row  $1 \geq C$ olumn A1 Row  $5 + C$ olumn A1 Row 6

*Column B2 Row 1 >= Column B2 Row 5 + Column B2 Row 6* 

*Column B3 Row 1 >= Column B3 Row 5 + Column B3 Row 6* 

Column C4 Row  $1 \geq C$ olumn C4 Row  $5 + C$ olumn C4 Row 6

For every column on the 9002 A, the value in Row 1 is equal to or greater than the sum of the values in Row 7 plus Row 8 for that column.

*Column A1 Row 1 >= Column A1 Row 7 + Column A1 Row 8* 

Column B<sub>2</sub> Row  $1 \geq C$ olumn B<sub>2</sub> Row  $7 + C$ olumn B<sub>2</sub> Row 8

*Column B3 Row 1 >= Column B3 Row 7 + Column B3 Row 8* 

*Column C4 Row 1 >= Column C4 Row 7 + Column C4 Row 8* 

For every column on the 9002 A, the value in Row 8 is equal to the sum of the values in Row 9 plus Row 10 plus Row 11 for that column.

*Column A1 Row 8 = Column A1 Row 9 + Column A1 Row 10 + Column A1 Row 11* 

*Column B2 Row 8 = Column B2 Row 9 + Column B2 Row 10 + Column B2Row 11* 

*Column B3 Row 8 = Column B3 Row 9 + Column B3 Row 10 + Column B3 Row 11* 

*Column C4 Row 8 = Column C4 Row 9 + Column C4 Row 10 + Column C4 Row11* 

# **Appendix K: State and National Summary Edit Checks ETA 9002B (Service to Job Seekers) Quarterly Report**

For every column on the 9002 B, the value in Row 1 is equal to or greater than the value in every other row for that column.

*Column A1Row 1 >= Columns A1 Row 2 thru A1 Row 14 Column A2 Row1 >= Columns A2 Row 2 thru A2 Row 14 Column A3 Row 1 >= Columns A3 Row 2 thru A3 Row 14 Column A4 Row 1 >= Columns A4 Row 2 thru A4 Row 14 Columns B5 - 8 Row 1 >= Columns B5-8 Row 2 thru B5-8 Row 16 Columns C9-10 Row 1 >= Columns C9-10 Row 2 thru C9-10 Row 16 Columns D13-14 Row 1>= Columns D13-16 Row 2 thru D13-16 Row 14 Columns E17-20 Row 1>= Columns E17-20 Row 2 thru E17-20 Row 16 Columns F21 Row 1 >= Columns F21 Row 2 thru F21 Row 16* For the value in Column A4 Row 4 is equal to or greater than the value in Rows 5 - 14. For the value in Column B8 Row 4 is equal to or greater than the value in Rows 5 - 16. For the value in Column C12 Row 4 is equal to or greater than the value in Rows 5 - 16. For the value in Column D16 Row 4 is equal to or greater than the value in Rows 5 - 14. For the value in Column E20 Row 4 is equal to or greater than the value in Rows 5 - 16. For the value in Column F21 Row 4 is equal to or greater than the value in Rows 5 - 16. *Column A4 Row 4 >= Columns A4 Row 5 thru A4 Row 14 Column B8 Row 4 >= Columns B8 Row 5 thru A4 Row 16 Column C12 Row 4 >= Columns C12 Row 5 thru A4 Row 16 Column D16 Row 4 >= Columns D16 Row 5 thru A4 Row 14 Column E20 Row 4 >= Columns E20 Row 5 thru A4 Row 16 Column F21 Row 4 >= Columns F21 Row 5 thru A4 Row 16*  For Sections A through E on the 9002 B, the value in the Total column of each section is greater than or equal to the sum of the three age breakdown columns in that section. *Column A4 Row 1 >= Column A1 Row 1 + Column A2 Row 1 +Column A3 Row 1 Column A4 Row 2 >= Column A1 Row 2+ Column A2 Row 2 + Column A3 Row 2 Column A4 Rows 3-14 >= Column A1 Rows 3-14 + Columns A2 Rows 3-14 + Columns A3 Rows 3-14 Column B8 Row 1 >= Column B5 Row 1 + Column B6 Row 1+ Column B7 Row1 Column B8 Rows 2 – 16 >= Column B5 Row 2 – 16 + Column B6 Rows 2 – 16 + Column B7 Rows 2 – 16 Column C12 >= Column C9 Row 1 + Column C10 Row 1 + Column C11 Row 1 Column C12 >= Column C9 Rows 2 – 16 + Column C10 Rows 2-16 + Column C11 Rows 2-16 Column D16 >= Column D13 Row 1 + Column D14 Row 1 + Column D15 Row 1 Column D16 >= Column D13 Row 2-14 + Column D14 Rows 2 – 14 + Columns D15 Rows 2-14* Column  $E20$  > = Column 17 Row 1 + Column 18 Row 1 + Column 19 Row 1 *Column E20 >= Column 17 Row 2-16 + Column 18 Row 2-16 + Column 19 Row 2-16*  For Sections A through F, the value in Row 1 of each column is equal to or greater than the sum of the values in Row 2 plus Row 3 for that column. *Column A1 Row 1 >= Column A1 Row 2 + Column A1 Row 3 Column A2 Row 1 >= Column A2 Row 2 + Column A2 Row 3 Column A3 Row 1 >= Column A3 Row 2 + Column A3 Row 3* 

# **Appendix L: State and National Summary Edit Checks ETA 9002C (Performance Outcomes-Job Seekers/Employers) Quarterly Report**

For every column on the 9002 C, the value in Row 1 of that column is equal to or greater than the sum of the values in Row 2 plus Row 3 plus Row 4 plus Row 5 for that column. *ColumnA1 Row1 >= ColumnA1 Row2 + ColumnA1 Row3 + ColumnA1 Row4 + ColumnA1 Row5 ColumnB2 Row1 >= ColumnB2 Row2 + ColumnB2 Row3 + ColumnB2 Row4 + ColumnB2 Row5 ColumnB3 Row1 >= ColumnB3 Row2 + ColumnB3 Row3 + ColumnB3 Row4 + ColumnB3 Row5 ColumnC4 Row1 >= ColumnC4 Row2 + ColumnC4 Row3+ ColumnC4 Row4 + ColumnC4 Row5*  For every unshaded row on the 9002 C, the value in Column A1 is equal to or greater than the sum of the values in Column B2 plus Column B 3 for that row. *Column A1 Row 1 >= Column B2 Row 1 + Column B3 Row 1 Column A1 Row 2 >= Column B2 Row 2 + Column B3 Row 2 Column A1 Row 3 >= Column B2 Row 3 + Column B3 Row 3 Column A1 Row 4 >= Column B2 Row 4 + Column B3 Row 4 Column A1 Row*  $5 \geq$  *Column B2 Row*  $5 +$  *Column B3 Row 5* Column A1 Row  $8 \geq$  Column B2 Row  $8 +$  Column B3 Row  $8$ The value in Column A1 Row 7 is equal to the value in Column A1 Row 1 divided by the value in Column A1 Row 6 and rounded to the next whole number *Column A1 Row 7 = Column A1 Row 1 divided by Column A1 Row 6*  The value in Column A1 Row 10 is equal to the value in Column A1 Row 8 divided by the value in Column A1 Row 9 and rounded to the next whole number *Column A1 Row 10 = Column A1 Row 8 divided by Column A1 Row 9*  The value in Column A1 Row 12 is to be rounded to the next whole number The value in Column A1 Row 15 is to be rounded to the next whole number

# **Appendix M: State and National Summary Edit Checks ETA 9002D (Performance Outcomes – Veterans) Quarterly Report**

For Sections A through E on the 9002 D, the value in the Total column of each section is greater than or equal to the sum of the three age breakdown columns in that section. *Column A4 Row 1 >= Column A1 Row 1 + Column A2 Row 1 +Column A3 Row 1 Column A4 Row 2 >= Column A1 Row 2+ Column A2 Row 2 + Column A3 Row 2 Column A4 Row 4 >= Column A1 Row 4 + Columns A2 Row 4 + Columns A3 Row 4 Column A4 Row 5 >= Column A1 Row 5 + Columns A2 Row 5 + Columns A3 Row 5 Column A4 Row 7 >= Column A1 Row 7 + Columns A2 Row 7 + Columns A3 Row 7 Column A4 Row 8 >= Column A1 Row 8 + Columns A2 Row 8 + Columns A3 Row 8 Column B8 Row 1 >= Column B5 Row 1 + Column B6 Row 1+ Column B7 Row1 Column B8 Rows 2 – 9 >= ColumnB5 Row 2 – 9 + Column B6 Rows 2 – 9 + Column B7 Rows 2 – 9 Column C12 >= Column C9 Row 1 + Column C10 Row 1 + Column C11 Row 1 Column C12 >= Column C9 Rows 2 – 9+ Column C10 Rows 2-9+ Column C11 Rows 2-9 Column D16 >= Column D13 Row 1 + Column D14 Row 1 + Column D15 Row 1 Column D16 >= Column D13 Row 2-9 + Column D14 Rows 2 – 9+ Columns D15 Rows 2-9 Column E20 >= Column 17 Row 1 + Column 18 Row 1 + Column 19 Row 1 Column E20 >= Column 17 Row 2-9 + Column 18 Row 2-9 + Column 19 Row 2-9* For every column on the 9002 D, the value in Row 3 is equal to the value in Row 1 divided by the value in Row 2 for that column. *Column A1 Row 3 = Column A1 Row 1 divided by Column A1 Row 2 Column A2 Row 3 = Column A2 Row 1 divided by Column A2 Row 2 Column A3 Row 3 = Column A3 Row 1 divided by Column A3 Row 2 Column A4 Row 3 = Column A4 Row 1 divided by Column A4 Row 2 Columns B 5-8 Row 3*  $=$  *Columns B5 – 8 Row 1 divided by Columns B5 – 8 Row 2 Columns C 9-12 Row 3 = Columns C9 – 12 Row 1 divided by Columns C9 – 12 Row 2 Columns D 13-16 Row 3 = Columns D13 – 16 Row 1 divided by Columns D 13 – 16 Row 2 Columns E 17-20 Row 3* = *Columns E 17 – 20 Row 1 divided by Columns E17 – 20 Row 2 Column F 21 Row 3 = Column F21 Row 1 divided by Column F21 Row 2*  For every column on the 9002 D, the value in Row 6 is equal to the value in Row 4 divided by the value in Row 5 for that column. *Column A1 Row 6 = Column A1 Row 4 divided by Column A1 Row 5 Column A2 Row 6 = Column A2 Row 4 divided by Column A2 Row 5 Column A3 Row 6 = Column A3 Row 4 divided by Column A3 Row 5 Column A4 Row 6 = Column A4 Row 4 divided by Column A4 Row 5*  Column B5-8 Row  $6 =$  Column B5 – 8 Row 4 divided by Columns B5 – 8 Row 5 *Column C 9-12 Row 6 = Column C9-12 Row 4 divided by Columns C9-12 Row 5 Column D13-16 Row 6 = Column D13-16 Row 4 divided by Columns D13-16 Row 5 Column E17-20 Row 6 = Column E17-20 Row 4 divided by Columns E17 –20 Row 5 Column F21 Row 6 = Column F21 Row 4 divided by Column F21 Row 5*  For every column on the 9002 D, the value in Row 9 is equal to the value in Row 7 divided by the value in Row 8 for that column. *Column A1 Row 9 = Column A1 Row 7 divided by Column A1Row 8 Column A2 Row 9 = Column A2 Row 7divided by Column A2 Row 8 Column A3 Row 9 = Column A3 Row 7 divided by Column A3 Row 8 Column A4 Row 9 = Column A4 Row 7 divided by Column A4 Row 8 Columns B5-8 Row 9* = *Columns B5 – 8 Row 7 divided by Columns B 5 – 8 Row 8 Columns C9-12 Row 9 = Columns C9-12 Row 7 divided by Columns C9-12 Row 8*  Columns E17-20 Row  $9 =$  Columns E17-20 Row 7 divided by Columns E17-20 Row 8 *Column F21 Row 9 = Column F21 Row 7 divided by Column F21 Row 8*
## **Appendix N: State and National Summary Edit Checks ETA 9002E (Job Openings Received) Quarterly Report**

For every column on the 9002 E, the value in Row 1 is equal to the sum of the values in Row 11 through Row 92 for that column.

*Column A Row 1 = the sum of Rows 11 - 92* 

*Column B Row 1 = the sum of Rows 11 – 92* 

*Column C Row 1 = the sum of Rows 11-92* 

*Column D – W Row 1 = the sum of Rows 11-92* 

For every row on the 9002 E, the value in Column A is equal to the sum of the values in Column B through Column X for that row.

*Column A Row 1 = the sum of Column B Row 1 thru Column W Row 1* 

*Column A Row 21 = the sum of Columns B Row 11 thru Column W Row 11* 

*Column A Row 22 = the sum of Columns B Row 22 thru Column W Row 22 (23, 31-33, 42,44- 45,48-49,51,52,53,54,55,56,61,62,71,72,81,92)*

## **Appendix O: State and National Summary Edit Checks ETA VETS 200 A (DVOP), VETS 200 B (LVER), VETS 200 C (DVOP / LVER) Quarterly Reports**

For Column A Row 1 is equal to or greater than the sum of the values in Column A Row 2 plus Column A Row 3.

For Column B Row 1 is equal to or greater than the sum of the values in Column B Row 2 plus Column B Row 3.

*Column A Row 1 >= Column A Row 2 + Column A Row 3* 

*Column B Row 1 >= Column B Row 2 + Column B Row 3* 

For Column A Row 1 is equal to or greater than the sum of the values in Column A Row 4 plus Column A Row 5 plus Column A Row 6.

For Column B Row 1 is equal to or greater than the sum of the values in Column B Row 4 plus Column B Row 5 plus Column B Row 6.

Column A Row  $1 \geq C$ olumn A Row  $4 +$ Column A Row  $5 +$ Column A Row 6

*Column B Row 1 >= Column B Row 4 + Column B Row 5 + Column B Row 6* 

For Column A Row 7 is equal to or greater than or equal to the values in Column A Row 8 thru Column A Row 15.

For Column B Row 7 is equal to or greater than or equal to the values in Column B Row 8 thru Column B Row 16.

*Column A Row 7 >= Column A Row 8 thru Row 15*

*Column B Row 7 >= Column B Row 8 thru Row 16*

For Column A Row 7 value in equal to or greater than Column A Row 1.

*Column A Row 7 >= Column A Row 1*

For Column B Row 7 value in equal to or greater than Column B Row 1.

*Column A Row 7 >= Column A Row* 

The value in Column A Row 19 is equal to the Column A Row 17 divided by the value in Column A Row 18 multiplied by 100 and rounded to the next whole number.

The value in Column B Row 19 is equal to the Column B Row 17 divided by the value in Column B Row 18 multiplied by 100 and rounded to the next whole number.

*Column A Row 19 = Round (Column A Row 17 / Column A Row 18 \* 100)* 

*Column B Row 19 = Round (Column B Row 17 / Column B Row 18 \* 100)* 

The value in Column B Row 22 is equal to the Column B Row 20 divided by the value in Column B Row 21 multiplied by 100 and rounded to the next whole number.

The value in Column B Row 25 is equal to the Column B Row 23 divided by the value in Column B Row 24 multiplied by 100 and rounded to the next whole number.

The value in Column B Row 28 is equal to the Column B Row 26 divided by the value in Column B Row 27 multiplied by 100 and rounded to the next whole number.

*Column B Row 22 = Round (Column B Row 21 / Column B Row 23 \* 100)* 

*Column B Row 25 = Round (Column B Row 23 / Column B Row 24 \* 100)* 

*Column B Row 28 = Round (Column B Row 26 / Column B Row 27 \* 100)*